# **INSTRUKCJA OBSŁUGI**

# **OSCYLOSKOP ANALOGOWO - CYFROWY MODEL: OS-3040**

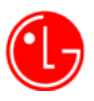

Precision Co., Ltd.

#### **Uwagi:**

1.Aby zachować pełną dokładność i niezawodność wyrobu, należy go użytkować w zakresie standardowych warunków otoczenia (temperatura: 10°C do 35°C, wilgotność względna: 45% do 85%).

2.Po włączeniu zasilania należy wygrzać oscyloskop przez 15 minut, po czym dopiero przystąpić do pomiarów.

- 3.Sznur zasilający oscyloskop jest trzyżyłowy. Używając sznura dwużyłowego należy dla bezpieczeństwa połączyć zacisk uziemiający przyrządu z uziemieniem sieci zasilającej.
- 4.W celu poprawy jakości wyrobu, producent zastrzega sobie prawo do zmiany jego wyglądu oraz danych technicznych bez uprzedzenia.

# Spis treści

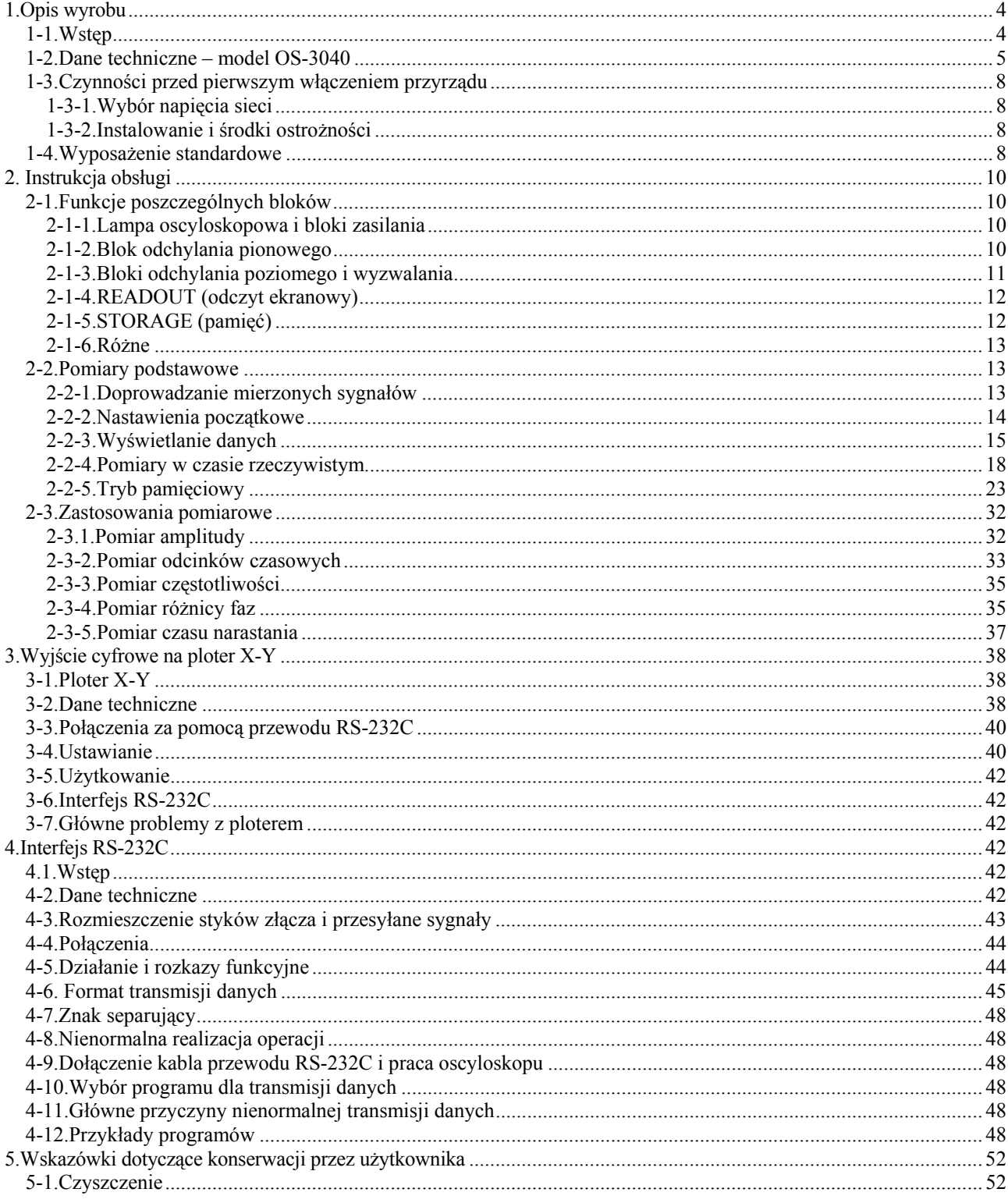

# **1.Opis wyrobu**

1-1.Wstęp

Oscyloskopy serii OS-3000 są oscyloskopami 2-kanałowymi z pamięcią cyfrową (rys. 2-2) wyposażonymi w przetwornik analogowo-cyfrowy. Ich zalety to możliwość pracy w trybie szerokopasmowym oscyloskopu analogowego, generator odchylania poziomego z dwoma różnymi czasami dla dwóch kanałów, opóźnienie podstawy czasu oraz oddzielne wyzwalanie sygnałem telewizyjnym.

Lampa oscyloskopowa z prostokątnym ekranem o przekątnej 6", z wewnętrzną, podświetlaną skalą redukuje błędy pomiarowe oraz umożliwia wykonywanie fotografii obserwowanego przebiegu.

(1) Szerokie pasmo

Zainstalowany w każdym kanale przetwornik analogowo-cyfrowy próbkuje sygnał wejściowy z maksymalną szybkością 20MS/s (megapróbek na sekundę). Oscyloskop umożliwia zapamiętywanie z doskonałą powtarzalnością sygnałów o częstotliwościach z zakresu 20MHz do 60MHz.

(2) Pamięć o dużej pojemności

Każdy kanał jest wyposażony w pamięć o pojemności 2kB i można w nim odtwarzać przebiegi zawierające do 1kB danych. Umożliwia to dokładny pomiar szybkich zmian sygnałów.

(3) Zapamiętywanie przebiegu

Przebieg w każdym kanale jest zapamiętywany w pamięci o pojemności 1kB.

(4) Wielofunkcyjność

Oscyloskopy są wyposażone w wiele funkcji, ułatwiających odtwarzanie szerokiego zakresu sygnałów, jak np.:

- obraz biegnący sygnałów o niskiej częstotliwości;
- uśrednianie, eliminujące wpływ zakłóceń sygnału.

(5) Wyjście

W oscyloskopach zastosowano dwa interfejsy szeregowe RS-232C: jeden do wprowadzania - wyprowadzania danych cyfrowych do komputera klasy PC, drugi do wyprowadzania danych z ekranu na ploter, który również interpretuje i zapisuje dane z pamięci.

(6) Lampa oscyloskopowa i odczyt za pomocą kursorów

Oscyloskopy umożliwiają szybkie przeprowadzanie pomiarów zarówno przy użyciu zobrazowania ekranowego,

jak i przy pomocy pomiaru kursorowego. Przy pomocy kursorów można mierzyć różnice napięć (∆V), okres (∆T) oraz częstotliwość (1/∆T) sygnału.

# **1-2.Dane techniczne – model OS-3040**

#### **Lampa oscyloskopowa**

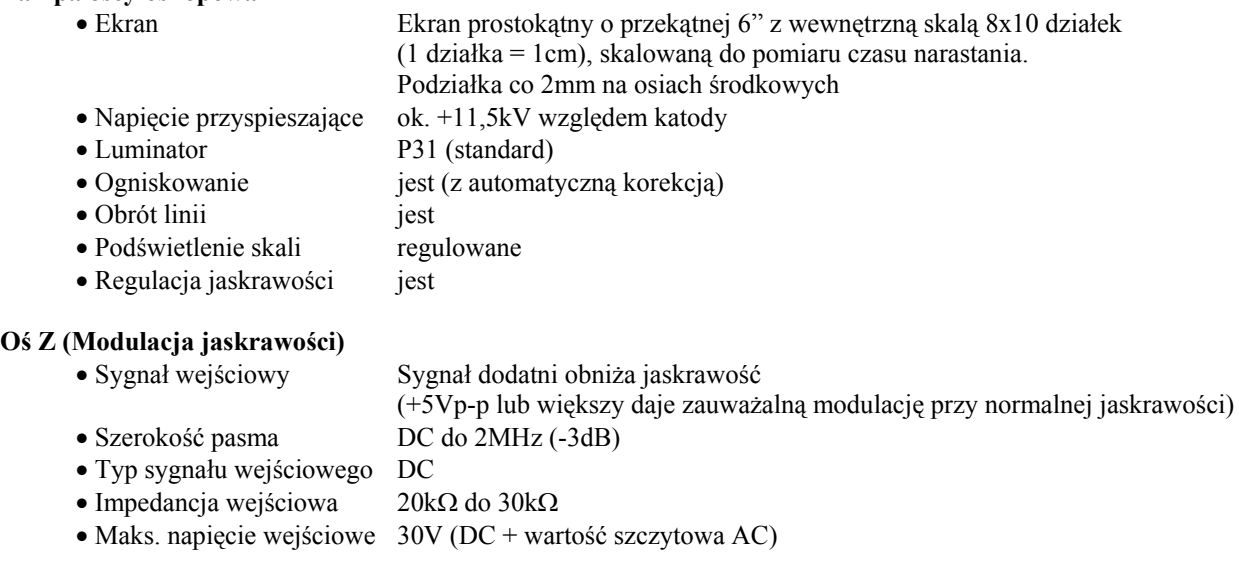

#### **Odchylanie pionowe**

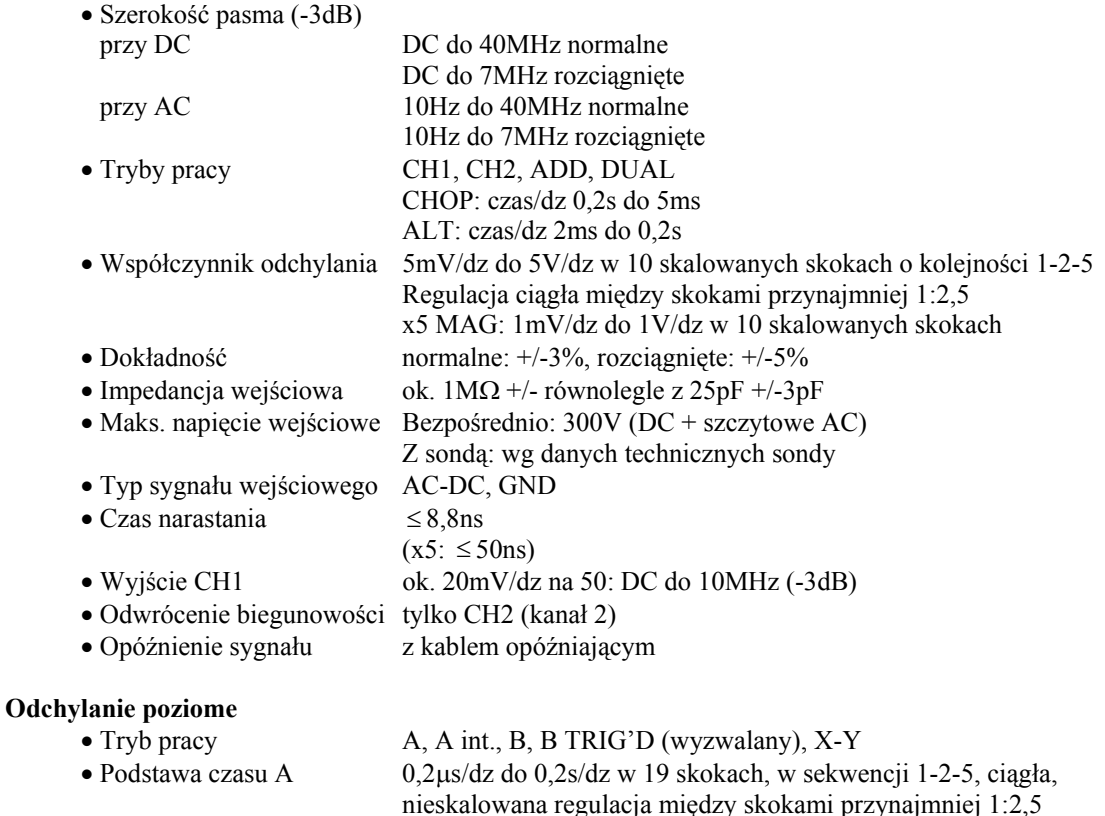

- nieskalowana regulacja między skokami przynajmniej 1:2,5 • Czas zatrzymania Regulowany gałką "Hold-Off" przebiegu • Podstawa czasu B 0,2µs/dz do 0,2s/dz w 7 skalowanych skokach, w sekwencji 1-2-5 • Opóźnienie startu od ≤ 1div do ≤ 10div podstawy czasu • Fluktuacje czasu mniejsze od 1:20000 opóźnienia
- Rozciągnięcie podstawy 10 razy (maks. szybkość odchylania: 20ns/dz) czasu Uwaga: podstawy czasu A 50ns/dz i 20ns/dz są nieskalowane • Dokładność  $+/-3\%$  (0°C do 50°C), dodatkowy błąd rozciągnięcia  $+/-2\%$

# **Wyzwalanie**

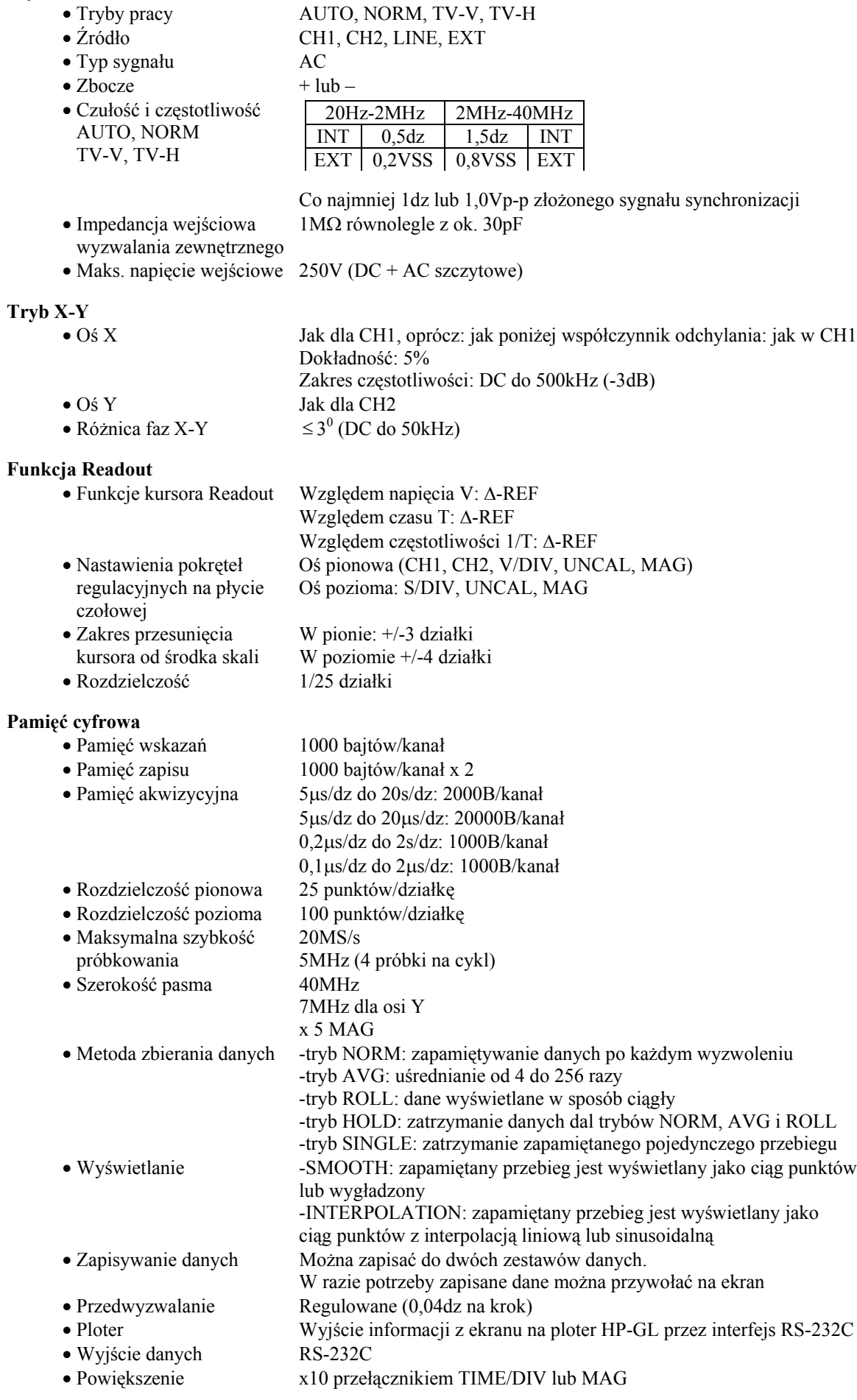

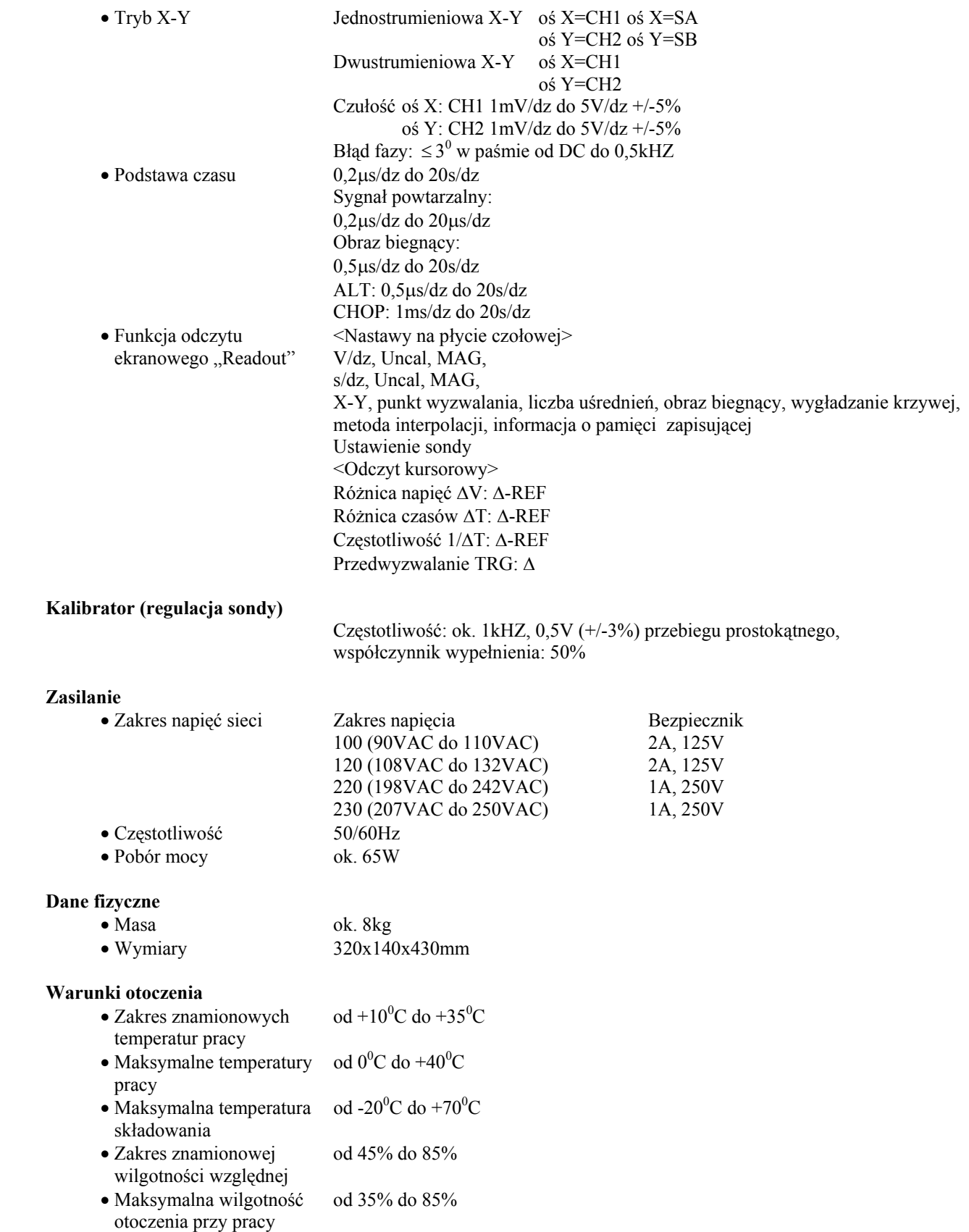

# **1-3.Czynności przed pierwszym włączeniem przyrządu**

Ze względów bezpieczeństwa a także aby nie spowodować uszkodzeń oscyloskopu, przed przystąpieniem do tego użytkowania należy wykonać następujące czynności:

#### **1-3-1.Wybór napięcia sieci**

Przed pierwszym włączeniem przyrządu należy ustawić przełącznik napięcia sieci zasilającej w pozycji zgodnie z poniższą tablicą:

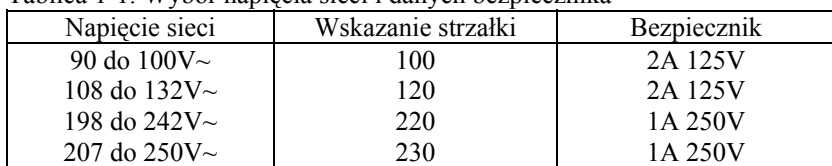

Tablica 1-1. Wybór napięcia sieci i danych bezpiecznika

Aby zmienić napięcie, należy:

- 1. Na podstawie tablicy 1-1 określić zakres napięcia i bezpiecznik.
- 2. Upewnić się, czy przewód napięcia oscyloskopu jest wyjęty z gniazdka sieciowego.
- 3. Wyciągnąć przełącznik napięcia sieci, położony na ścianie tylnej oscyloskopu. Wybrać wymagane położenie strzałki zgodnie z tablicą 1 -1. Znak strzałki ustawić w wymaganym położeniu i wcisnąć przełącznik.
- Uwaga: Masa (ziemia) jest połączona z chassis oscyloskopu. Jako przewód sieciowy zastosowano przewód 3-żyłowy. Przed włączeniem oscyloskopu w układ pomiarowy zawierający inne urządzenia należy sprawdzić, czy urządzenia te wymagają zastosowania separującego transformatora sieciowego. Jeśli tak, to bez takiego transformatora nie należy urządzeń tych podłączać. Urządzeń tego rodzaju nie należy włączać bezpośrednio do sieci ani też do obwodów połączonych bezpośrednio z siecią. Może to spowodować poważne obrażenia personelu lub poważne uszkodzenie oscyloskopu.

#### **1-3-2.Instalowanie i środki ostrożności**

Ustawiając oscyloskop na stanowisku pracy należy przestrzegać następujących środków ostrożności, zapewniających najlepsze działanie przyrządu i najdłuższą trwałość eksploatacyjną.

- 1. Nie umieszczać przyrządu w miejscach bardzo gorących lub bardzo zimnych. W szczególności nie należy pozostawiać przyrządu latem w zamkniętym samochodzie wystawionym na bezpośrednie działanie słońca, ani też w pomieszczeniach w pobliżu grzejnika.
- 2. Nie używać przyrządu natychmiast po przyniesieniu go z miejsca o niskiej temperaturze do miejsca o temperaturze wyższej. Należy odczekać aż temperatura wnętrza oscyloskopu zrówna się z temperaturą otoczenia. Analogicznie, nie należy przenosić go z miejsca gorącego do bardzo zimnego, gdyż kondensacja wody może wpłynąć niekorzystnie na jego pracę.
- 3. Nie użytkować przyrządu w środowisku wilgotnym lub zapylonym.
- 4. Nie umieszczać na oscyloskopie pojemników z płynem. Rozlany płyn może poważnie uszkodzić przyrząd.
- 5. Nie używać przyrządu w miejscach, w których byłby on narażony na intensywne wibracje oraz silny wiatr.
- 6. Nie kłaść ciężkich przedmiotów na obudowie oscyloskopu i nie zasłaniać jego otworów wentylacyjnych.
- 7. Nie używać oscyloskopu w obecności silnych pól magnetycznych, np. w pobliżu silników elektrycznych.
- 8. Nie wkładać metalowych przedmiotów przez otwory wentylacyjne oscyloskopu.
- 9. Nie pozostawiać rozgrzanej lutownicy w pobliżu przyrządu.
- 10. Nie stawiać oscyloskopu płytą czołową do dołu, mogą ulec uszkodzeniu elementy manipulacyjne.
- 11. Nie używać oscyloskopu w pozycji ekranem do góry, gdy w gniazdach na ścianie tylnej są umieszczone się kable z wtykami BNC. Spowoduje to zniszczenie kabli.
- 12. Do gniazd wejściowych lub sond nie przykładać napięć większych niż maksymalne (patrz dane techniczne).

#### **1-4.Wyposażenie standardowe**

W opakowaniu fabrycznym oscyloskopu znajduje się:

- (1) Instrukcja obsługi 1 szt.
- (2) Przewód sieciowy 1 szt.
- (3) Bezpiecznik 1 szt.

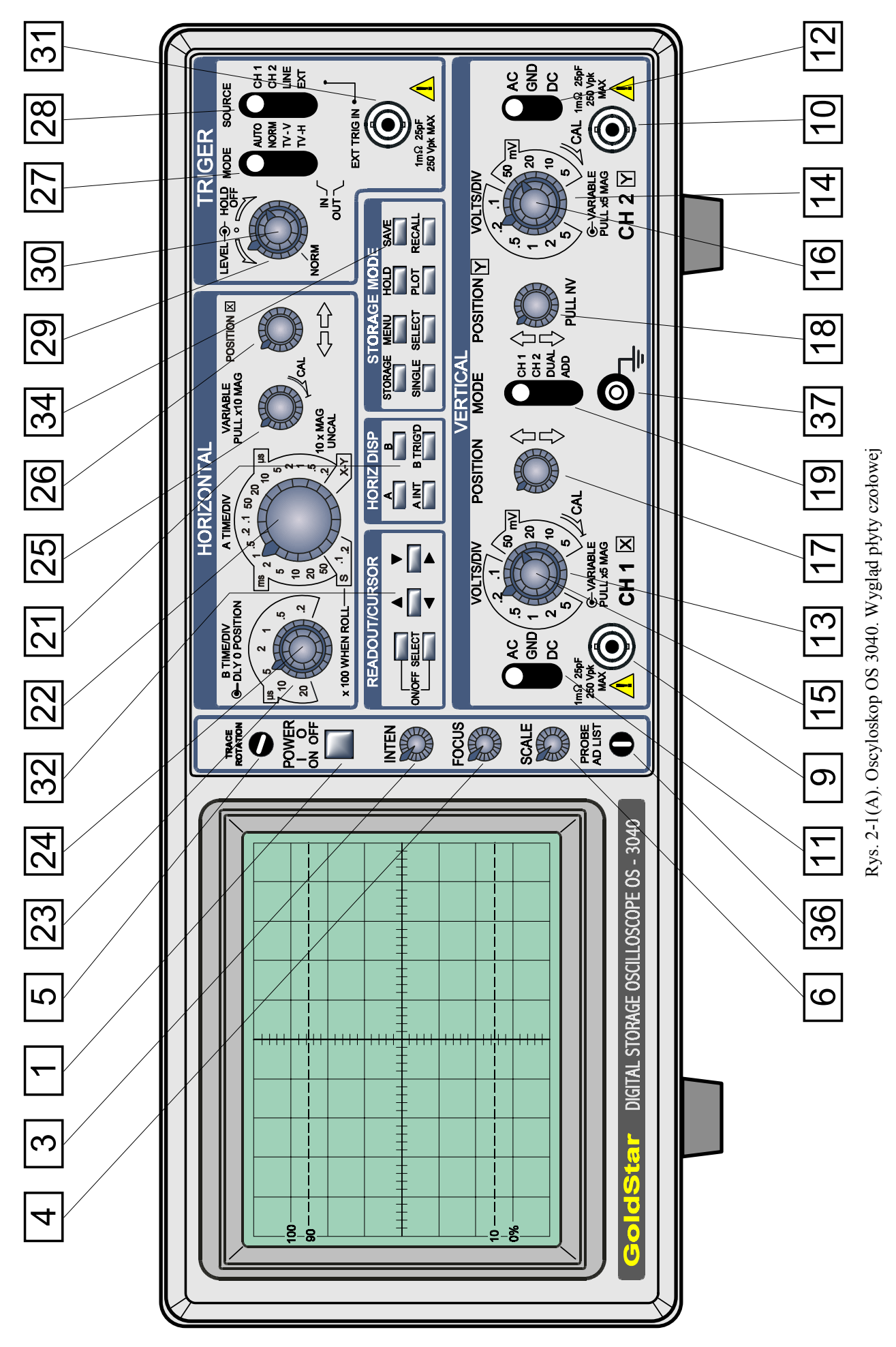

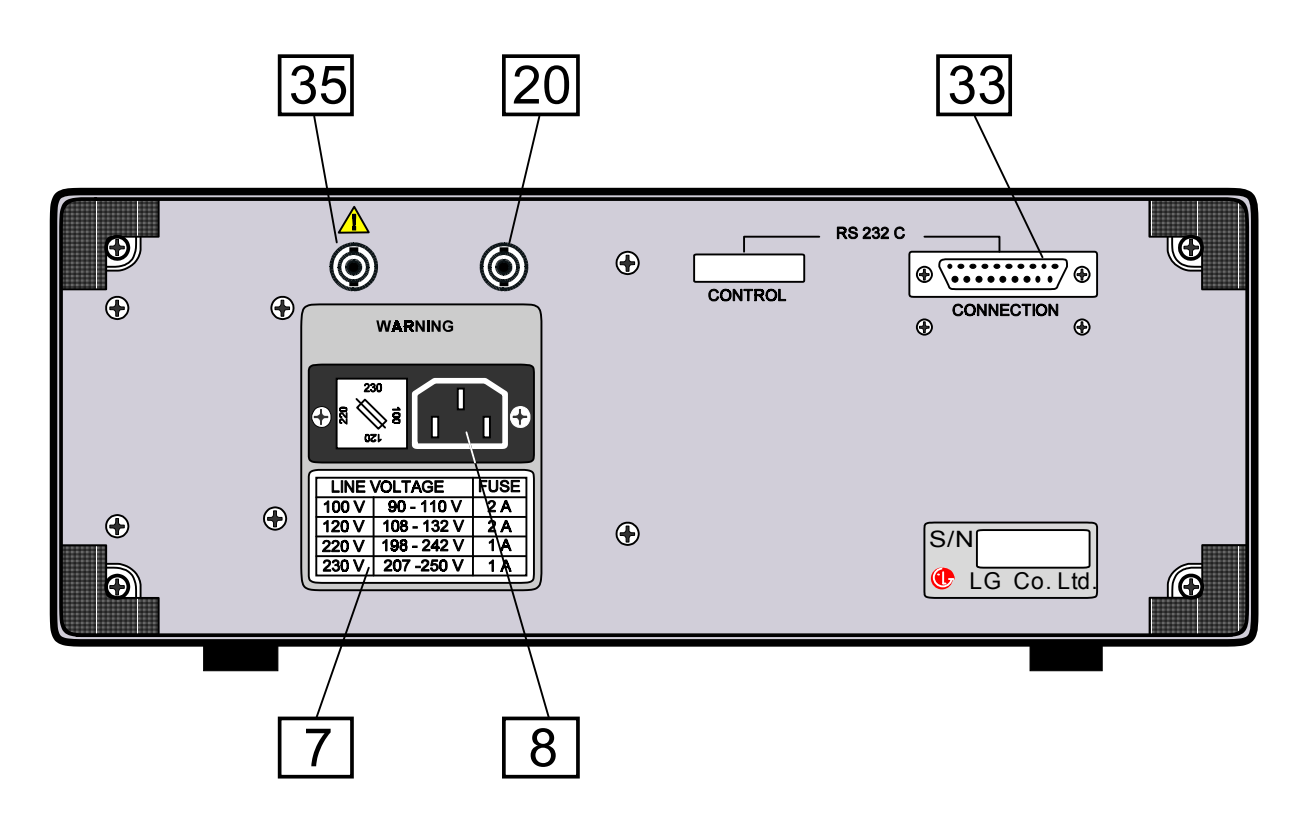

Rys. 2-1(B). Oscyloskop OS-3040. Wygląd ścianki tylnej.

# **2. Instrukcja obsługi**

W rozdziale tym opisano procedury i metody pomiarów, podając podstawowe informacje o funkcjach oscyloskopów.

# 2-1.Funkcje poszczególnych bloków

# **2-1-1.Lampa oscyloskopowa i bloki zasilania**

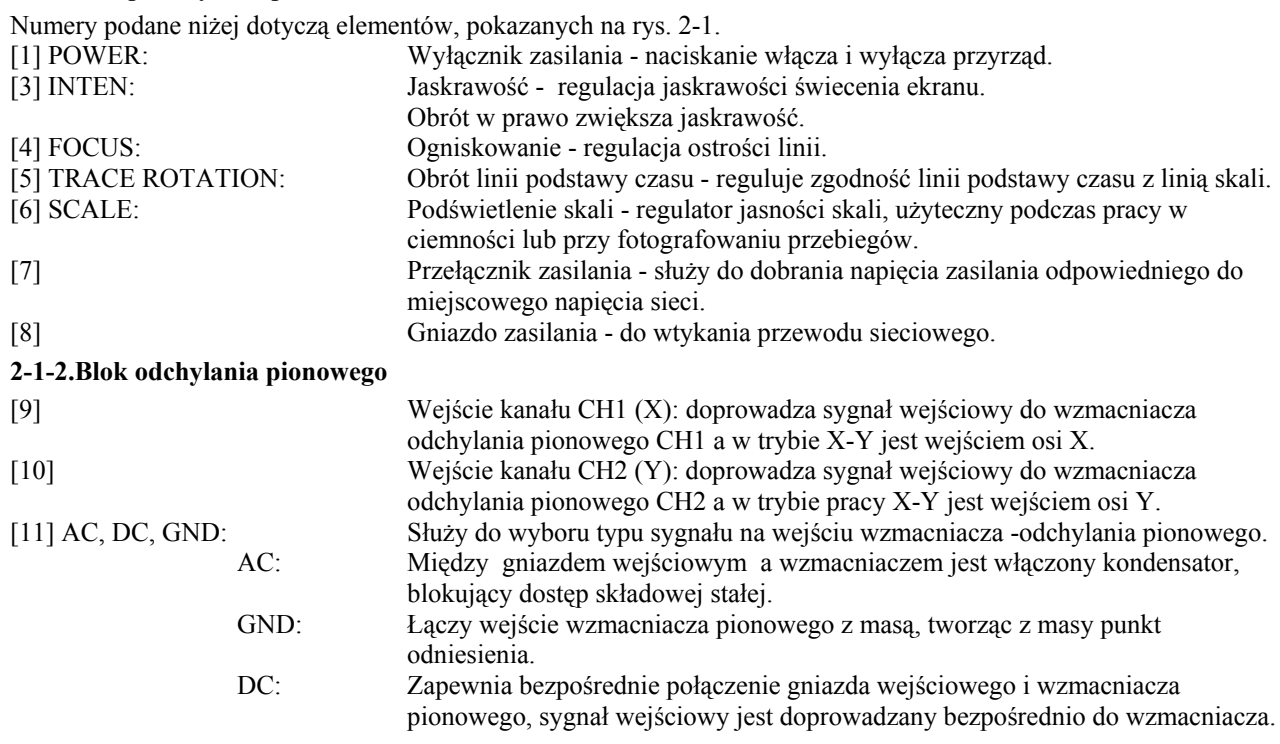

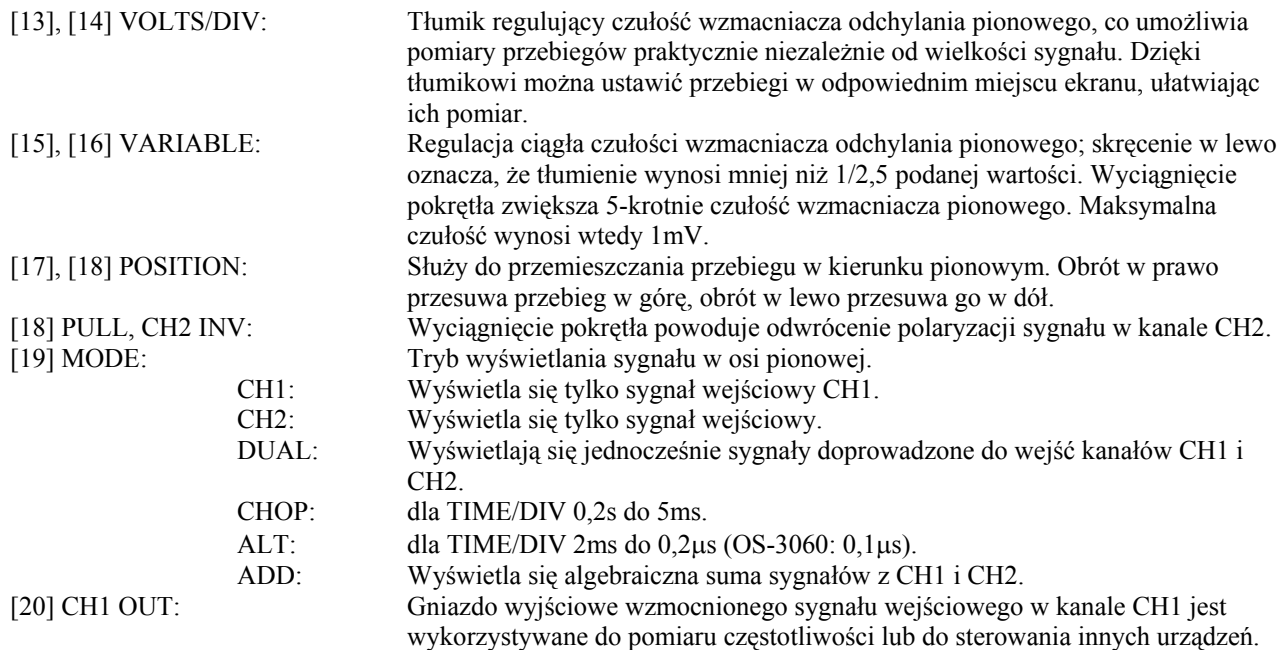

# **2-1-3.Bloki odchylania poziomego i wyzwalania**

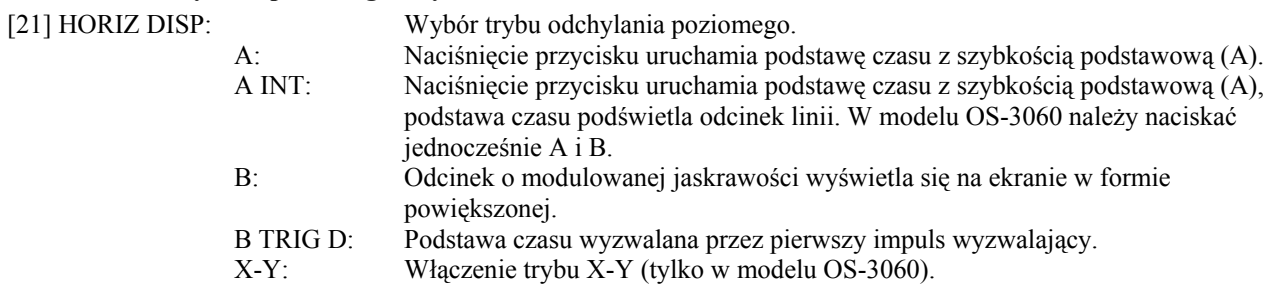

**B TRIG'D** 

(\* Linia podstawy czasu pojawia się w trybie pamięciowym STORAGE).

Wygląd zespołu przycisków wyboru trybu odchylenia poziomego w oscyloskopach serii 3000 jest podany na rys. 2-2 i 2-3.

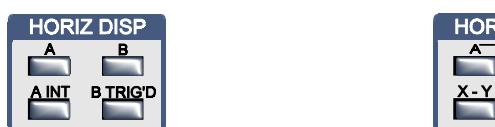

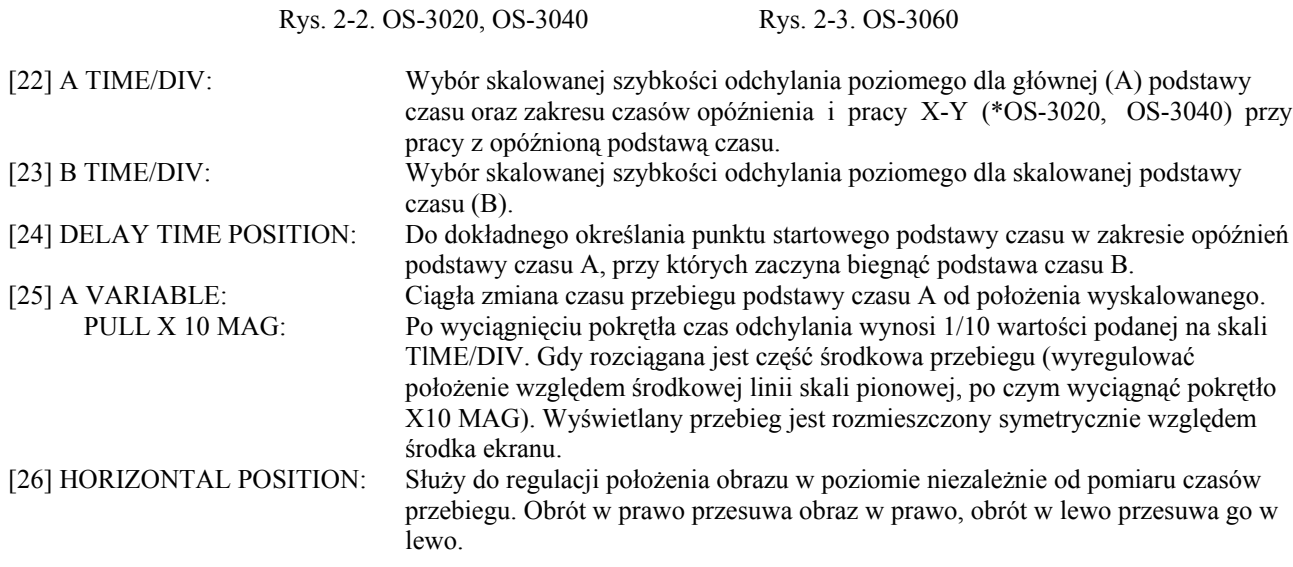

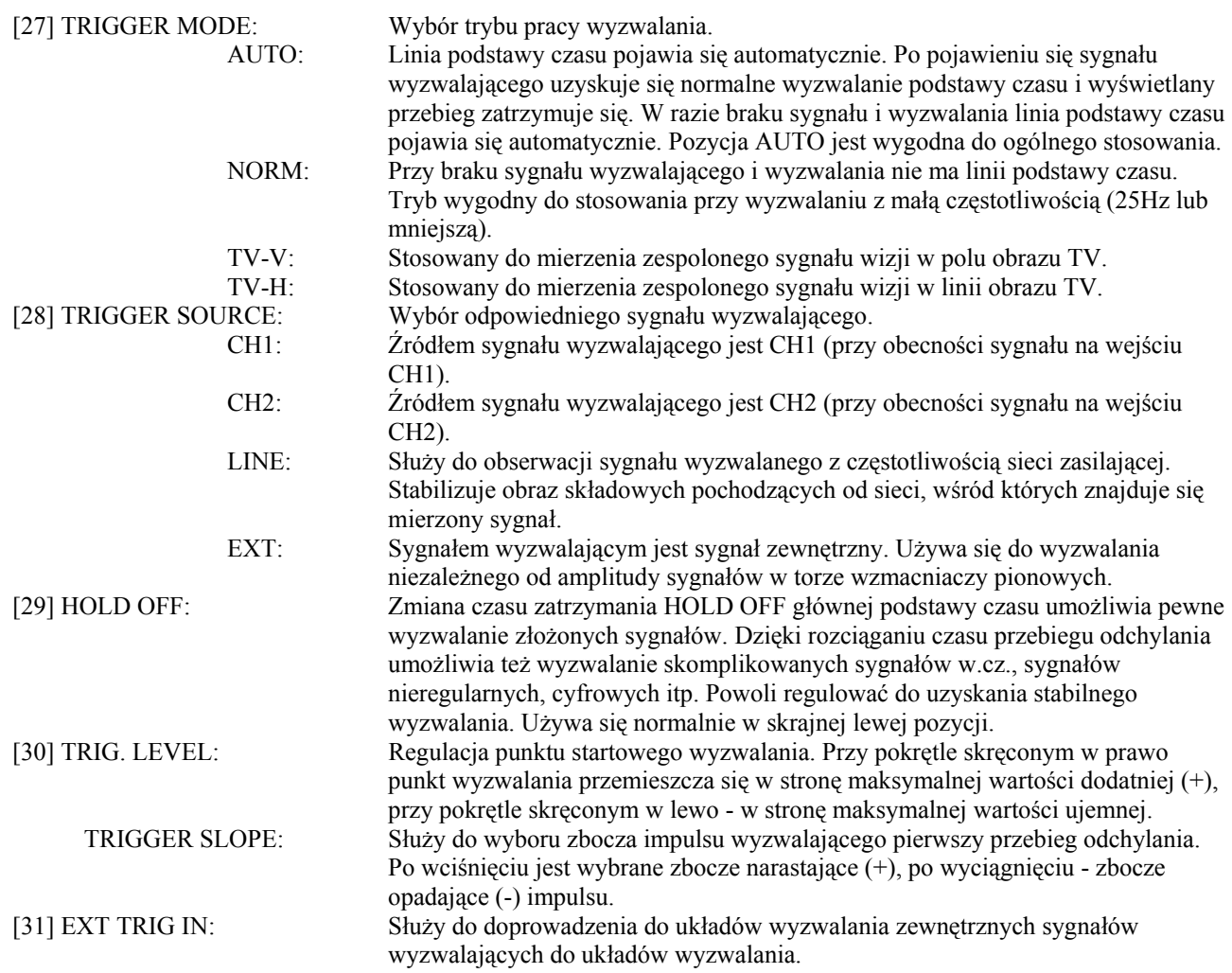

# **2-1-4.READOUT (odczyt ekranowy)**

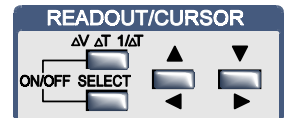

Rys. 2-4. Wybór rodzaju odczytu ekranowego i kursorów

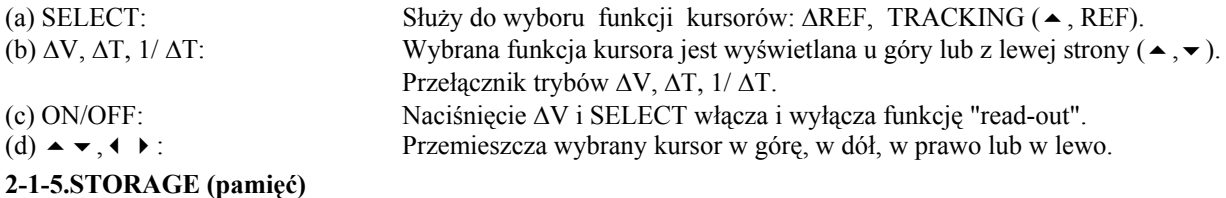

| <b>STORAGE MODE</b> |             |               |
|---------------------|-------------|---------------|
| STORAGE MENU        | HOLD        | <b>SAVE</b>   |
|                     |             |               |
| SINGLE SELECT       | <b>PLOT</b> | <b>RECALL</b> |
|                     |             |               |

Rys. 2-5. Przełączniki pamięciowego trybu pracy (na płycie czołowej)

(e) STORAGE: Przy zgaszonej LED oscyloskop działa w czasie rzeczywistym jako normalny oscyloskop, wszystkie pozostałe przyciski zespołu nie działają. Po naciśnięciu przycisku STORAGE zaświeca się LED, oscyloskop wchodzi w tryb pracy pamięciowej, uruchamiają się przyciski, LED pulsuje asynchronicznie w czasie próbkowania. Ponowne naciśnięcie przycisku STORAGE wprowadza oscyloskop w tryb pracy w czasie rzeczywistym.

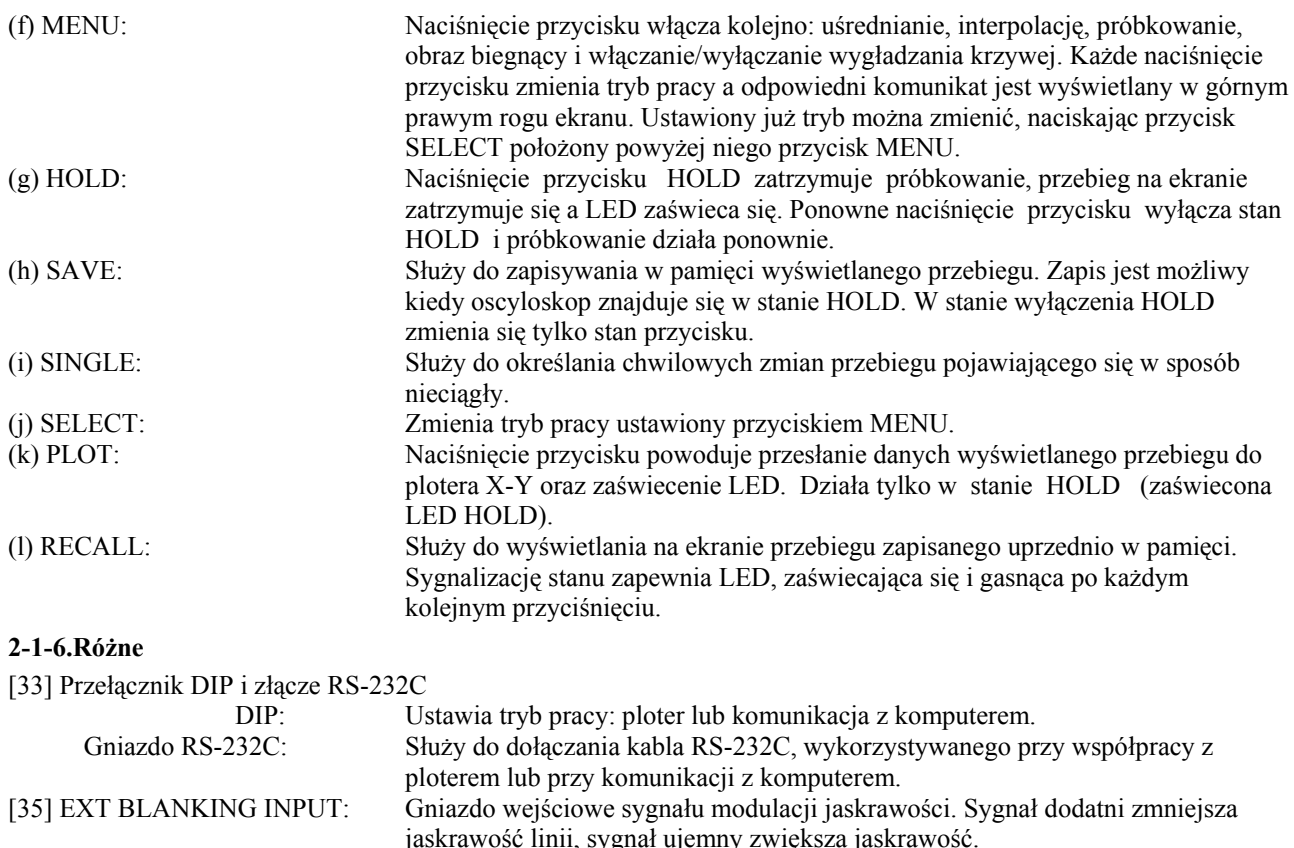

[36] CAL: Wyjście sygnału prostokątnego 0,5 V, 1 kHz wykorzystywanego do skalowania

[37] GROUND: Punkt dołączenia niezależnego uziemienia.

# **2-2.Pomiary podstawowe**

#### **2-2-1.Doprowadzanie mierzonych sygnałów**

Istnieją trzy sposoby doprowadzania do oscyloskopu obserwowanych (mierzonych) sygnałów:

- a. Zwykłym przewodem
- b. Przewodem współosiowym (kablem koncentrycznym)
- c. Za pomocą sondy oscyloskopowej
- 1. Doprowadzenie zwykłym przewodem

Jest to sposób prosty ale daje się stosować tylko przy dużym poziomie sygnału lub przy małych rezystancjach mierzonego obwodu, (np. TTL). Uziemienie oscyloskopu łączy się wtedy z uziemieniem mierzonego układu. Ponieważ przewód pomiarowy nie jest ekranowany, wychwytuje on przydźwięki i zakłócenia co często utrudnia pomiary małych sygnałów. Ponieważ trudno pojedynczy przewód włączyć do gniazda oscyloskopu, trzeba go zakończyć wtykiem BNC. 2. Doprowadzenie przewodem współosiowym

sondy i wzmacniacza odchylania pionowego.

Jest to sposób spotykany najczęściej. Ekran przewodu eliminuje przydźwięk i szumy, co zapewnia dokładność przeprowadzanych pomiarów.

Ponieważ przewody koncentryczne są zwykle wyposażone we wtyki BNC na obu końcach, a ich asortyment jest bardzo szeroki, zaleca się stosowanie przewodu odpowiedniego do indywidualnego zastosowania. Przy pomiarze sygnałów w.cz. należy stosować obciążenie o impedancji równej impedancji źródła mierzonego sygnału, a przewód z takim obciążeniem powinien być odpowiednio oznakowany. Przy zastosowaniu tej metody można uzyskać dokładne pomiary nawet przy użyciu długiego przewodu.

Stosując doprowadzanie sygnału przewodem współosiowym, należy dokładnie znać impedancje źródła, najwyższa częstotliwość pomiaru, pojemność przewodu itd. Jeśli którykolwiek z tych czynników nie jest znany, należy użyć sondy 10x jak w p. 3.

3. Doprowadzenie za pomocą sondy oscyloskopowej.

Do przeprowadzania pomiarów w układach zaleca się używanie sondy. Dostępne są sondy o współczynnikach tłumienia 1x (połączenie bezpośrednie) oraz 10x (z tłumikiem). Przy stosowaniu sondy z tłumikiem 1:10 należy wskazanie VOLT/DIV pomnożyć przez 10 (np. zakres 50mV/dz pomnożony przez 10 staje się zakresem 500mV/dz). Dzięki ekranowaniu sondy oscyloskopu są również odporne na przydźwięk i szumy.

#### **2-2-2.Nastawienia początkowe**

Przed rozpoczęciem pomiarów wykonać następujące nastawienia i regulacje:

1. Ustawić pokrętła i przełączniki w następujących położeniach.

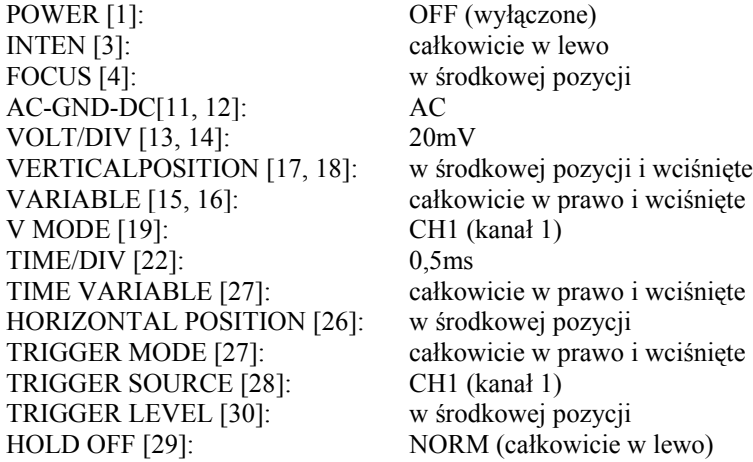

- 2. Wetknąć przewód sieciowy do gniazda [8].
- 3. Nacisnąć przycisk POWER [1] i po 30 sekundach obrócić pokrętło INTEN [3] w prawo aż do momentu pojawienia się linii. Ustawić jaskrawość odpowiednią dla obserwacji.

Uwaga: Luminofor użyty w lampie oscyloskopowej jest odporny na wypalanie, ale pozostawienie na dłuższy czas oscyloskopu wyświetlającego bardzo jasny punkt lub linię może doprowadzić do jego uszkodzenia. Jeśli pomiar wymaga stosowania wysokiej jaskrawości, należy natychmiast po jego zakończeniu obniżyć jaskrawość. Warto też wyrobić sobie przyzwyczajenie do ściemniania świecenia obrazu na ekranie na czas pozostawienia oscyloskopu bez nadzoru.

- 4. Za pomocą pokrętła FOCUS [4] ustawić najostrzejszą linię.
- 5. Obracając pokrętłem VERTICAL POSITION [17] kanału CH1 upewnić się, czy linie podstawy czasu są zgodne z poziomymi liniami skali. W przeciwnym wypadku uzyskać ich zgodność za pomocą potencjometru TRACĘ ROTATION [5].
- 6. Pokrętłem HORIZONTAL POSITION [26] ustawić początek linii podstawy czasu na skrajną lewą linię skali.
- 7. Do gniazda CH1 (X) [9] włączyć sondę i połączyć ją z gniazdem CAL [36].
- 8. Jeśli część górna i niektóre inne części przebiegu prostokątnego są nachylone lub wyciągnięte, małym wkrętakiem wyregulować trymer korekcyjny sondy jak pokazano na rys. 2-6 (b).

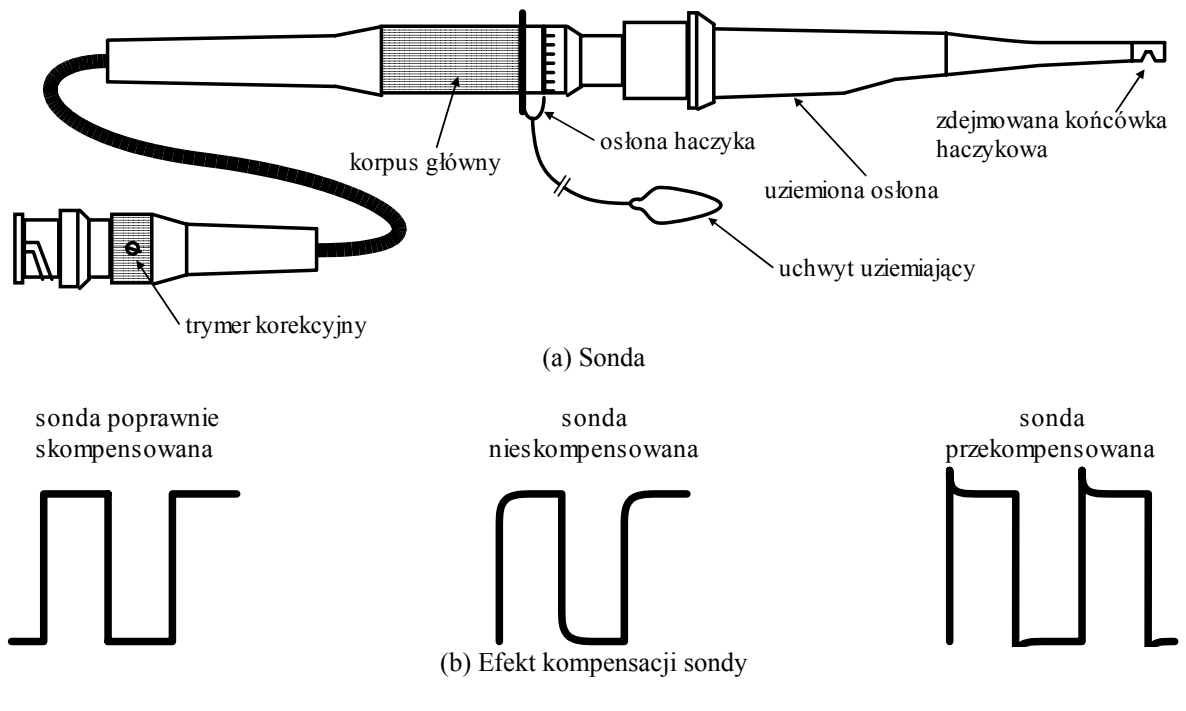

Rys. 2-6. Kompensacja sondy

#### **2-2-3.Wyświetlanie danych**

(1) Wyświetlanie w czasie rzeczywistym

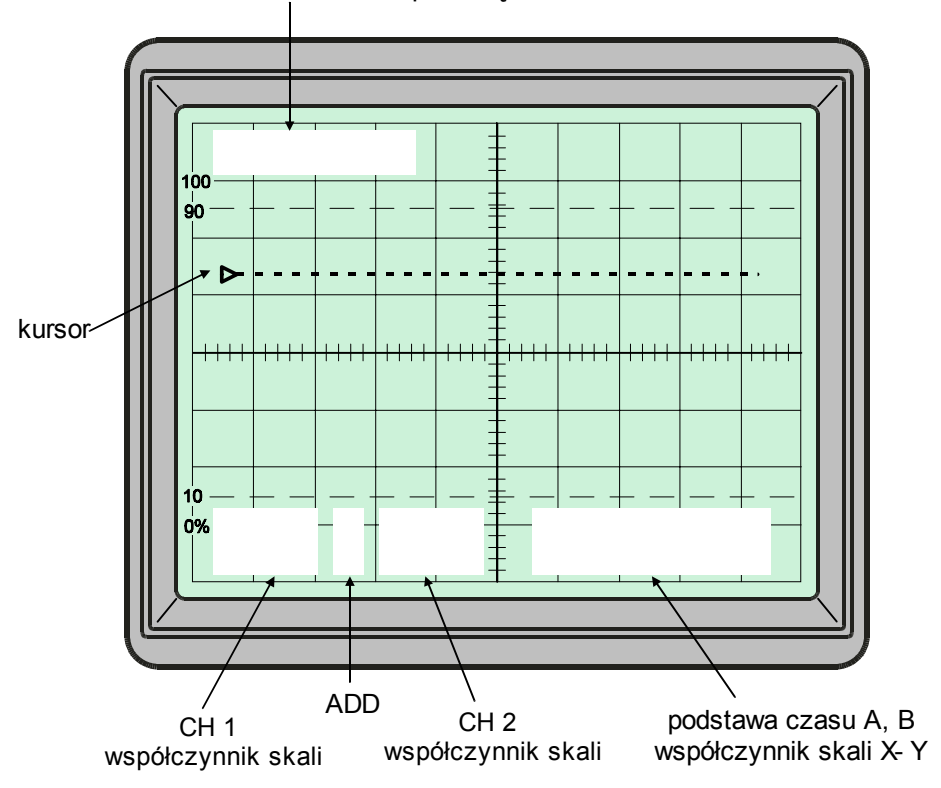

wartość zmierzona za pomocą kursorów

<1> Wskazanie współczynnika skali dla kanałów CH1 i CH2

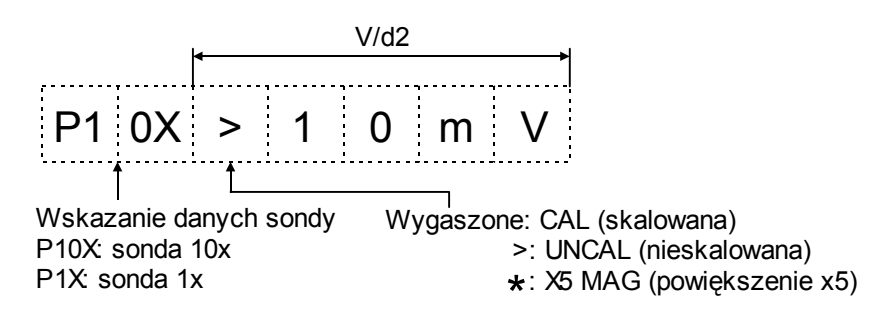

W trybie ADD (dodawanie) między współczynnikami skali dla CH1 i CH2 jest wyświetlany znak "+". <2> Wyświetlanie współczynnika odchylania dla podstaw czasu A i B oraz symbolu X-Y

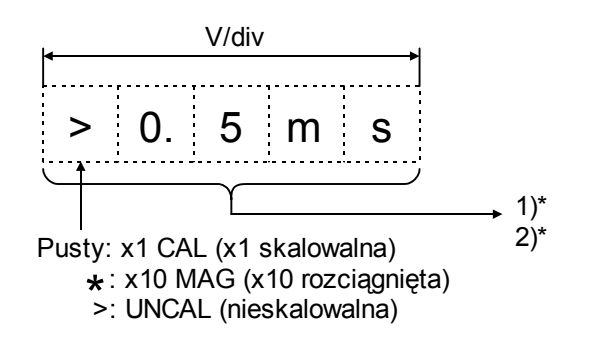

1)\* W trybie pracy X-Y wyświetla się symbol X-Y, znikają dane o nastawach TIME/DIV i B. 2)\* W trybie odchylania B wyświetla się wartość czasu dla podstawy czasu B, znikają dane o nastawach TlME/DIV.

<3> Wskazanie dla pomiarów wykonywanych za pomocą kursorów Wyświetla się wartość, zmierzoną między kursorami.

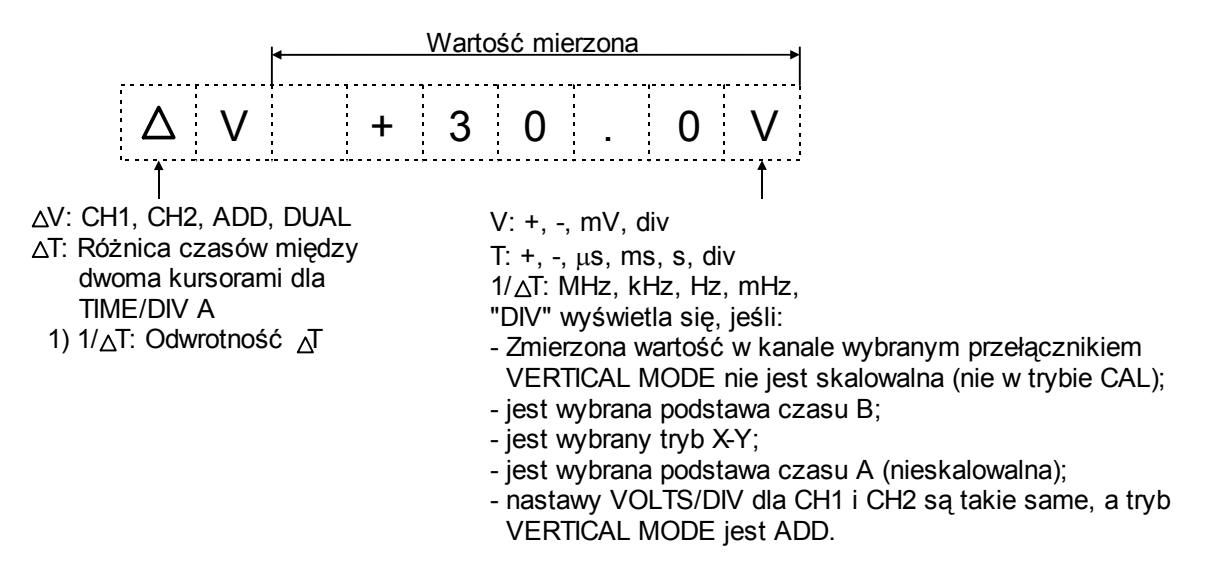

(2) Wyświetlanie w trybie pamięciowym

Rozmieszczenie wskazań danych na ekranie:

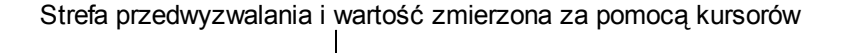

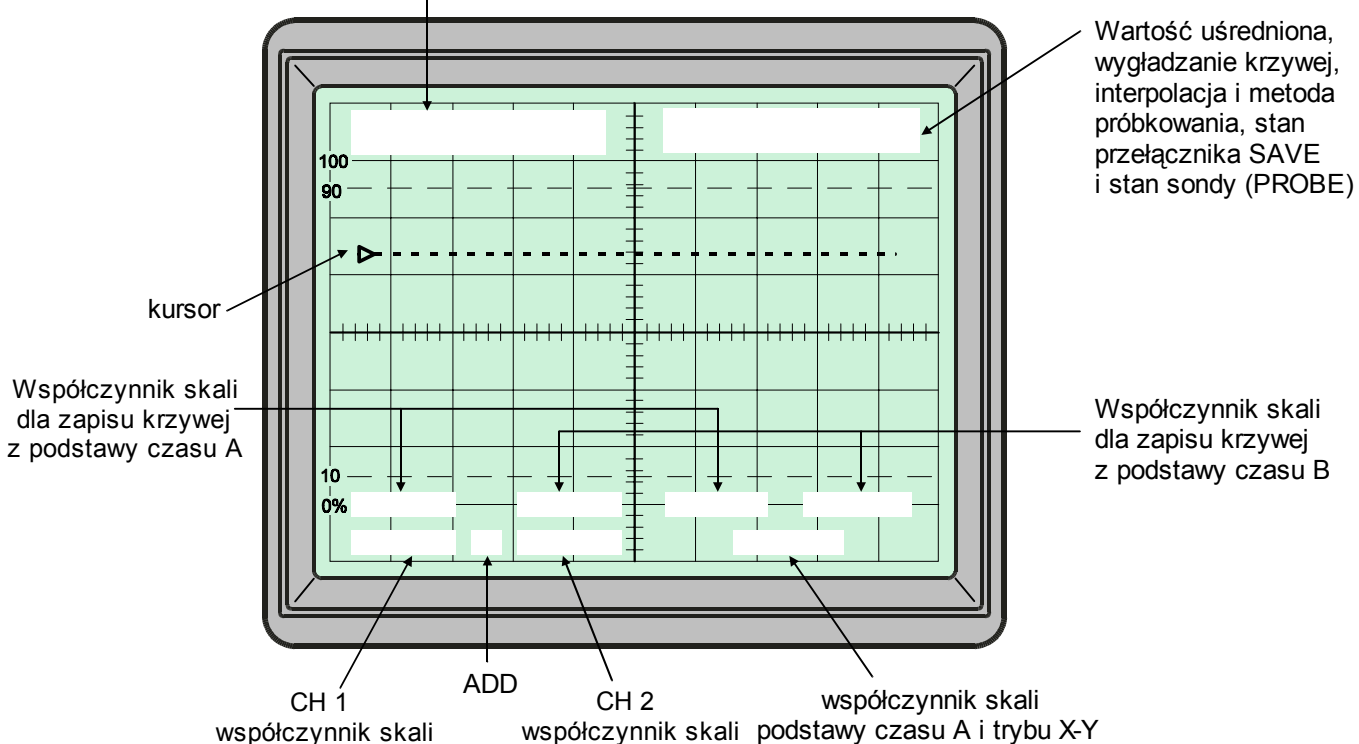

UWAGA: Oscyloskop umożliwia wyświetlanie zarówno przebiegu aktualnego jak i przebiegu uprzednio zapamiętanego. W tym trybie przebieg, oscyloskop zapamiętywuje również zespół nastaw dotyczących współczynników odchylania oraz przebiegu i następnie wyświetla je wraz z przebiegiem.

- Współczynniki odchylania dla kanałów CH1, CH2 i podstawy czasu A: Przy wyświetlaniu przebiegów z kanałów CH1 i CH2 wyświetlają się jednocześnie wartości współczynników odchylania dla danego przebiegu.
- Pomiary z przedwyzwalaniem i za pomocą kursorów:

Jest wyświetlany przebieg funkcji wybranej przełącznikiem kursorów i przełącznikiem trybu pracy odchylania pionowego.

• Współczynniki odchylania dla trybów SAVE A i SAVE B (zapisu przebiegów z kanałów A i B): Jeśli przebieg został zapisany w pamięci, to po naciśnięciu przycisku RECALL i wyświetleniu na ekranie, wraz z nim zostają wyświetlone symbole V/DIV i TIME/DIV.

<1> Wyświetlanie wartości współczynnika odchylania dla kanałów CH1 i CH2

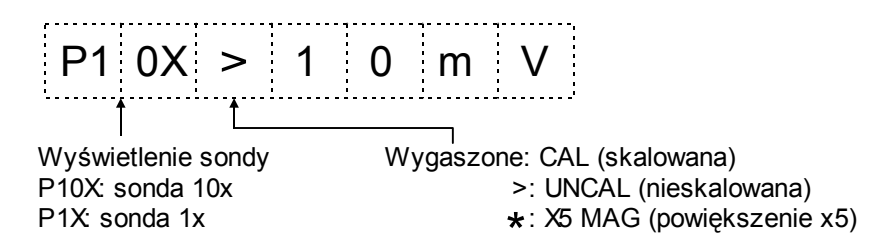

<2> Wyświetlanie wartości współczynników odchylania podstaw czasu A i B oraz symbolu trybu X-Y

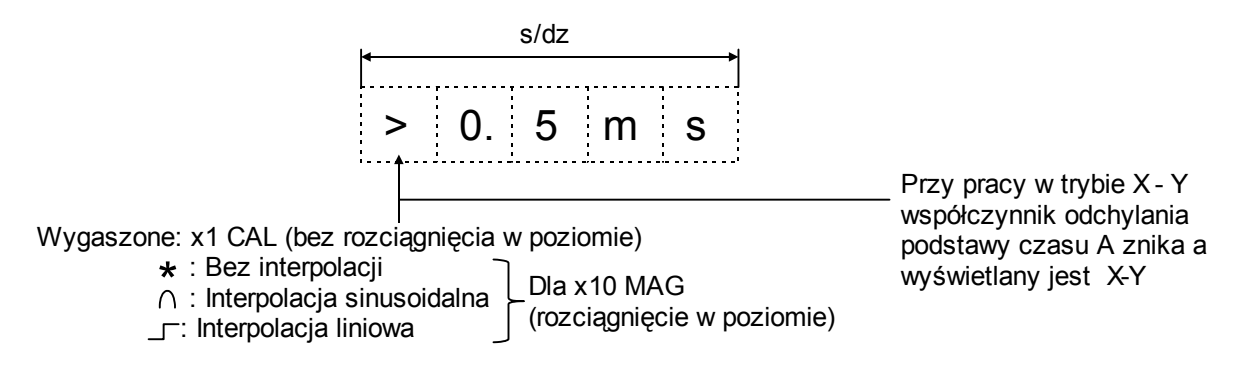

<3> Wyświetlanie nastaw przedwyzwalania

Położenie punktu wyzwalania na przebiegu względem jego początku. Przykład:

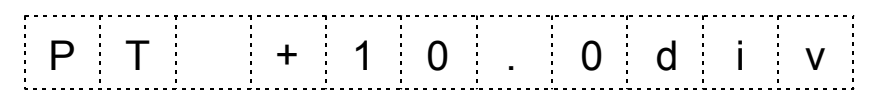

<4> Wyświetlanie średniej, wygładzania, interpolacji i metody próbkowania - patrz 2-2-5.

<5> Wyświetlanie wartości zmierzonej za pomocą kursorów. Jest wyświetlana wartość zmierzona między kursorami.

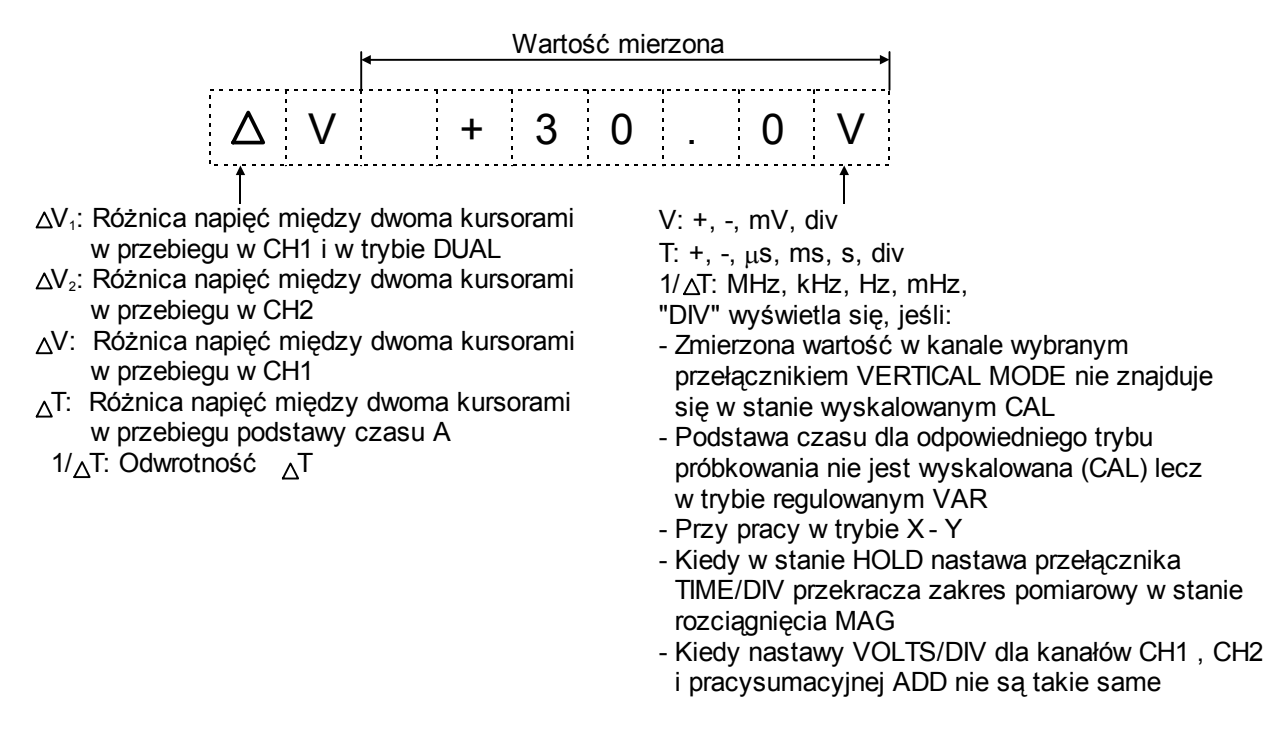

#### **2-2-4.Pomiary w czasie rzeczywistym**

(1) Pomiar w jednym kanale

Pomiar w jednym kanale jest najprostszą funkcją, realizowaną przez oscyloskop. Stosuje się go przy pomiarach jednego sygnału. Ponieważ niniejszy oscyloskop ma dwa kanały, wybiera się jeden z nich. Jednak ze względu na to, że kanał CH1 jest wyposażony dodatkowo w wyjście [20], warto w razie potrzeby zmierzenia częstotliwości zewnętrznym częstościomierzem wybierać ten kanał.

Kanał CH2, jest wyposażony w przełącznik PULLINV [18] - odwrócenie fazy przebiegu. Przełącznik ten jest używany w razie potrzeby obejrzenia czy zmierzenia przebiegu w przeciwnej fazie.

<1> Przy wyborze kanału CH1 ustawić pokrętła i przełączniki w sposób podany poniżej. Słowa w nawiasach zwykłych określają nastawy kanału CH2.

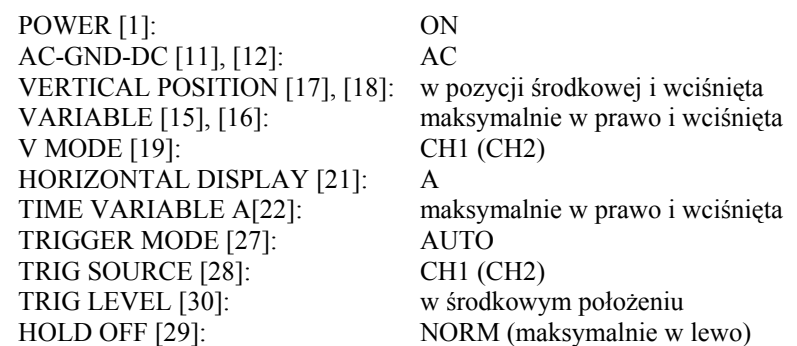

<2> Pokrętłem VERTICAL POSITION [17], [18] ustawić linię podstawy czasu na środek ekranu.

<3> Doprowadzić sygnał do gniazda wejściowego IN [9], [10] i pokrętło VOLTS/DIV ustawić tak, aby obraz pojawił się na całej wysokości ekranu.

#### **Uwaga: Nie należy doprowadzać sygnału większego od 300 V (DC + wartość szczytowa AC).**

- <4> Przełącznikiem TIME/DIV [22] ustawić wymaganą liczbę okresów przebiegu na ekranie. Dla pomiarów ogólnych odpowiednie będą 2-3 okresy ale dla sygnałów zwartych (np. paczki impulsów) będzie ich potrzeba od 50 do 100. Za pomocą pokrętła TRIG LEVEL [30] ustabilizować obraz.
- <5> Jeśli mierzony sygnał nie wyzwala postawy czasu lub ma za małą amplitudę (nawet jeśli przełącznik VOLTS/DIV jest ustawiony na 5mV), należy wyciągnąć pokrętło VARIABLE (PULL X5 MAG) [15], [16]. Nastawa przełącznika VOLTS/DIV wynosi wtedy 1mV/dz ale szerokość pasma spada do 7MHz a poziom zakłóceń przebiegu rośnie.
- <6> W sytuacji potrzeby obserwowania na osi podstawy czasu sygnału w.cz., nawet przy ustawieniu pokrętła TIME/DIV w pozycji 0,2ms, pojawia się za wiele okresów. Należy wtedy wyciągnąć pokrętło TIME VARIABLE (PULL X10 MAG) [25]. Szybkość podstawy czasu wzrasta wtedy 10-krotnie, 0,2ms/div odpowiada teraz 20ns/div, a 0,5ms/div odpowiada 50ns/div.

Pozycje 0,2ms/div i 0,5ms/div są nieskalowane, skalowanie zaczyna się dopiero od 1ms/div. Sprowadzenie przełącznika X10 do położenia 1ms/div pozwala na uzyskanie dokładności  $\pm$  10% a do położenia 1ms/div -  $\pm$  5%.

<7> Przy pomiarze napięć stałych lub częstotliwości bardzo małych, ustawienie typu sygnału wejściowego [11] [12] AC, albo eliminuje sygnał, albo go zniekształca. Należy wtedy ustawić przełącznik typu sygnału wejściowego w pozycję DC.

Uwaga: Jeśli przebieg zmienny o bardzo małej amplitudzie jest nałożony na składową stałą o dużej wartości, to przy ustawieniu ww. przełącznika w pozycję DC, może on nie pojawić się na ekranie.

Należy wtedy ponownie wyzwolić podstawę czasu przełącznikiem NORM lub TRIGGER MODE [27]. Przy obserwacji przebiegów poniżej 25 Hz należy też ustawić poziom wyzwalania z pomocą pokrętła TRIGGER LEVEL [30].

(2) Pomiar w dwóch kanałach

Główną funkcją tego oscyloskopu jest pomiar w dwóch kanałach. Procedura pomiaru jest taka sama, jak opisana w 2-2- 4 (1) (pomiar w jednym kanale). Odstępstwa od tej procedury są następujące:

- <1> Przełączniki V MODE [19] ustawić w pozycji DUAL. Dla sygnałów o stosunkowo dużej częstotliwości (TIME/DIV 0,2ms lub szybszych) należy użyć ALT (naprzemiennie). Dla sygnałów o stosunkowo małej częstotliwości (TIME/DIV 0,5ms lub wolniejszych) użyć trybu "siekania" (CHOP).
- <2> Jeśli przebiegi w obu kanałach mają taką samą częstotliwość, jest możliwe dokładne ich wyzwolenie za pomocą przełącznika TRIG SOURCE [28].

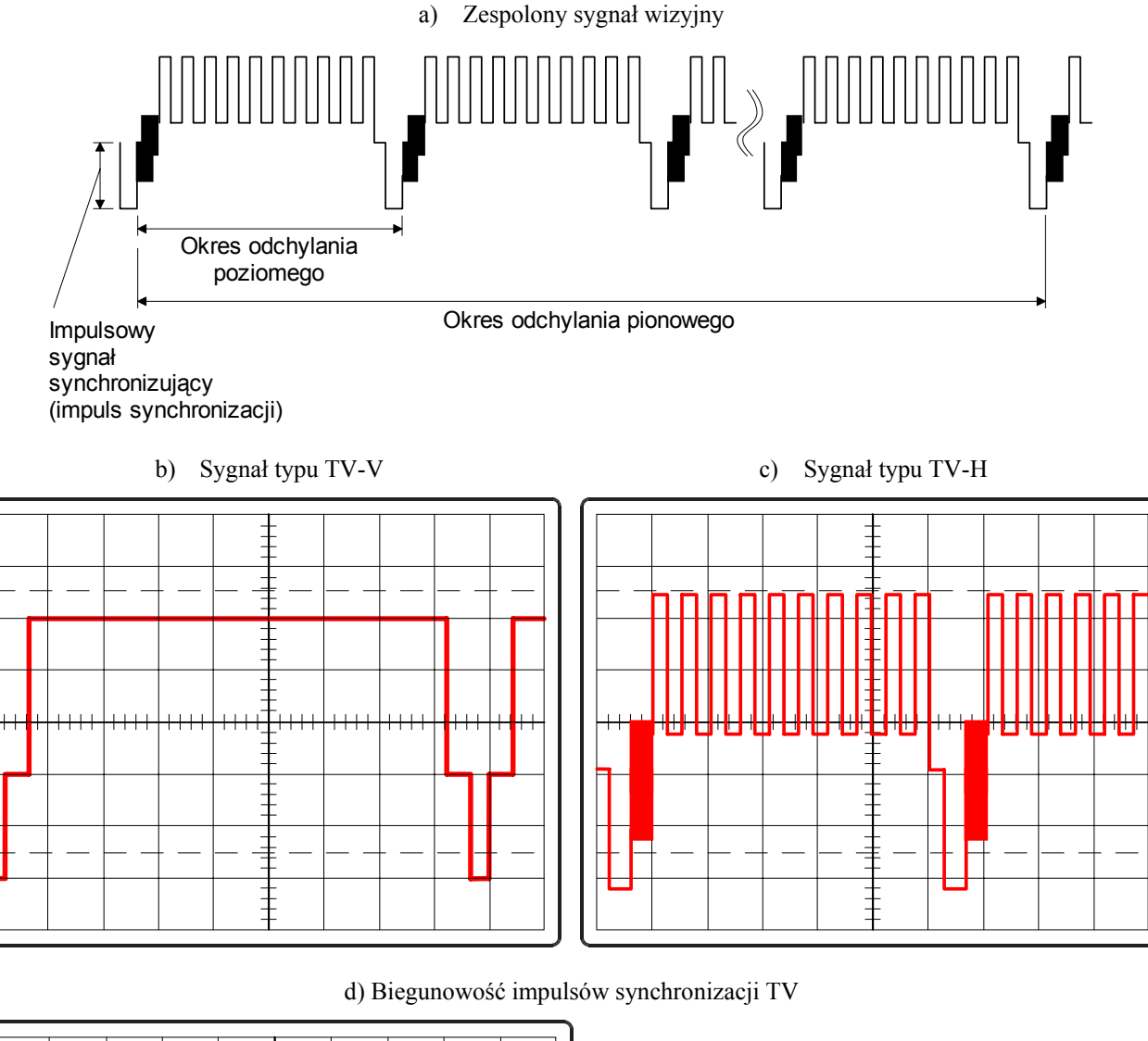

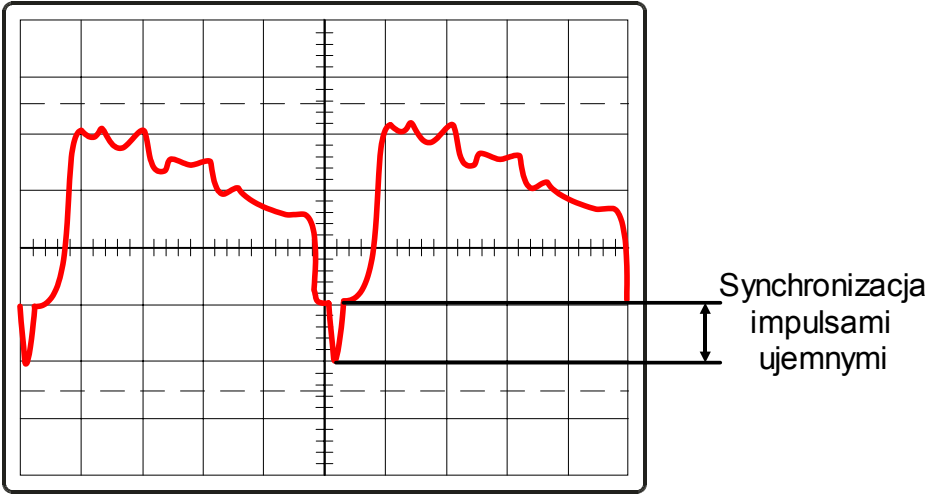

Rys. 2-7. Separacja sygnału synchronizacji TV

#### (3) Wybór wyzwalania

Wyzwalanie jest najbardziej skomplikowaną operacją realizowaną przez oscyloskop. Wymaga on wtedy spełnienia wielu warunków, oraz dokładnego zsynchronizowania przebiegów.

- <1> Wybór typu wyzwalania
	- Wyzwalanie AUTO:

Zsynchronizowany przebieg podstawy czasu pojawia się zawsze nawet przy braku sygnału i przy nieprawidłowym wyregulowaniu wyzwalania dla istniejącego sygnału. Nie ma tu problemów, pojawiających się w razie włączenia typu wyzwalania NORM. Nie można jednak użyć typu wyzwalania AUTO jeśli częstotliwość oglądanego sygnału jest mniejsza od 25Hz i w tym przypadku należy już używać typu wyzwalania NORM. Wyzwalanie NORM:

Podstawa czasu pojawia się tylko przy zsynchronizowanym sygnale. Przy braku sygnału, nieprawidłowym zsynchronizowaniu lub ustawieniu pokręteł VERTICAL POSITION czy też VOLTS/DIV podstawy czasu nie będzie na ekranie. Wyzwalanie TV-V i TV-H:

Dzięki rozdzieleniu przebiegu zespolonego sygnału wizji (rys. 2-7a) na składowe poziomą i pionową oraz zastosowaniu układu separatora synchronizacji TV, można uzyskać na ekranie obraz dobrze zsynchronizowanych sygnałów telewizyjnych. W celu uzyskania synchronizacji składowymi pionowymi sygnału TV (rys. 2-7b), przełącznik TRIG MODE ustawia się w pozycję TV-V. Aby natomiast zsynchronizować oscyloskop składowymi poziomymi, ustawia się ten przekaźnik w pozycję TV-H (rys. 2-7c). Po odłączeniu sygnału wyzwalającego (rys. 2- 7c) biegunowość sygnału synchronizującego TV powinna być ujemna.

<2> Wybór punktu wyzwalania

Za pomocą przycisku SLOPE ustawia się typ zbocza wyzwalającego, tzn. czy odchylanie powinno wystartować od początku narastania czy też od początku opadania sygnału wyzwalającego (patrz rys. 2-8). Przy wciśniętym przycisku podstawa czasu startuje od początku narastania, przy zwolnionym - od początku opadania sygnału.

<3> Wybór poziomu wyzwalania

Za pomocą pokrętła TRIG LEVEL reguluje się punkt startowy wyświetlania sygnału doprowadzonego do wejścia CH1 lub CH2. Punkt ten zmienia się w miarę obracania pokrętła TRIG LEVEL [30] z lewa na prawo jak pokazano na rys. 2-9.

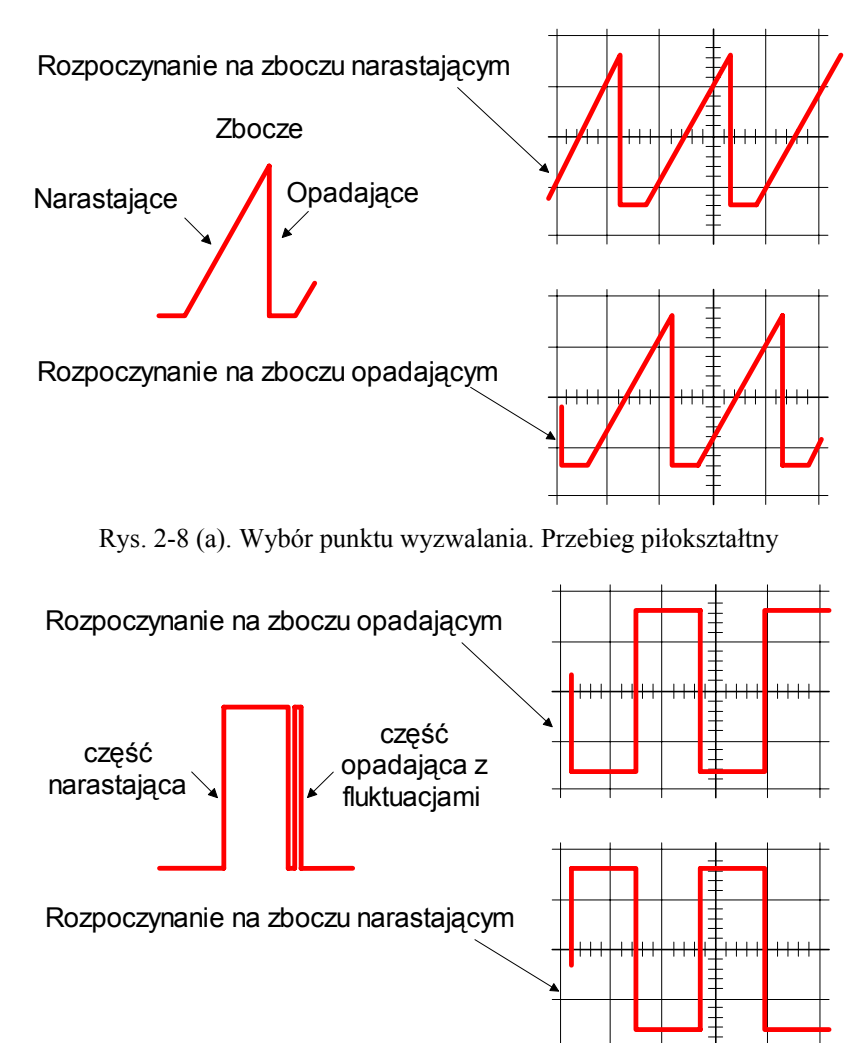

Rys. 2-8 (b). Wybór punktu wyzwalania. Przebieg prostokątny

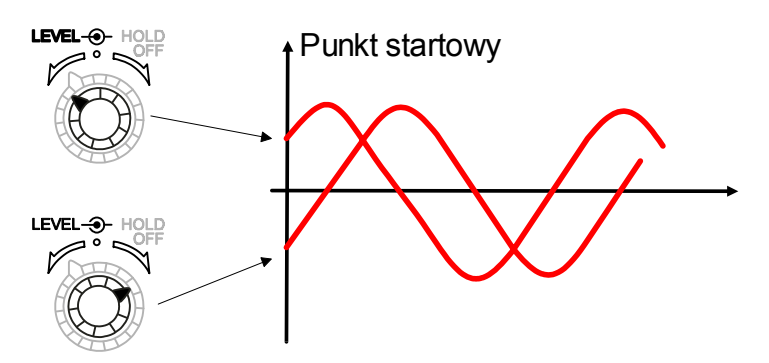

Rys. 2-9. Wybór poziomu wyzwalania

(4) Pomiary sumacyjne i różnicowe

Wynikiem pomiaru sumacyjnego lub różnicowego jest jeden przebieg, powstający w wyniku dodania dwóch sygnałów. Wynikiem operacji dodawania (ADD) jest suma algebraiczna sygnałów w kanałach CH1 i CH2. Operacja odejmowania daje w wyniku różnicę algebraiczną sygnałów w tych kanałach. Pomiar sumacyjny przeprowadza się w sposób następujący:

- 1. Ustawić pokrętła i przełączniki oscyloskopu jak w p. 2-2-4 (2) pomiar w dwóch kanałach.
- 2. Przełączniki VOLTS/DIV [13] i [14] ustawić w takich samych położeniach a pokrętła VARIABLE [15] i [16] skręcić w prawo do zatrzaśnięcia się. Gdy różnica amplitud obu sygnałów jest duża, ustawić jednocześnie pokrętła VOLTS/DIV tak, aby amplituda większego sygnału mieściła się na ekranie.
- 3. Wybrać odpowiednią pozycję przełącznika typu wyzwalania.
- 4. Przełącznik VERTICAL MODE [19] ustawić w położeniu ADD. Na ekranie pojawi się wtedy sygnał będący sumą algebraiczna sygnałów z kanałów CH1 i CH2. Nie należy używać pokręteł VERTICAL POSITION [12] i [18], gdyż zmieniają one wyniki pomiaru.
- Uwaga: Jeśli oba sygnały wejściowe są w tej samej fazie, to na ekranie pojawi się ich suma algebraiczna (np. 4,2dz + 1,2dz = 5,4dz). Gdy oba sygnały są w przeciwfazie (różnica faz 180°), na ekranie pojawi się ich różnica (np.  $4,2dz -1,2dz = 3,0dz$ .
- 5. Jeśli amplituda sygnału wynikowego jest bardzo mała, można powiększyć ją za pomocą pokręteł VOLTS/DIV. Istnieje też inny sposób pomiaru sumy algebraicznej dwóch przebiegów. Służy do tego celu pokrętło VERTICAL POSITION CH2 [18] z napisem "PULL CH2 INV". Kiedy oba sygnały wejściowe są w tej samej fazie, wyciągnięcie pokrętła VERTICAL POSITION da taki sam wynik jak operacja ADD sygnału różnicowego (np. 4,2dz - 1,2dz = 3,0dz). Kiedy sygnały wejściowe są w fazach przeciwnych, wynikiem operacji będzie sygnał sumacyjny (np.  $4,2dz + 1,2dz = 5,4dz$ ).

# (5) Tryb X-Y

W trybie X-Y nie wykorzystuje się wewnętrznych układów podstawy czasu a do odchylania w pionie i w poziomie służą jedynie sygnały zewnętrzne.

W trybie tym nie działają również przełączniki sterujące wyzwalaniem, związane z nimi pokrętła i gniazda. W celu wykonania pomiarów w trybie X-Y należy postępować w sposób następujący:

- 1. Przełącznik TIME/DIV przekręcić w prawo do położenia X-Y. Uwaga: Ze względu na to, że nie odchylana plamka może wypalić luminofor lampy oscyloskopowej, należy zmniejszyć jaskrawość jej świecenia. (\* W modelu OS-3060 należy nacisnąć przycisk X-Y [21] w zespole regulacji odchylania poziomego.)
- 2. Obraz pojawia się po doprowadzeniu sygnału odchylającego w pionie do gniazda CH2, Y IN [10] a sygnału odchylającego w poziomie do gniazda CH1, X IN [9]. Następnie ustawić właściwą jaskrawość obrazu.
- 3. Przełącznikiem CH2 VOLTS/DIV [14] ustawić właściwą wysokość obrazu a przełącznikem CH1 VOLTS/DIV [13] jego szerokość. W razie potrzeby ustawić odpowiednio pokrętło VARIABLE oraz przełączniki [15] i [16] PULL X5 MAG. Pomiar czasu jest możliwy jeśli pokrętło TIME VARIABLE [25] jest wciśnięte.
- 4. Gdy zajdzie potrzeba przesunięcia przebiegu w pionie (oś Y), to należy dokonać tego za pomocą pokrętła VERTICAL POSITION kanału CH2 [18]. Analogicznie, w celu przesunięcia go w poziomie należy użyć pokrętła HORIZONTAL POSITION [26].
- 5. Wyciągnięcie pokrętła CH2 VERTICAL POSITION [18] odwraca fazę sygnału w osi pionowej (Y) o 180°.

(6) Praca z opóźnioną podstawą czasu.

Oscyloskopy serii 3000 wyposażono w dwie osie podstawy czasu. Oś A startuje natychmiast po wyzwoleniu, a oś B startuje w innym czasie. Obie osie razem służą do pomiarów przebiegów złożonych i rozciągniętych w poziomie.

- <1> Operacje podstawowe z opóźnioną podstawą czasu:
- A. Ustawić potrzebny tryb pracy odchylania pionowego.
- B. Upewnić się że przycisk B TRIG D jest w pozycji "wyłączone".
- C. Nacisnąć przycisk A lNT HORIZ DISPLAY, nastąpi wówczas podświetlenie odcinka linii podstawy czasu. Uwaga: Jeśli różnica między nastawami A TIME/DIV i B TIME/DIV jest duża, podświetlony odcinek będzie dość mały.
- D. Przekręcać przełącznik B TIME/DIV [23], dopóki podświetlona część linii podstawy czasu nie rozciągnie się do rozmiaru tej części linii, która ma zostać powiększona (patrz rys. 2-10 b).
- E. Pokrętłem DELAY LINE POS [24] ustawić podświetlony odcinek na przewidzianej do powiększenia części linii podstawy czasu.
- F. Nacisnąć przycisk B HORIZ DISPLAY. Część linii podstawy czasu podświetlona w p. 5, (patrz rys. 2-10c) rozszerza się na całą szerokość ekranu, będąc odchylana przez podstawę czasu B .
- G. W razie potrzeby obraz można rozciągnąć dodatkowo 10 razy, wyciągając pokrętło A VARIABLE [25] (PULL X10 MAG).
- <2> Wyzwalana podstawa czasu B

W podstawowym trybie pracy z opóźnioną podstawą czasu podstawa czasu B nie jest wyzwalana przez sygnał, ale rozpoczyna bieg dopiero po przekroczeniu przez główną podstawę czasu (A) poziomu, ustawionego pokrętłem DELAY TIME POS. Jedynym tu problemem są fluktuacje głównej podstawy czasu, pojawiające się na podstawie czasu B przy wysokich stosunkach nastawień A TIME/DIV i B TIME/DIV (100 : 1 i więcej). Aby temu zapobiec, można podstawę czasu B wyzwalać sygnałem lub zależnym od niego czasowo innym sygnałem. Wartość ustawiona pokrętłem DELAY TIME POS określa wtedy minimalny czas opóźnienia między podstawami czasu A i B. Rzeczywisty czas opóźnienia będzie sumą czasu nastawionego i dodatkowego czasu, jaki u-płynie do następnego wyzwolenia. Efekt końcowy to możliwość zmiany rzeczywistego czasu opóźnienia, tylko skokowo, w odcinkach równych odstępowi czasu między kolejnymi wyzwoleniami.

Maksymalne dostępne rozciągnięcie wynosi kilka tysięcy razy a jego ograniczeniem jest jaskrawość linii na ekranie.

- (3) W celu uzyskania wyzwalanej podstawy czasu B należy postępować w sposób następujący:
- A. Oscyloskop ustawić w podstawowy tryb pracy z opóźnioną podstawą czasu tak jak podano w poprzednich punktach.
- B. Nacisnąć przycisk B TRIG D [21], w razie potrzeby wyregulować poziom wyzwalania pokrętłem TRIG LEVEL [30]. Podstawa czasu B wyzwala się teraz tym samym sygnałem, co podstawa czasu A. Start podstawy czasu B nastąpi zawsze na zboczu narastającym lub opadającym sygnału wyzwalającego i zmiana czasu za pomocą pokrętła opóźnienia DELAY TIME POS nie ma na to wpływu.

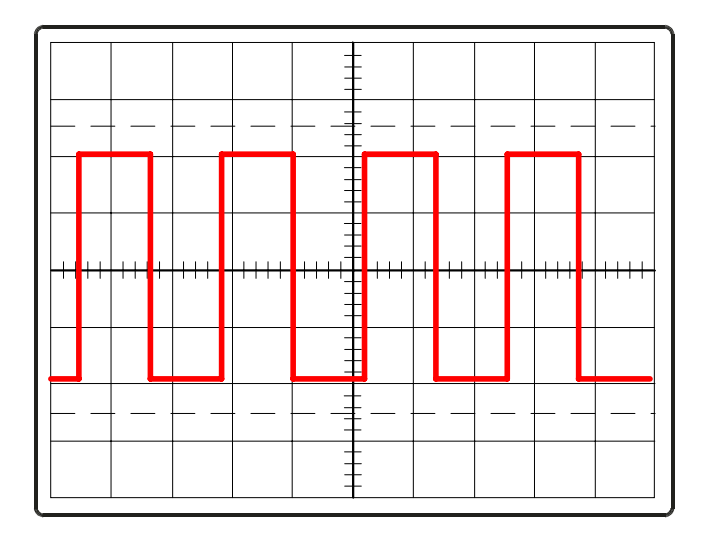

a) Wyświetlenie przebiegu na osi podstawy czasu A

Rys. 2-10. Rozciąganie osi X przy pomocy podstawy czasu B

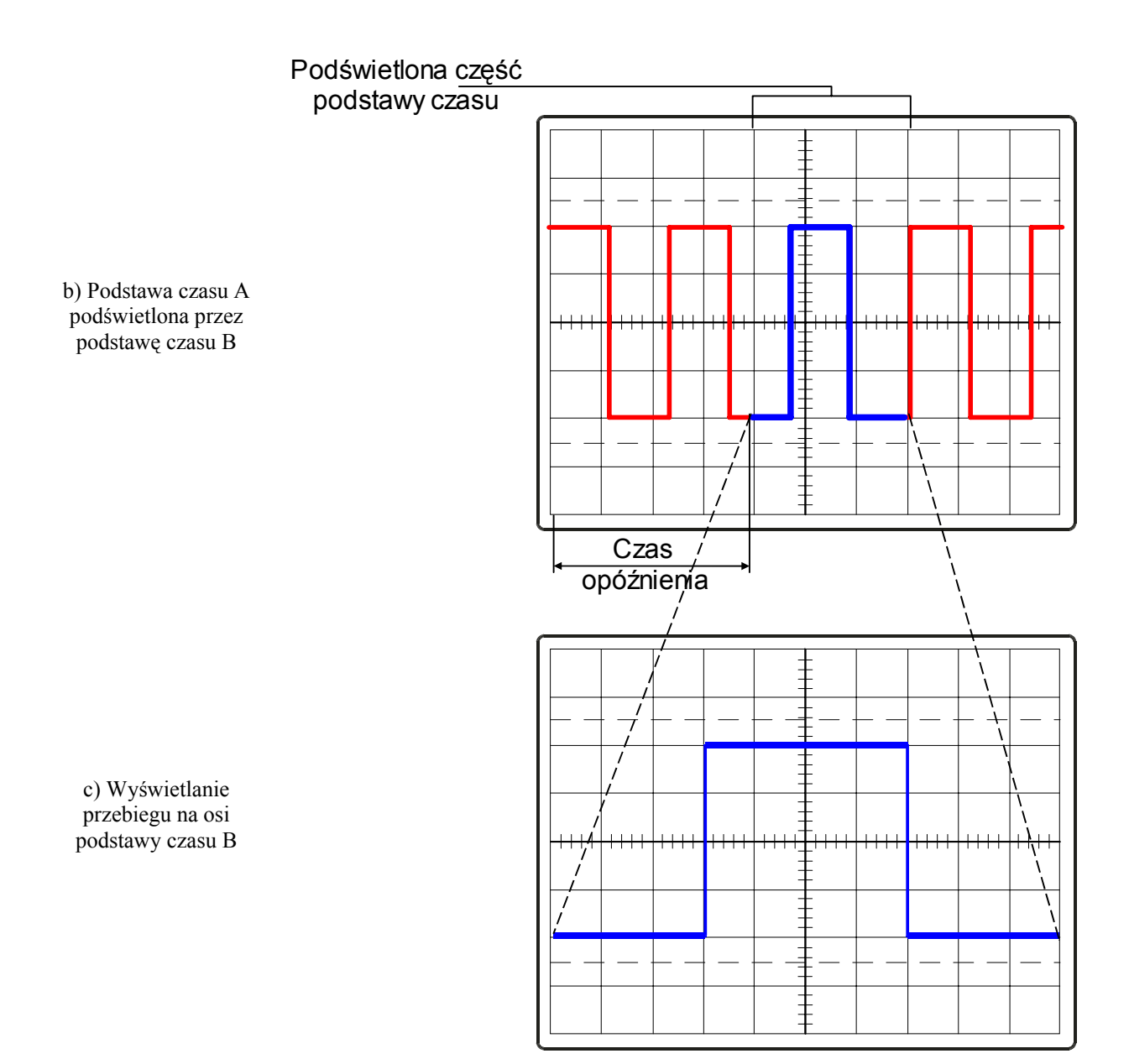

Rys. 2-10. Rozciąganie osi X przy pomocy podstawy czasu B

#### **2-2-5.Tryb pamięciowy**

Pamięć cyfrowa pracuje w następujących trybach:

(1) Normalny tryb pamięciowy (NORM)

- <1> W normalnym trybie pamięciowym (NORM) następuje wyświetlanie w czasie rzeczywistym przebiegu przeznaczonego do zapamiętywania.
- <2> Nacisnąć przycisk zapamiętywania STORAGE.
- <3> Oglądany na ekranie przebieg sprawdza wszystkie układy wyzwalania, wybierające ten, który został nastawiony z płyty czołowej. Jeśli podstawa czasu jest powolna, odzyskanie z pamięci i wyświetlenie przebiegu wymaga sporo czasu - np. dla zakresu 0,1s/dz pobranie z pamięci wyświetlenie wymaga około 3 sekund od chwili naciśnięcia odpowiedniego przycisku. Po tym czasie jest generowany sygnał wyzwalający.
- <4> Zapamiętywanie pojawiających się rzadko oraz powtarzalnych przebiegów jest możliwe dla nastaw TIME/DIV między 5µs/dz a 0,2s/dz. W przypadku oscyloskopu OS-3060 jest to odpowiednio 0.1ms/dz do 0,2s/dz.
- <5> Naciśnięcie przycisku HOLD, przy pracy oscyloskopu w trybie normal z pamięcią, zatrzymuje odświeżanie obrazu wyświetlanego na ekranie. Obraz zatrzymuje się i takim pozostaje.

(2) Próbkowanie ekwiwalentne (EQUIV)

Ten tryb działa dla nastaw podstawy czasu TIME/DIV w zakresie od 0,2µs/dz do 2µs/dz (w modelu OS-3060: od 0,1µs/dz do 2µs/dz) i umożliwia zapamiętywanie przebiegów powtarzalnych. Należy wtedy zwrócić uwagę na następujące czynniki:

- <1> Przy zapamiętywaniu przebiegów powtarzalnych może okazać się, że pierwsze zbocze narastające sygnału lub opadające nie jest wyświetlane z lewej strony ekranu. W takiej sytuacji należy mierzyć parametry zbocza narastającego lub opadającego dla przebiegu następnego.
- <2> Zapamiętanie sygnału poniżej 1kHz trwa ponad 5 sekund (przy sygnale wejściowym 200Hz).
- <3> Zapamiętywanie sygnałów m.cz. może być połączone z zapamiętywaniem szumów. Zaleca się zapamiętywanie przebiegów zaokrąglonych o czasie narastania mniejszym od 0,3µs lub sinusoidalnych o częstotliwościach wyższych od 1MHz.
- Uwaga: Szybkość próbkowania w trybie pamięciowym:
	- Przy braku rozciągania w poziomie, cała skala pozioma (10 działek) jest tworzona z 1000 wyników próbkowań.

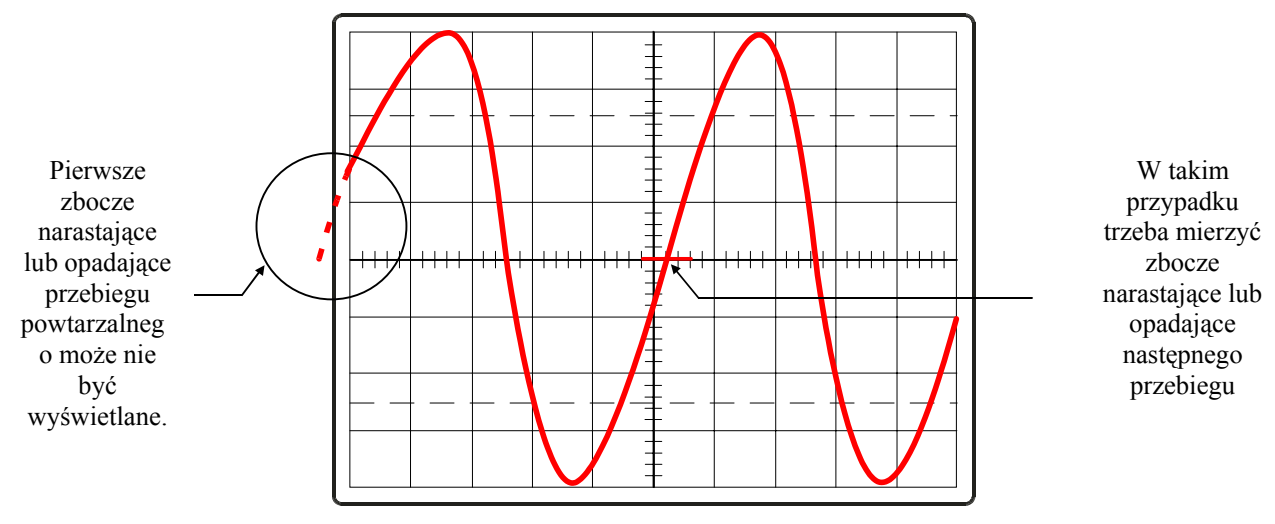

Rys. 2-11 Próbkowanie ekwiwalentne

#### (3) Obraz biegnący (ROLL)

Przebieg wyświetlany na ekranie przesuwa się po nim z prawa na lewo. W tym trybie ciągłe odświeżanie danych umożliwia pomiary sygnałów o częstotliwościach mniejszych od 100 Hz. W celu zatrzymania przesuwania obrazu należy nacisnąć przycisk HOLD.

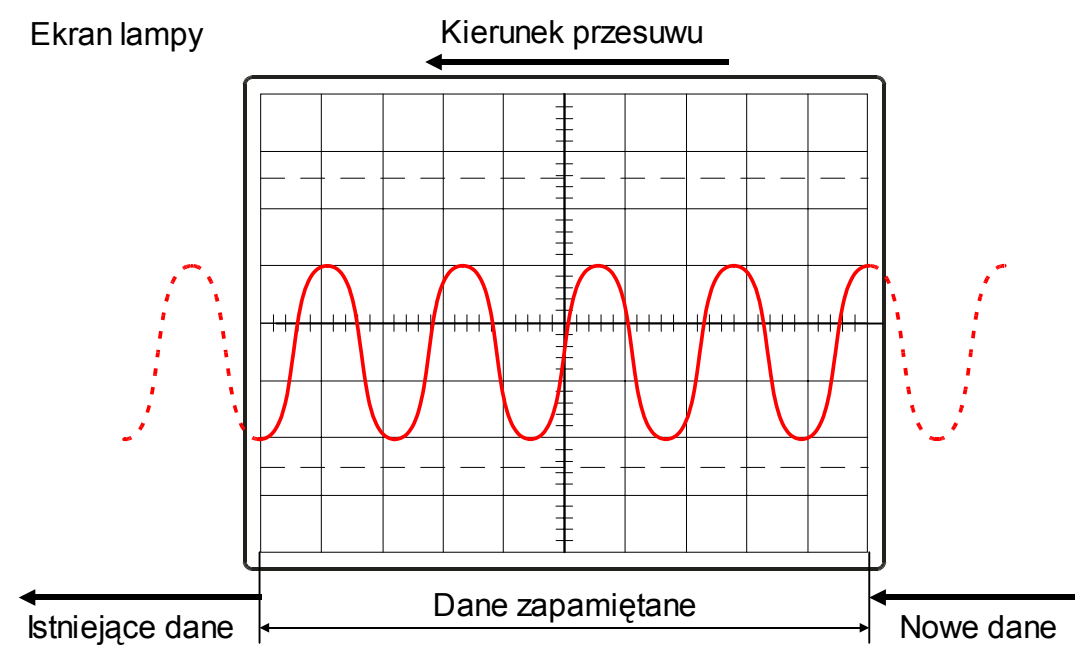

Rys. 2-12. Obraz biegnący

Uwaga: a) Jak wykryć zjawisko aliasingu.

Zjawisko aliasingu występuje, kiedy w trybie pracy pamięciowej (NORM, AVG) mierzy się sygnał o częstotliwości większej od połowy częstotliwości próbkujących impulsów zegarowych. Na ekranie wyświetla się wtedy przebieg, otrzymany w wyniku próbkowania przebiegu wejściowego w punktach innych niż przy próbkowaniu prawidłowym, który można łatwo pomylić z prawidłowym. Gdy zachodzi podejrzenie aliasingu, należy oscyloskop przełączyć na pracę w czasie rzeczywistym (REAL). Wygląd krzywej nie powinien ulec zmianie.

W razie występowania aliasingu, przebieg wyświetlany w trybie NORM (częstotliwość sygnału wejściowego = częstotliwość zegarowa próbkowania) ma w przybliżeniu płaskie części górną i dolną. Zmiana kształtu krzywej po przejściu na pracę w czasie rzeczywistym oznacza obecność aliasingu.

b) Korekcja przebiegu przy obrazie biegnącym Zastosowanie obrazu biegnącego jest możliwe przy szybkościach podstawy czasu do 0,5s/dz. Przy włączonym trybie pracy odchylania pionowego na DUAL i jednocześnie wartości podstawy czasu 0,5s/dz obraz nie przesuwa się jednak płynnie. Jest to związane z wzajemnymi zależnościami między parametrami przebiegu a szybkością wyświetlania, W rzeczywistości kształt przebiegu jest normalny.

#### (4) Praca jednorazowa w trybie NORM

Naciśnięcie przycisku SINGLE, w trybie pamięciowym NORM, uruchamia próbkowanie w trybie NORM i odnowienie obrazu przebiegu na ekranie. Następnie oscyloskop przechodzi w stan HOLD.

- <1> Procedura pracy jednorazowej SINGLE
	- a) Ustawić tryb pracy pamięciowej na NORM.
	- b) Przełącznik trybu wyzwalania ustawić w pozycji NORM a poziom wyzwalania taki, jaki umożliwia pomiar sygnału wejściowego.
	- c) Nacisnąć przycisk SINGLE.
- <2> Naciśnięcie przycisku SINGLE włącza stan oczekiwania układu wyzwalania sygnałem wejściowym, co jest sygnalizowane świeceniem diody LED. Pojawienie się sygnału wyzwalającego uruchamia pojedyncze próbkowanie, dioda LED gaśnie a oscyloskop przechodzi w stan HOLD sygnalizowany świeceniem innej diody LED. Dioda LED stanu oczekiwania SINGLE gaśnie również w razie ustawienia wyzwalania w pozycję AUTO.
- <3> Kiedy przełącznik trybu wyzwalania jest ustawiony na AUTO, pojedyncze próbkowanie odbywa się przy braku wyzwalania na wejściu, co umożliwia pomiar sygnału stałego.
- <4> Gdy sygnał wyzwalający pojawia się w trybie NORM, próbkowaniu podlegają przebiegi znajdujące się aktualnie na ekranie. Wyświetlane na nim dane zostają następnie zastąpione nowymi danymi, uzyskanymi z próbkowania. Funkcja ta nadaje się zwłaszcza do zapamiętywania przebiegów pojedynczych.
- Uwaga: Funkcja SINGLE nie działa w trybach ROLL (obraz biegnący), EQUIV (próbkowanie ekwiwalentne) i MAG (rozciągnięcie). W trybie odchylania pionowego DUAL (ALT), CH1 (lub CH2) funkcja realizuje zadziałanie jednorazowe.

#### (5) Tryb HOLD

Naciśnięcie przycisku HOLD przy pracy w trybie EQUIV, NORM lub ROLL ustawia tryb HOLD, w którym następuje zatrzymanie próbkowania.

Przejście w tryb HOLD powoduje ciągłe wyświetlanie ostatniego stanu ekranu. Nie jest możliwe przemieszczanie wyświetlanych danych w pionie.

#### (6) Tryb SAVE

Przebiegi próbkowane i wyświetlane w trybie pamięciowym mogą być wprowadzane do pamięci, po czym w razie potrzeby ponownie przywoływane na ekran .

W celu zapamiętania aktualnie wyświetlanego przebiegu należy:

- <1> Przełącznikiem SAVE włączyć odpowiednią pamięć.
- <2> Na ekranie są wyświetlane przebiegi po próbkowaniu zatrzymać je, naciskając przycisk HOLD.
- <3> Nacisnąć SAVE, przebieg zatrzymany na ekranie zostaje zapamiętany w pamięci.
- <4> Zaświecenie LED wskazuje, że przebieg został wpisany do pamięci.
- <5> Przy przełączniku trybu pracy wzmacniaczy pionowych ustawionym na CH1, CH2 lub ADD kolejne naciskanie przycisku SAVE powoduje wpisywanie przebiegu do pamięci A i B. Jeśli przełącznik ten znajduje się w stanie DUAL, przebieg z kanału CH1 jest zapisywany się do pamięci A, a przebieg z kanału CH2 - do pamięci B.

#### (7) Wyświetlenie zawartości pamięci (RECALL)

Przebiegi ustalone w stanie HOLD i zapamiętane w pamięci zostają w następnej operacji wyświetlone na ekranie wraz z następnym przebiegiem.

- <1> Po jednym naciśnięciu przycisku RECALL na ekranie wyświetla się jednocześnie przebieg zapamiętany w pamięci A oraz jego nastawy VOLTS/DIV i TIME/DlV, niezależnie od stanu przełącznika trybu pracy wzmacniaczy pionowych. Następne naciśnięcie przycisku RECALL wyświetla zawartość pamięci B a jeszcze jedno naciśnięcie - zawartość obu pamięci oraz nastawy.
- <2> Przebiegu wyświetlanego w trybie pamięciowym nie można przemieszczać w pionie.

(8) Wyjście na ploter X-Y (PLOT) Po naciśnięciu przycisku PLOT przebieg zapisany w trybie HOLD jest przesyłany przez interfejs RS-232C do plotera X-Y Przełącznik PLOT działa tylko w trybie HOLD.

Więcej szczegółów na temat pracy w tym trybie podano w rozdziale 3.

(9) Rozciąganie w poziomie

Przy pracy pamięciowej są do dyspozycji dwa sposoby rozciągania obrazu w poziomie.

1. Rozciąganie x10 - włączane przełącznikiem X10 MAG.

2. Rozciąganie przebiegu zatrzymanego w trybie HOLD, używając do tego przełącznika TIME/DIV.

# (1) X10 MAG

Wyświetlony przebieg jest powiększony dziesięciokrotnie względem środka obrazu zapamiętanego na ekranie. Nie można rozciągnąć obrazu zapamiętanego w pamięci.

a) Włączenie trybu X10 MAG rozciąga dziesięciokrotnie każdy odcinek krzywej, licząc od środka przebiegu.

• Jeśli przebieg był umieszczony w obu kanałach symetrycznie, 1-działkowe odcinki zostają powiększone dziesięciokrotnie, symetrycznie względem środka.

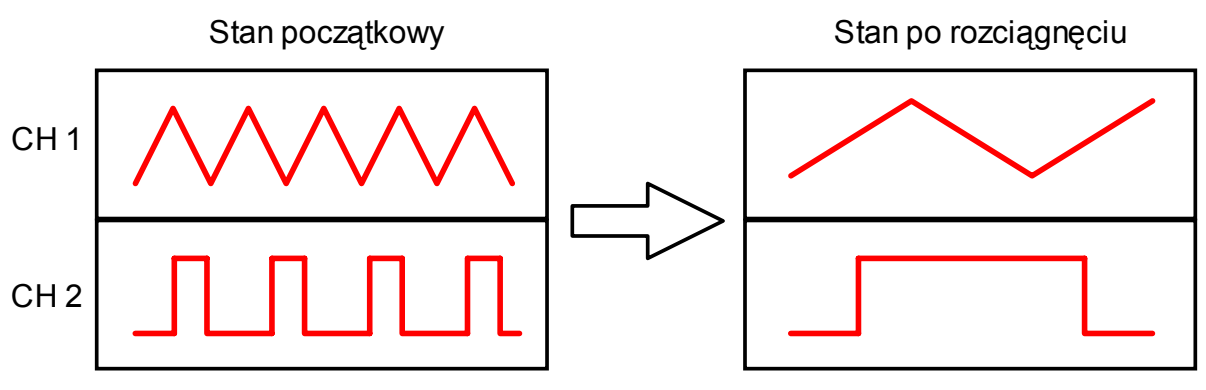

Rys. 2-13. Tryb X10 MAG

b) Po wciśnięciu przełącznika X10 MAG przebieg powraca do stanu początkowego.

(2) Rozciągnięcie przebiegu zatrzymanego funkcją HOLD przy użyciu przełącznika TIME/DIV.

Przebieg zatrzymany na ekranie funkcją HOLD można (za pomocą przełącznika TIME/DIV) rozciągnąć do 10 razy względem początkowej nastawy (za pomocą pokrętła TIME/DIV). Rozciąganie odbywa się względem środka przebiegu pierwotnego, podobnie jak w (1).

Przykład operacji rozciągania:

a) Wyświetlić przebieg pierwotny i nacisnąć przycisk HOLD.

b) Przekręcić pokrętło TIME/DIV w prawo. W miarę zmiany pozycji pokrętła następuje rozciąganie przebiegu.

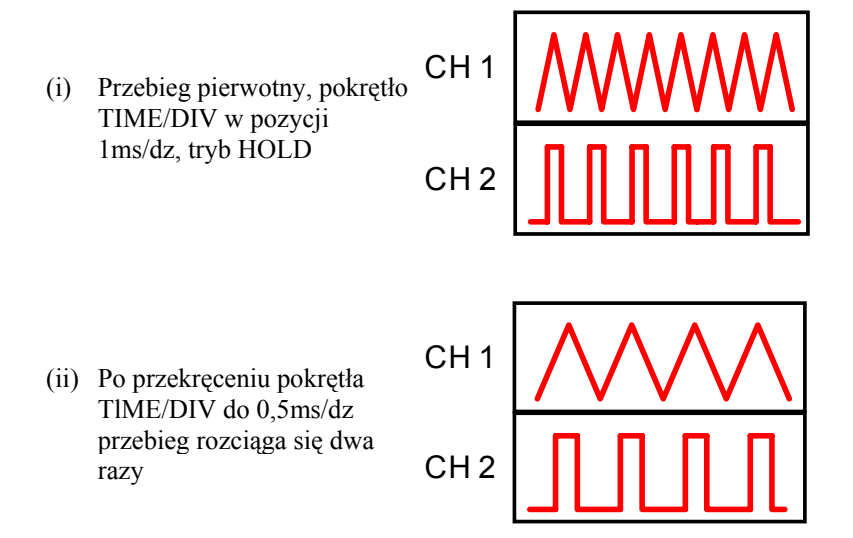

Rys. 2-14. Rozciąganie przebiegu zatrzymanego funkcją HOLD

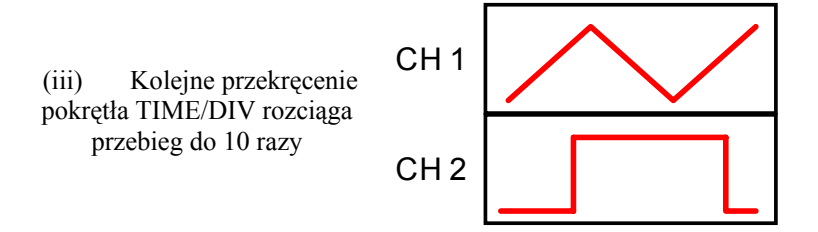

Rys. 2-14. Rozciąganie przebiegu zatrzymanego funkcją HOLD

c) Operacja ta umożliwia uzyskanie rozciągnięcia w poziomie do 10 razy, oznacza to, że za pomocą przełącznika TIME/DIV można ustawić 1/10 przebiegu pierwotnego. Jednak dalsze przekręcanie pokrętła TIME/DIV poza tym zakresem nic już nie zmienia.

d) Współczynnik rozciągnięcia można teraz stopniowo redukować, kręcąc gałką TIME/DIV w lewo.

#### (10) Interpolacja

Wraz ze wzrostem rozciągnięcia w poziomie przebieg sinusoidalny zaczyna wyglądać schodkowato, a fala prostokątna zanika. Aby można było oglądać przebieg dalej, należy zastosować interpolację. Rozróżnia się interpolację liniową i sinusoidalną. Każde naciśniecie przycisku MENU zmienia funkcję interpolacyjną w kolejności: => interpolacja liniowa => interpolacja sinusoidalna => bez interpolacji. Fakt włączenia funkcji interpolacyjnej jest sygnalizowany w postaci wyświetlonego symbolu, przy współczynniku odchylania, w prawym dolnym rogu ekranu. Wybór interpolacji liniowej lub sinusoidalnej umożliwia wyraźne odwzorowanie sygnału prostokątnego lub sinusoidalnego.

Kolejność postępowania:

- <1> Wyświetlić przebieg pierwotny i nacisnąć przycisk HOLD.
- <2> Za pomocą przełącznika X10 MAG lub pokrętła TIME/DIV rozciągnąć wyświetlany przebieg w poziomie, po czym włączyć odpowiedni typ interpolacji.

[Procedurę rozciągania wskazania w poziomie opisano w punkcie (9)].

<3> Włączenie odpowiedniego typu interpolacji następuje przy naciskaniu przycisku MENU w następującej kolejności:

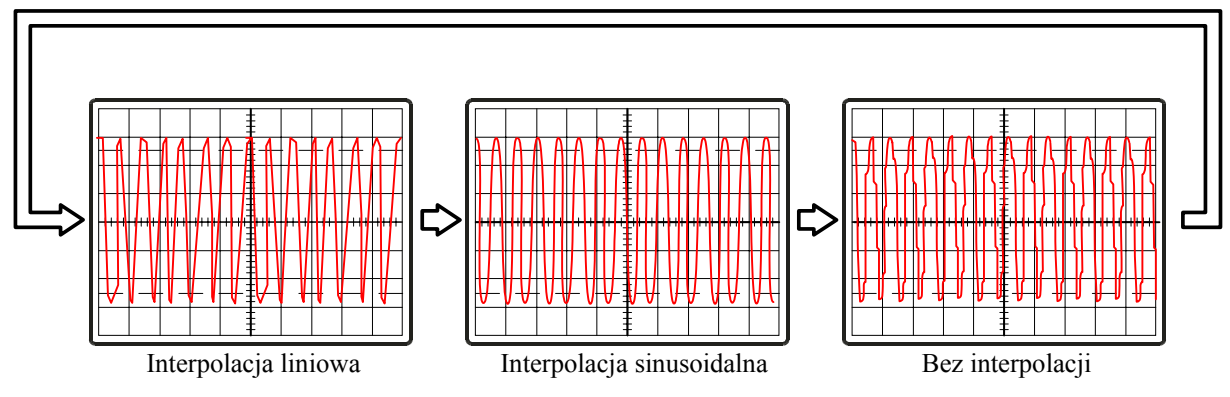

Rys. 2-15-1. Interpolacja

W trybie pracy z rozciągnięciem x10, po wprowadzeniu interpolacji wciśnięcie przycisku X10 MAG, wyłącza interpolację i na ekranie pokazuje się normalny obraz rozciągnięty. Przy rozciągnięciu normalnym (pokrętłem TlME/DIV), po wprowadzeniu interpolacji, wyciągnięcie przełącznika X10 MAG wyłącza interpolację i na ekranie pokazuje się normalny przebieg rozciągnięty.

#### (11) Tryb ALT MAG

W trybie tym jest wyświetlany jednocześnie przebieg pierwotny oraz przebieg rozciągnięty. Tak np. przy wyświetlaniu przebiegu z kanału CH1 i wyborze trybu ALT MAG jest wyświetlany jednocześnie przebieg pierwotny i jego powiększenie. Aby uzyskać tryb ALT MAG przebiegu z kanału CH2, należy najpierw ustawić tryb pracy odchylania pionowego kanału CH2, a potem dopiero ustawić tryb ALT MAG.

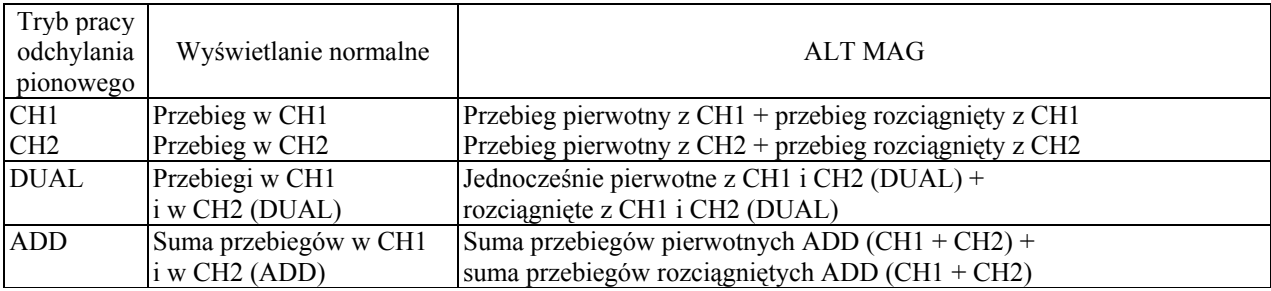

Praca w trybie ALT MAG (CH1)

- 1. Ustawić tryb pracy kanału CH1 i wyświetlić przebieg doprowadzony do kanału CH1.
- 2. Przyciskiem HOLD zatrzymać wyświetlony przebieg.
- 3. Przyciskiem MENU ustawić tryb ALT MAG i włączyć go przyciskiem SELECT.
- 4. Za pomocą przełącznika TIME/DIV rozciągnąć wyświetlany obraz do 10-krotnej wartości nastawy przełącznika TIME/DIV.
- 5. Za pomocą przycisku MAG POINT przemieścić kursor do punktu powiększenia.
- 6. Powiększony przebieg jest wyświetlany ok. 3 działek poniżej przebiegu pierwotnego.

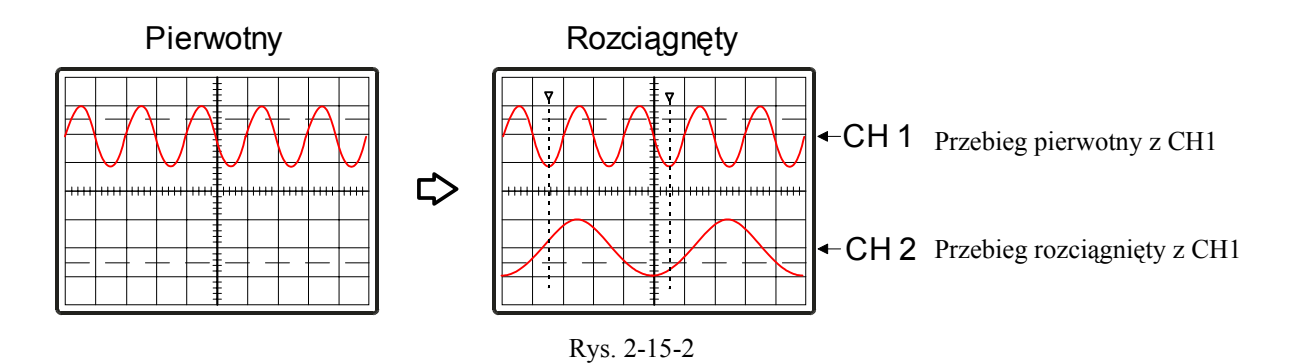

(12) Tryb GO - NO GO ("przekracza - nie przekracza")

Funkcja selekcji GO - NO GO służy do określania, czy pobrany do pamięci przebieg znajduje się w obrębie wybranego obszaru (ograniczeń) ustawionego na ekranie. Pobierane kolejno przebiegi są porównywane z wartościami granicznymi. Gdy wyniki porównania spełniają nastawione wymagania (COMPARE, HOLD), są one dalej przetwarzane automatycznie.

Funkcja GO - NO GO jest stosowana do monitorowania niezbyt często występujących zjawisk anormalnych lub wykrywania niepożądanych próbkowań, generujących sygnały, różniące się od sygnału odniesienia. Realizacja funkcji GO - NO GO

- 1) Funkcja GO NO GO jest realizowana tylko w ograniczonym zakresie warunków pracy. Dotyczy ona trybów AVERAGEING, ROLL, MAG, DUAL, SINGLE, RECALL.
- 2) Przyciskiem MENU ustawić tryb GO NO GO.
- 3) Wybrać jedną z dwóch wersji trybu GO NO GO.
	- a. Kiedy przebieg przekracza obszar oceny,
		- b. Kiedy przebieg służy tylko do porównań.
- 4) Przyciskiem SELECT ustawić obszar oceny GO NO GO. Naciskanie przycisku SELECT zmienia tryb w następującej kolejności: 0,4dz => 0,8dz => 1,2dz => 0,4dz
- 5) Wykonać operację GO NO GO naciskając przycisk RECALL.

6) Na ekranie zostanie wyświetlony symbol:

XH: gdy ma miejsce porównywanie przebiegów w obszarze oceny.

OH: gdy przebieg wynikowy przekracza granice obszaru oceny (następuje zatrzymanie przebiegu na ekranie).

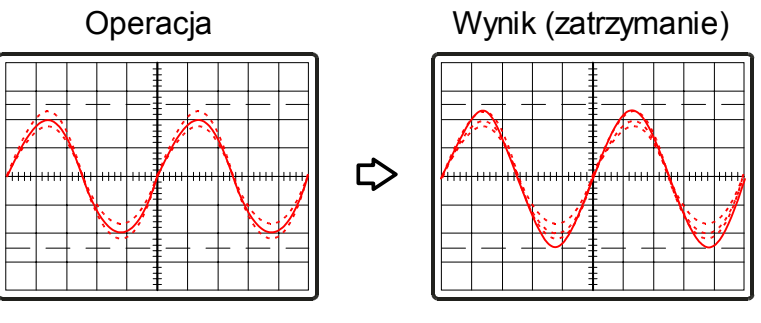

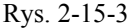

#### (13) Tryb MENU

Przyciskiem MENU przy rozciąganiu w poziomie ustawia się typ interpolacji oraz włącza i wyłącza wygładzanie przebiegu. Symbole informacyjne [PROB], [SMITH], [AVG], [ROLL] i [ITPL] pojawiają się kolejno u góry ekranu. Jednocześnie świeci się dioda LED. Kolejne naciśnięcie przycisku MENU wyłącza tryb MENU i dioda gaśnie.

<1> Wybór współczynnika tłumienia sondy (PROB)

Współczynnik tłumienia sondy wybiera się przy świecącej się diodzie MENU i wyświetlonym symbolu [PROB] u góry ekranu.

|  |  |  | $\mathbf{r}$ |  |  |  |  |  |  |
|--|--|--|--------------|--|--|--|--|--|--|
|--|--|--|--------------|--|--|--|--|--|--|

Symbol 1X - Współczynnik tłumienia sondy 1 Symbol 10X - Współczynnik tłumienia sondy 10

Wyboru współczynnika dokonuje się za pomocą przycisku SELECT (pod przyciskiem MENU).

<2> Wygładzanie przebiegu (SMTH)

Wygładzanie (symbol SMTH jest wyświetlony u góry ekranu) włącza się i wyłącza przyciskiem SELECT przy świecącej się diodzie LED MENU .

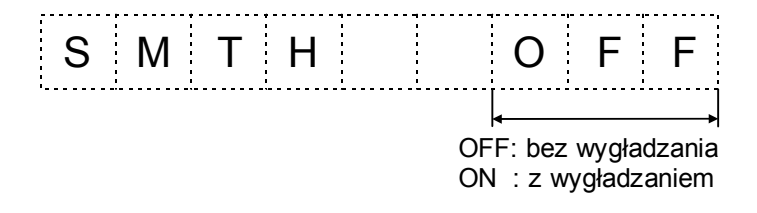

W stanie wyłączenia, przebieg jest wyświetlany w postaci ciągu punktów. Włączenie wygładzania daje obraz w postaci przebiegu ciągłego. Gdy częstotliwość próbkowania jest mała w porównaniu z częstotliwością przebiegu wejściowego (ponad 5 okresów na przedział między próbkami), to znaczy to, że amplituda wyświetlanego sygnału jest mała i należy z wygładzania zrezygnować. Przejście w stan OFF przywraca wtedy właściwą amplitudę przebiegu.

<3> Uśrednianie (AVG)

Funkcja ta jest aktywna gdy świeci się dioda MENU a w prawym górnym rogu jest wyświetlony symbol [AVG]. Za pomocą przycisku SELECT (pod MENU) jest możliwe ustawienie liczby operacji uśredniających od 4 do 256.

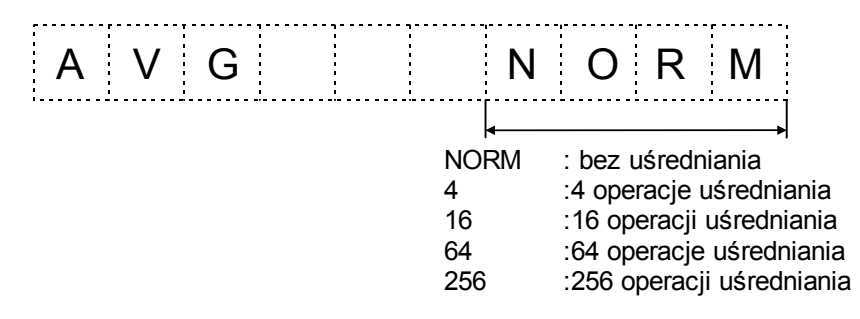

Uśredniony przebieg jest wyświetlany po wcześniej ustawionej liczbie przebiegów podstawy czasu. Następna wartość średnia jest obliczana po wcześniej takiej samej liczbie przebiegów, po czym następuje korekcja wyświetlonego przebiegu. Umożliwia to wykrycie niepowtarzalnego sygnału w obecności szumów nie pochodzących z wyzwalania. Liczba operacji uśredniania jest równa ustawionej wcześniej wartości. Tryb uśredniania nie może być włączony w przypadku obrazu biegnącego (ROLL).

#### <4> Obraz biegnący (ROLL)

Wybór włączenia lub wyłączenia obrazu biegnącego jest możliwy przy świecącej się diodzie MENU i wyświetlonym symbolu (ROLL) w prawym górnym rogu ekranu.

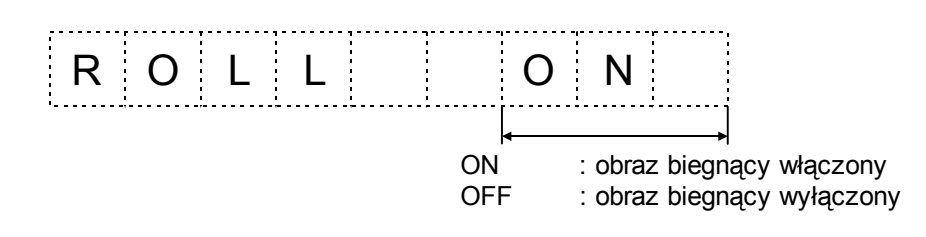

Do włączania i wyłączania służy przycisk SELECT znajdujący się pod przyciskiem MENU. <5> Wybór trybu interpolacji (ITPL)

Wybór trybu interpolacji jest możliwy przy świecącej się diodzie MENU oraz wyświetlonym symbolu [ITPL] w prawym górnym rogu ekranu.

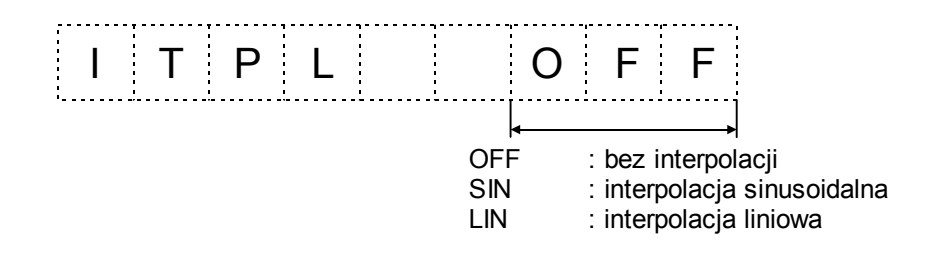

Do wyboru rodzaju interpolacji służy przycisk SELECT umieszczony pod przyciskiem MENU: kolejne naciskanie przycisku SELECT włącza następujące tryby pracy: LIN => SIN => OFF => LIN.

Interpolacja służy do interpolowania danych przebiegu rozciągniętego w poziomie (nie dotyczy to tylko przebiegu przywołanego z pamięci). W pozycji OFF przebieg pierwotny jest tylko rozciągnięty w poziomie a w pozycji SIN staje się on zbliżony do sinusoidalnego. Jeśli w tym stanie do wejścia kanału doprowadzi się sygnał prostokątny, to pojawiają się znaczne zniekształcenia a wyświetlony przebieg różni się od przebiegu wejściowego. Należy wtedy przez tryb OFF przejść do trybu LIN, w którym dane są interpolowane liniowo a wyświetlana krzywa jest bardziej gładka.

Uwaga: W pozycji SIN amplituda sygnału na ekranie nie powinna przekraczać 8 działek. Wyświetlenie sygnału o większej amplitudzie powoduje "skręcanie" górnych i dolnych części przebiegu. Po zatrzymaniu przebiegu wyświetlanego w trybie obrazu biegnącego ROLL funkcja interpolacji jest aktywna w zależności od wyboru między trybem MAG X10 a TIME/DIV. Dopóki obraz przesuwa się, dopóty nie jest aktywny ani tryb X10 MAG, ani tryb interpolacyjny.

#### <6> Wybór trybu ALT MAG

Wybór trybu ALT MAG jest możliwy gdy świeci się dioda MENU i w prawym górnym rogu ekranu jest wyświetlony symbol [AMAG].

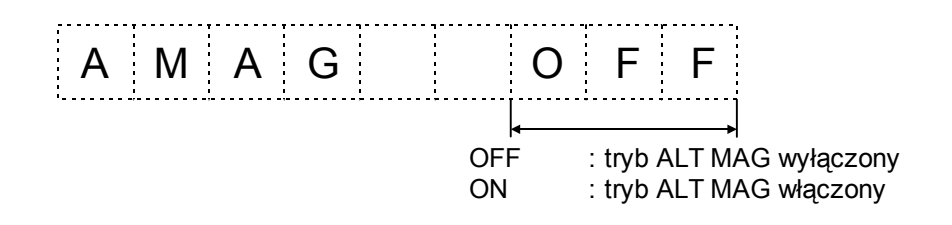

Wyboru stanu ON i OFF dokonuje się za pomocą przycisku SELECT.

<7> Wybór trybu GO-NO GO

Wybór trybu GO-NO GO jest możliwy gdy świeci się dioda MENU i w prawym górnym rogu ekranu jest wyświetlany symbol (G-NG).

1)

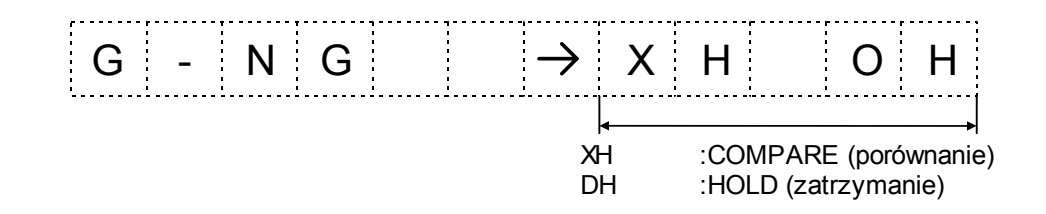

Tryby: XH/DH wybiera się przyciskiem SELECT znajdującym się pod przyciskiem MENU.

2) W razie wyboru trybu XH lub OH:

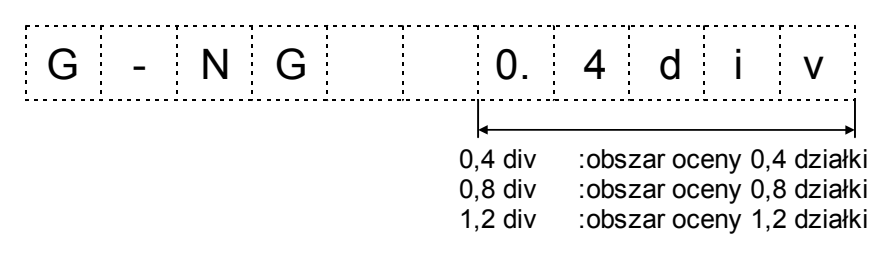

Naciskanie przycisku SELECT powoduje zmianę trybów w następującej kolejności: 0,4dz => 0,8dz => 1,2dz => 0,4dz <8> Wskazania menu w trybie innym niż tryb MENU

W trybach innych niż tryb MENU, informacja o liczbie uśrednień oraz o włączonym wygładzaniu jest wyświetlana w formie następującej:

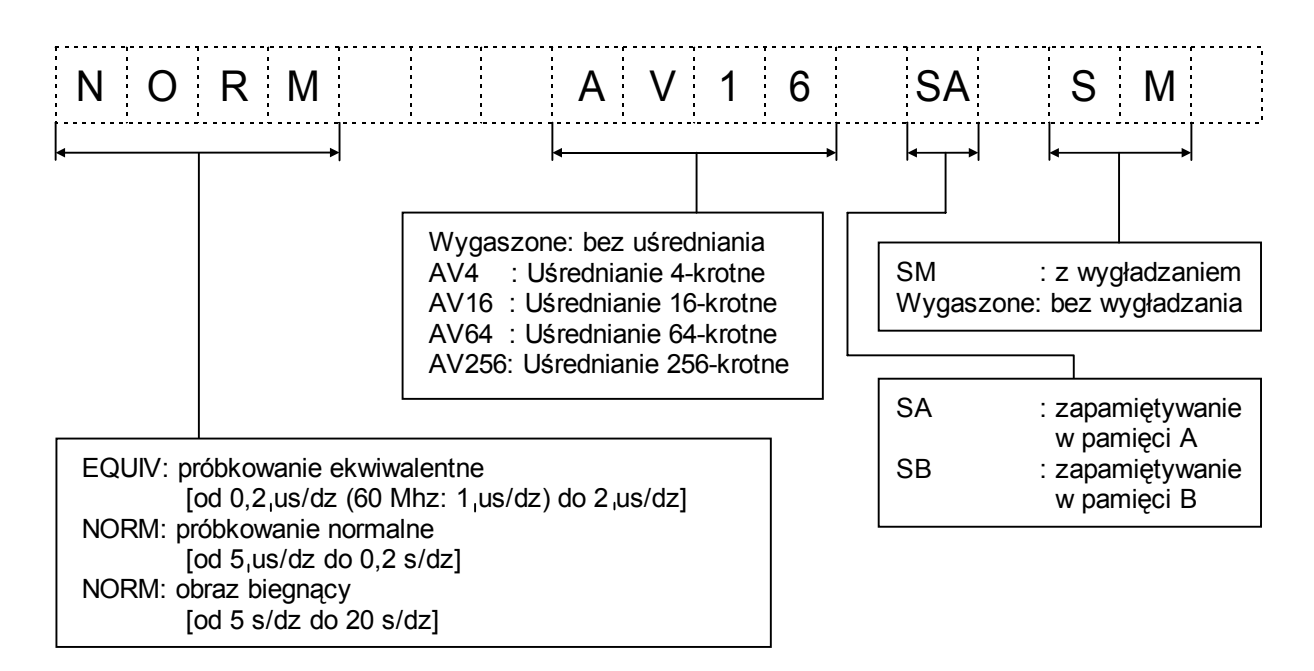

(14) Tryb X-Y

W trybie X-Y wewnętrzna podstawa czasu nie wykorzystywana jest przy pomiarach. Tryb X-Y realizuje się w sposób następujący:

- 1. Ustawić przełącznik trybu pracy odchylania pionowego w pozycję DUAL (ustawienie w pozycjach CH1, CH1 lub ADD może spowodować błędy).
- 2. Przy pracy w trybach EQUIV, NORM lub ROLL należy nacisnąć przycisk HOLD i zatrzymać przebieg. Proces próbkowania jest wstrzymany a na ekranie jest wyświetlany ostatni przebieg.
- 3. Pokrętło ATIME/DIV [22] obrócić maksymalnie w prawo do pozycji X-Y. (OS3060: Do włączenia trybu X-Y służy oddzielny przełącznik).
- Uwaga: Jeśli obraz jest wyświetlany w formie nieruchomych, jasnych punktów, zredukować jaskrawość linii w celu ochrony ekranu lampy.

# **2-3.Zastosowania pomiarowe**

W rozdziale tym podano podstawowe procedury pomiarowe podstawowych funkcji oscyloskopów serii 3000. Przedstawiono tu tylko niektóre z nich. Zakładamy jednak, że na podstawie tych funkcji użytkownik może wykonać wielką liczbę różnych pomiarów specjalistycznych. Zalecamy zaznajomienie się z podanymi procedurami podstawowymi, zawierają one bowiem ważne a podstawowe dla wszystkich pomiarów szczegóły.

#### **2-3.1.Pomiar amplitudy**

Jedną z dwóch głównych funkcji tego oscyloskopu jest pomiar amplitudy. Zaleca się przeprowadzenie pomiarów poczynając od przebiegów najprostszych a kończąc na najbardziej złożonych.

Oscyloskop umożliwia przeprowadzanie dwóch rodzajów pomiaru amplitudy tj. wartości międzyszczytowej oraz chwilowej wartości międzyszczytowej. Pomiar wartości chwilowej napięcia odbywa się względem potencjału odniesienia czyli masy (ziemi).

Uzyskanie dokładnych wyników pomiaru wymaga skręcenia pokręteł VARIABLE w prawo maksymalnie.

(1) Pomiar wartości międzyszczytowej napięcia.

- 1. Ustawić przełączniki trybu pracy odchylania pionowego jak podano w 2-2. POMIARY PODSTAWOWE.
- 2. Przełącznik TIME/DIV ustawić tak, aby na ekranie pojawiły się 2-3 okresy przebiegu. Następnie za pomocą przełącznika VOLTS/DIV ustawić na ekranie wystarczająco dużą amplitudę przebiegu.
- 3. Ustawić prawidłowo pokrętła VERTICAL POSITION [17] i [18] a dół przebiegu ustawić na linii poziomej siatki ekranowej (patrz rys. 2-7).
- 4. Pokrętłem HORIZONTAL POSITION [29] umieścić koniec przebiegu na środkowej linii pionowej siatki ekranowej (skala co 0,2 działki).
- 5. Policzyć liczbę działek między szczytem a dołem przebiegu i uzyskany wynik pomnożyć przez nastawę przełącznika VOLTS/DIV. Wynikiem pomiaru jest napięcie międzyszczytowe. Przykładowo, jeśli przy pomiarze przebiegu jak na rys. 2-16 pokrętło przełącznika VOLTS/DIV jest ustawione na 2V, to wartość międzyszczytowa sygnału wynosi 8,0Vp-p (4,0dz x 2,0V = 8,0V).
- 6. Jeśli jest włączone rozciąganie w pionie (x5), należy podzielić zmierzoną wartość przez 5. Jeśli stosuje się sondę z ustawionym tłumieniem 10:1, pomnożyć napięcie przez 10.
- 7. Mierząc przebieg sinusoidalny o częstotliwości mniejszej od 100 Hz lub przebieg prostokątny o częstotliwości mniejszej od 1 kHz, ustawiać zawsze przełącznik AC-DC-GND w pozycję DC.
- UWAGA: Jeśli przebieg jest nałożony na dużą składową stałą, pomiar będzie trudny do wykonania. Gdy zachodzi potrzeba zmierzenia składowej zmiennej, należy ustawić ww. przełącznik w pozycję AC.

Oscyloskop jest wyposażony w funkcję odczytu ekranowego "Readout" i umożliwia wykonanie pomiaru napiecia międzyszczytowego za pomocą kursorów. Ustawienie kursora na górze i dole przebiegu daje wyświetlony na ekranie wynik pomiaru różnicy potencjałów tych punktów czyli napięcie międzyszczytowe.

(2) Pomiar chwilowej wartości napięcia

- 1. Ustawić przełączniki trybu pracy odchylania pionowego jak podano w p. 2-2. POMIARY PODSTAWOWE.
- 2. Za pomocą TIME/DIV [22] lub [23] uzyskać na ekranie pełny okres przebiegu. Przełącznikiem VOLTS/DIV ustawić wysokość przebiegu na 4 do 6 działek (patrz rys. 2-17).
- 3. Przełącznik AC-DC-GND [11] lub [12] wstawić w pozycji GND.
- 4. Pokrętłem VERTICAL POSITION [19] lub [20] ustawić sygnał tak aby dotykał albo do najniższej (dla przebiegu dodatniego), albo do najwyższej (dla przebiegu ujemnego) linii siatki skali.
- UWAGA: Przed zakończeniem pomiarów nie dotykać pokręteł POSITION.
- 5. Przełącznik AC-DC-GND ustawić w pozycji DC.
- Przy sygnale dodatnim (+) przebieg pojawi się nad linią odniesienia (potencjał masy), przy sygnale ujemnym (-) pojawi się on poniżej linii odniesienia.
- UWAGA: Jeśli przebieg jest nałożony na składową stałą, to w celu zmierzenia składowej zmiennej należy przełącznik AC-DC-GND ustawić w pozycji AC i zmierzyć ją oddzielnie.
- 6. Pokrętłem HORIZONTAL POSITION [29] ustawić mierzony punkt przebiegu na środkowej osi pionowej skali. Linia ta jest skalowana co 0,2 działki, co ułatwia pomiar. W przykładzie podanym dla rys. 2-17, jeśli przełącznik VOLTS/DIV jest ustawiony na 0.5V, to otrzymuje się wynik  $2,5 \text{ V}$  (5,0dz x 0,5V = 2,5V).
- 7. Jeśli włączone jest rozciąganie w pionie x5, należy podzielić wartość uzyskaną w p. 6 przez 5. Jeśli używa się sondy 1:10, należy wynik pomnożyć przez 10.

8. Ustawiając kursor X na poziomie GND, a kursor (+) w wymaganym punkcie przebiegu, uzyskuje się natychmiast wskazanie napięcia.

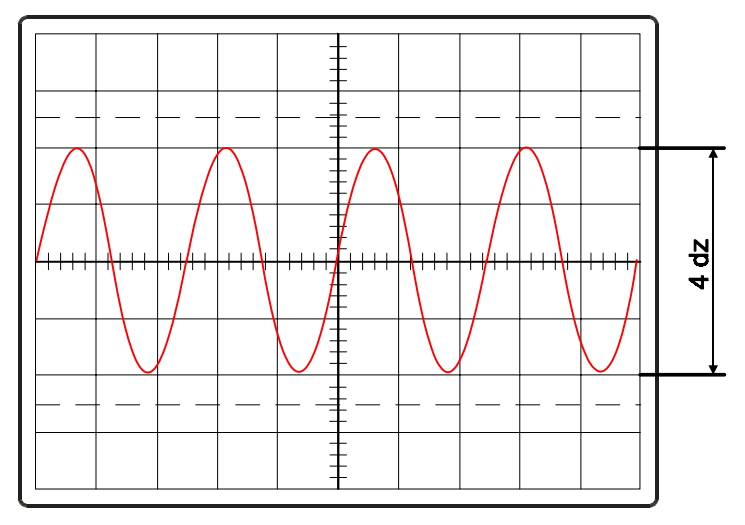

Rys. 2-16. Pomiar napięcia międzyszczytowego

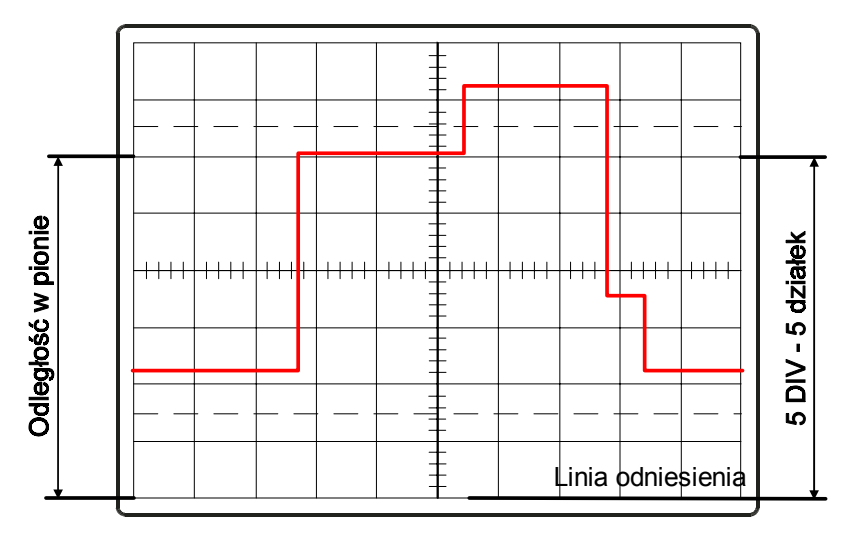

Rys. 2-17. Pomiar chwilowej wartości napięcia

#### **2-3-2.Pomiar odcinków czasowych**

Drugim najważniejszym pomiarem wykonywanym przez oscyloskop z synchronizowaną podstawą czasu jest pomiar odcinka czasowego. Jest on możliwy dzięki wyskalowaniu jednakowych działek na ekranie w jednostkach czasu, określonych przez podstawę czasu.

- (1) Podstawowa procedura pomiaru odcinka czasowego
- 1. Ustawić przełączniki jak podano w 2-2-4.
- 2. Przełączniki TIME/DlV [24] ustawić tak, aby na ekranie pojawił się przebieg o wystarczająco dużej amplitudzie.
- Pokrętło VARIABLE [27] należy skręcić w prawo do zaskoku. W przeciwnym razie uzyskane wyniki będą niedokładne.
- 3. Za pomocą pokręteł VERTICAL POSITION [19] i [20] ustawić mierzony przebieg na środkowej linii poziomej skali.
- 4. Pokrętłem HORIZONTAL POSITION [29] ustawić lewy skraj przebiegu na pionowej linii skali.
- 5. Policzyć działki skali do punktu pomiaru czasu. Linia środkowa skali jest wyskalowana co 0,2 działki.
- 6. Pomnożyć wynik pomiaru z p. 5 przez nastawę przełącznika TIME/DIV. Uzyskując w ten sposób wynik końcowy pomiaru. Przy wyciągniętym pokrętle TIMEAVARIABLE [27] (rozciągnięcie X10) podzielić uzyskany wynik przez 10.

(2) Pomiar okresu, szerokości impulsu i współczynnika wypełnienia

Znając procedurę podstawową można przystąpić do pomiarów okresu powtarzania impulsów, szerokości impulsu i współczynnika wypełnienia impulsu. Wyświetlając pełny okres przebiegu impulsowego można zmierzyć jego parametry czasowe. Przykładowo, jeśli przełącznik TIME/DIV jest ustawiony na 10ms, okres przebiegu podanego na rys. 2-18a wynosi 10ms x 7 = 70ms. Szerokość impulsu jest to czas między punktami A i B. Na rys. 2-18a wynosi on 1,5 działki. Oznacza to że szerokość impulsu wynosi 1,5dz x 10ms = 15ms. Ponieważ odcinek 1,5 działki jest za krótki, należałoby przełączyć przełącznik TIME/DIV na 2ms i wtedy obraz będzie wyglądał jak na rys. 2-18b. Choć impuls jest krótki, dokładność jego pomiaru będzie wtedy dużo większa. Gdyby pomimo wykorzystania wszystkich możliwości przełącznika TIME/DIV impuls był ciągle za krótki, zaleca się wyciągnięcie pokrętła VARIABLE [25] i wykonywanie pomiarów przy rozciągnięciu X10.

Znając już szerokość impulsu i okres można obliczyć jego współczynnik wypełnienia. Współczynnik wypełnienia impulsu jest to procentowa zawartość czasu występowania impulsu w całym okresie (równym sumie czasu występowania impulsu i czasu, w którym impulsu nie ma). Współczynnik wypełnienia się przebiegu z rys. 2-18 wynosi:

Współczynnik wypełnienia (%) = 
$$
\frac{\text{Szerokość impulsu}}{\text{Okres}} \times 100 = \frac{A \rightarrow B}{A \rightarrow C}
$$

czyli współczynnik wypełnienia (%) =  $\frac{15ms}{70ms}x100 = 21,4\%$  $\frac{15ms}{70ms}x100 =$ 

\*Przesunąć kursor zmierzyć okres sygnału, a później szerokość impulsu. Na podstawie tak uzyskanych danych współczynnik wypełnienia obliczyć z podanego wzoru.

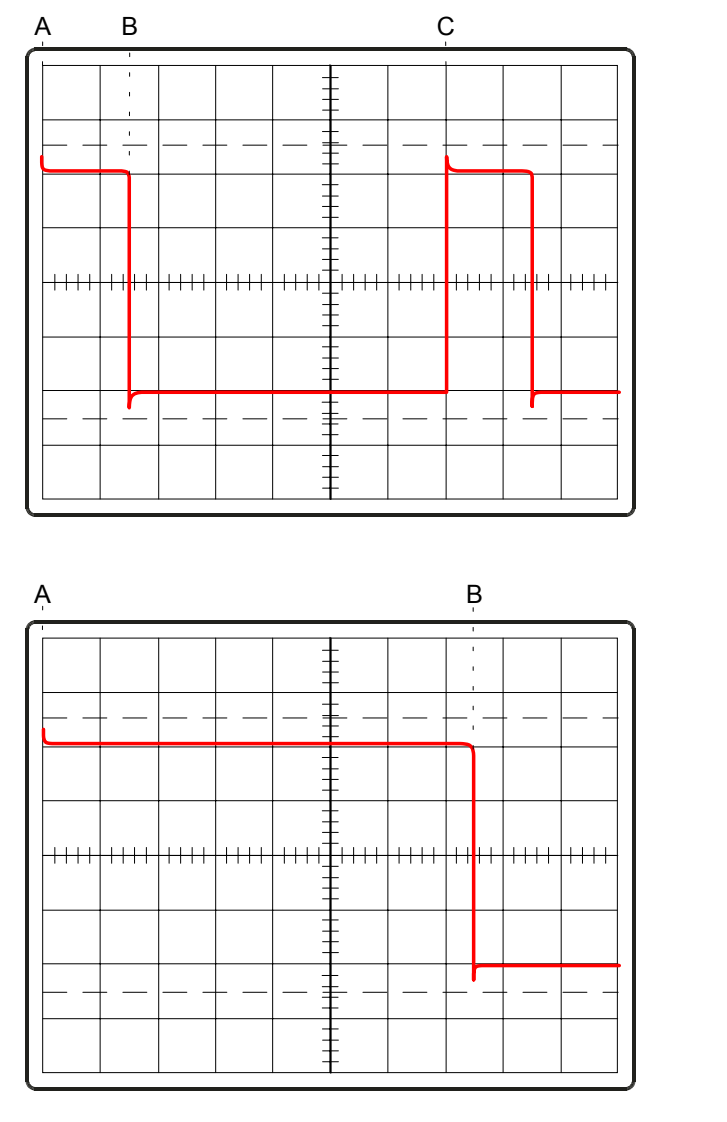

(a) 10ms/działkę

(b) 2ms/działkę

Rys. 2-18. Pomiar odcinka czasowego

#### **2-3-3.Pomiar częstotliwości**

Do dokładnych pomiarów należy używać częstościomierza, dołączanego do gniazda kanału pierwszego CH1 OUTPUT [2] na ścianie tylnej. Można wtedy jednocześnie obserwować przebieg na ekranie i mierzyć częstotliwość. Przy braku częstościomierza można zmierzyć częstotliwość przebiegu oscyloskopem - także takiego, którego częstościomierzem zmierzyć nie dałoby się, np. silnie zaszumionego. Częstotliwość i okres sygnału są od siebie wzajemnie zależne. Znając okres sygnału zmierzony w sposób podany w 2-3-2 (pomiar odcinków czasowych), można ze wzoru f = 1/T obliczyć częstotliwość. Jeżeli okres wyrazimy w sekundach to częstotliwość będzie wyrażona w Hz, dla okresu w ms - w kHz a dla okresu w  $\mu$ s - w MHz).

Dokładność pomiaru częstotliwości zależy od dokładności skalowania podstawy czasu i dokładności pomiaru okresu.

#### **2-3-4.Pomiar różnicy faz**

Różnice faz dwóch przebiegów można zmierzyć albo metodą pomiaru w dwóch kanałach, albo w trybie X Y. (1) Pomiar w dwóch kanałach.

Metoda ta może być stosowana do dowolnych przebiegów, nawet różniących się od siebie lub bardzo przesuniętych w fazie. Maksymalna, mierzona częstotliwość wynosi 20MHz. W celu wykonania pomiaru należy postępować następująco:

- 1. Ustawić przełączniki jak podano w p. 2-2-4 (kanału). Jeden sygnał odprowadzić do gniazda kanału CH1 IN [9] a drugi do gniazda CH2 IN [10].
- Uwaga: Aby zmniejszyć błąd pomiaru, przy wyższych częstotliwościach należy używać takich samych sond lub kabli o jednakowych czasach opóźnienia.
- 2. Przełącznikiem TRIGGER SOURCE [28] uzyskać stabilny obraz jednego z przebiegów, po czym za pomocą pokrętła VERTICAL POSITION przesunąć drugi przebieg w górę lub w dół aż do momentu gdy zaniknie on z ekranu.
- 3. Pokrętłem VERTICAL POSITION pozostały przebieg przemieścić na ekranie do środka i rozciągnąć go tak, aby zajmował 6 działek.
- 4. Wyregulować poziom wyzwalania pokrętłem TRIGGER LEVEL [30]. Punkt początkowy przebiegu ustawić dokładnie na początek poziomej linii skali (patrz rys. 2-19).
- 5. Przełącznik TIME/DIV [22] oraz pokrętła TIME VARIABLE [25] i HORIZONTAL POSITION [29] ustawić tak, aby jeden okres przebiegu rozciągał się na 7,2 działki. W tym stanie każda działka główna odpowiada 50° a każda mała działka 10°.
- 6. Powtórzyć tę procedurę wg punktu 3. dla przebiegu uprzednio usuniętego poza ekran, umieszczając ją również na poziomej linii skali.
- 7. Odległość w poziomie między punktami rozpoczęcia obu przebiegów na osi poziomej jest różnicą ich faz. Przykładowo, dla przebiegów podanych na rys. 2-10 różnica wynosi 5,2 działki czyli 60°.
- 8. Jeśli różnica faz jest mniejsza od 50°, można ją zmierzyć dokładniej, korzystając z rozciągania w poziomie X10. Duża działka wynosi wtedy 5°.
- 9. W oscyloskopach wyposażonych w funkcję "Readout" jest możliwy pomiar okresu za pomocą kursora. Umożliwia to również pomiar przesunięcia fazy w całym okresie. (2) Tryb X-Y Metoda może być stosowana tylko dla przebiegów sinusoidalnych. Zakres mierzonych częstotliwości przekracza wtedy nawet 500kHz, zależnie od szerokości pasma wzmacniacza. Jednak dotrzymanie znamionowych dokładności pomiaru wymaga nieprzekraczania częstotliwości 20kHz.

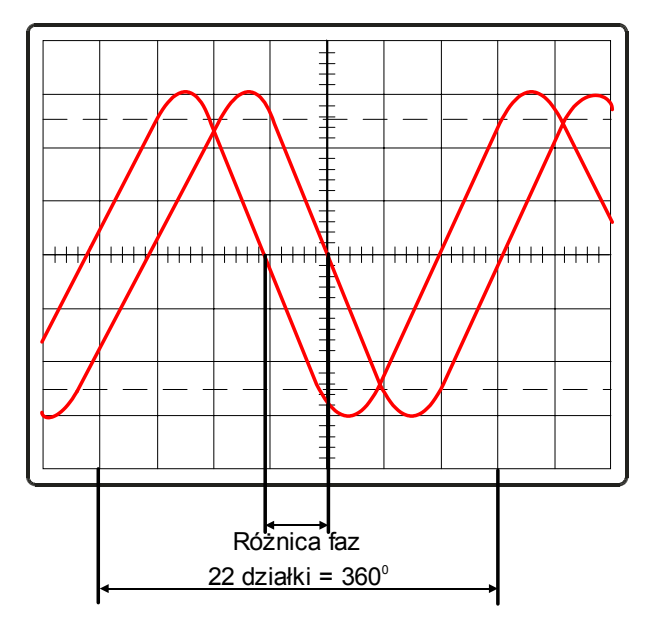

Rys. 2-19. Metoda pomiaru różnicy faz przy wykorzystaniu dwóch kanałów

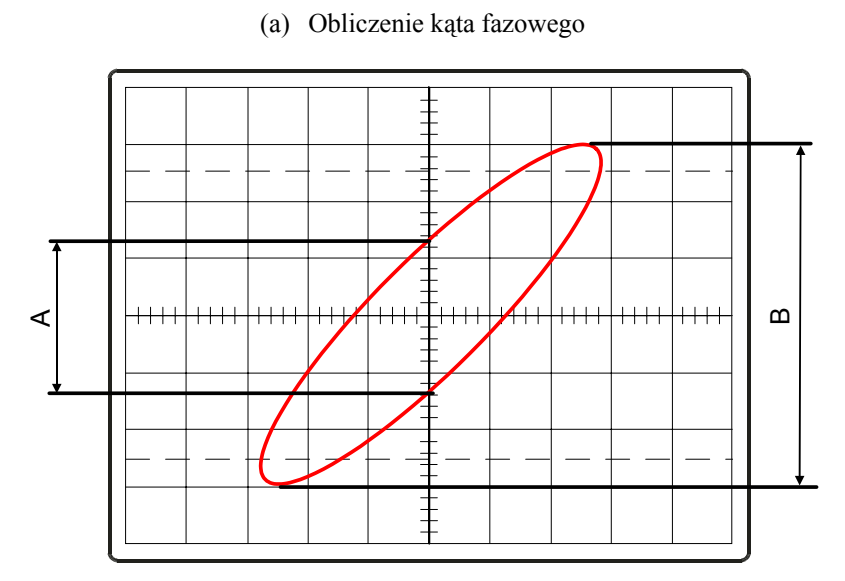

Różnica faz (kąt  $\theta$ ) = sin<sup>-1</sup> A/B

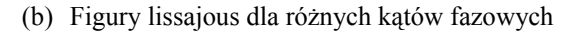

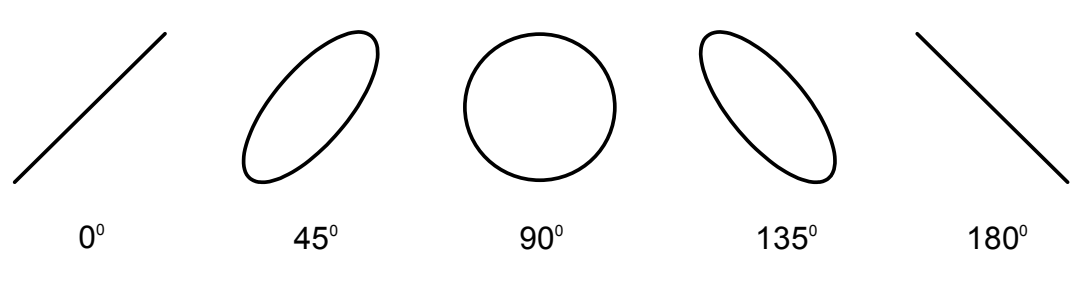

Rys. 2-20. Metoda X-Y

W tym trybie procedura pomiaru różnicy faz jest następująca:

- 1. Przełącznik TIME/DIV obrócić maksymalnie w prawo do oporu w pozycję X-Y. UWAGA: W pozycji X-Y punkt na ekranie jest tak jaskrawy, że może nawet uszkodzić luminofor lampy. Należy zatem zredukować jaskrawość.
- 2. Upewnić się, że pokrętła CH1 POSITION [18] i PULL X5 MAG [16] są wciśnięte.
- 3. Doprowadzić jeden z sygnałów do gniazda CH1, X IN [9] a drugi do gniazda CH2, Y IN [10].
- 4. Za pomocą pokrętła CH2 VERTICAL POSITION [18] ustawić mierzony przebieg w środku, po czym przełącznikiem CH2 VOLTS/DIV [14] i pokrętłem YARIABLE [16] ustawić rozmiar przebiegu na 6 działek (przebieg znajduje się na liniach 100% i 0% skali).
- 5. Przełącznikiem CH1 VOLTS/DIV [13] i pokrętłem YARIABLE ustawić rozmiar obrazu na 6 działek (jak w punkcie 4).
- 6. Pokrętłem HORIZONTAL POSITION [26] ustawić przebieg dokładnie w środku linii poziomej skali.
- 7. Policzyć liczbę działek środkowej, pionowej linii skali pokrytych przez przebieg. Dla zwiększenia dokładności pomiaru można liczyć, przesuwając przebieg pokrętłem CH1 POSITION.
- 8. Różnica faz obu sygnałów teta = arc sin A:B (liczba z punktu 7 dzielona przez 61). Na przykład, przeprowadzając obliczenia z punktu 7 dla przebiegu podanego na rys. 2-20 uzyskuje się arc sin 2:6 = 0,334, co odpowiada kątowi fazowemu 19,5°.

Różnica faz:  $\theta = \arcsin \frac{A}{B}$ *A*

- 9. Tę prostą metodę można stosować do kątów nie przekraczających 90°. Do kątów większych od 90° (korzystając z rys. 2-20.b) do wyników trzeba dodać 90°. Uwaga: Wartość kąta 0 można uzyskać korzystając z tablic lub wzorów funkcji trygonometrycznych.
- 10. W oscyloskopach wyposażonych w funkcję "Readout" obliczenie różnicy faz odbywa się po zmierzeniu wartości A i B za pomocą kursora jak pokazano na rysunku.

#### **2-3-5.Pomiar czasu narastania**

Czas narastania jest to czas, w jakim zbocze narastającego impulsu narasta od 10% do 90% jego amplitudy. Czas opadania natomiast jest to czas, w którym zbocze opadające impulsu opada od 90% do 10% jego amplitudy. Czasy narastania i opadania, nazywane czasami przejściowymi, mierzy się zasadniczo w ten sam sposób. W celu zmierzenia czasów narastania i opadania należy:

- 1. Mierzony impuls doprowadzić do gniazda kanału CH1 IN [9] a przełącznik AC-DC-GND [11] ustawić pozycję AC.
- 2. Przełącznikiem TIME/DIV [24] ustawić na ekranie ok. 2 okresów powtarzania impulsu. Upewnić się, że pokrętło HORIZONTAL VARIABLE [25] jest skręcone maksymalnie w prawo i wciśnięte.
- 3. Pokrętłem VERTICAL POSITION [19] ustawić środek impulsu na środkowej linii ekranu.
- 4. Przełącznikiem CH1 VOLTS/DIV ustawić amplitudę impulsu tak, aby była możliwie bliska linii 10% skali a podstawa impulsu była możliwie zbliżona do 0% linii skali. Jeśli to się nie udaje, pokrętło VARIABLE [15] przekręcić lekko w lewo przesuwając tym samym linie skali tak, aby oba grzbiety impulsu spoczywały dokładnie na liniach odpowiadających 100% i 0% amplitudy impulsu (patrz rys. 2-21).
- 5. Pokrętłem HORIZONTAL POSITION [26] ustawić zbocze narastające na środkowej linii pionowej skali, którą powinno przecinać na poziomie 10%.
- 6. Jeśli czas narastania impulsu jest duży w porównaniu z jego okresem, rozciąganie przebiegu jest zbędne. Gdy jednak czas narastania jest tak krótki, że praktycznie odpowiada pionowej linii skali, trzeba wykonać regulację opisaną w p. 5 po uprzednim wyciągnięciu pokrętła TIME VARIABLE/PULL X10 MAG [27] - patrz rys. 2-21 b.
- 7. Policzyć działki poziome między punktem 10% (środkowa linia pionowa skali) a punktem 90%.
- 8. Pomnożyć liczbę działek wg punktu 7 przez nastawę przełącznika TIME/DIV. Uzyskany wynik będzie mierzonym czasem narastania. Jeśli zastosowano rozciąganie X10, nastawę przełącznik TIME/DIV trzeba podzielić przez 10. Na przykład, jeśli był on w pozycji 1ms a pomiaru dokonano jak na rys. 2-11 a, to czas narastania wynosi 360ns  $(1000ns : 10 = 100ns, 100ns x 3,6dz = 360ns).$
- 9. Przy pomiarze czasu opadania impulsu punkt 10% zbocza opadającego ustawia się na środkowej linii skali i przeprowadza pomiar według punktów 7 i 8.
- 10. Mierząc czas narastania i opadania impulsu warto pamiętać, że oscyloskop OS-3020 ma czas przejściowy równy 17,5ns, wliczony do pomiaru czasów dłuższych niż 70ms. Błąd pomiaru dla czasów równych lub dłuższych od 35ns jest pomijalny, krótsze czasy oblicza się według wzoru:

$$
t_c = \sqrt{t_m^2 + t_r^2}
$$

t. - rzeczywisty czas przejścia

 $t<sub>m</sub>$  - zmierzony czas przejścia

tr - własny czas odpowiedzi oscyloskopu (czas narastania impulsu)

- tr=17,5ns:OS-3020
- tr= 8,8 ns: OS-3040
- tr= 5,8 ns: OS-3060

\* W oscyloskopach wyposażonych w funkcję "Readout" czasy narastania i opadania mierzy się, umieszczając kursor główny na poziomie 10% amplitudy impulsu, a kursor  $\triangle$  na poziomie 90%.

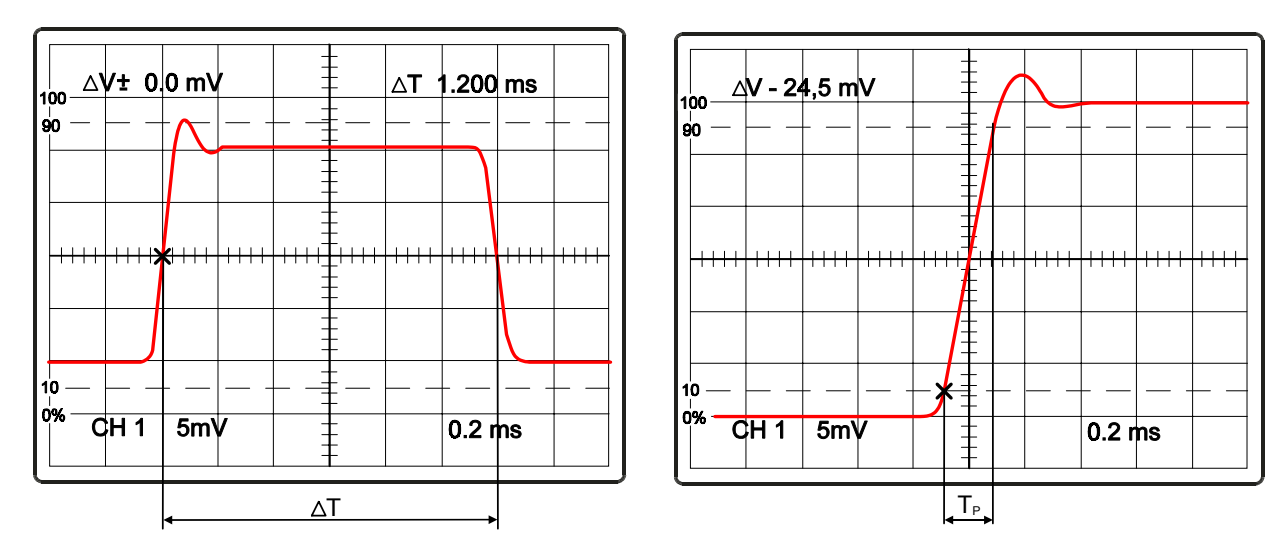

a) Podstawowy sposób wyświetlania b) Z rozciągnięciem w poziomie

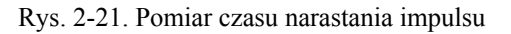

# **3.Wyjście cyfrowe na ploter X-Y**

Na wyjściu do plotera X-Y dołączonego przez interfejs i kabel RS-232C pojawiają się wszystkie dane wyświetlane na ekranie. Wszystkie informacje o działaniu plotera XY można znaleźć w instrukcji obsługi plotera. Oscyloskop działa w tym trybie pracy jak następuje:

# **3-1.Ploter X-Y**

Ploter HP-GL (sterowanie przez RS-232C).

# **3-2.Dane techniczne**

1. Znaki i kursory

Wszystkie znaki i kursory, wyświetlane na ekranie, są wykreślane przez ploter.

2. Dane przebiegu

Wykreślane są wszystkie dane przebiegów wyświetlanych na ekranie w obrębie 10 działek w poziomie i 8 działek w pionie. Przy pracy z powiększeniem jest wykreślany tylko odcinek rozciągnięty.

3. Siatka ekranowa

Wykreślana jest siatka 10 działek poziomych i 8 działek pionowych a ponadto działki 0,2 na środkowych skalach pionowej i poziomej.

4. Tryb ekranowy

Ustawienie przełącznika DIP z tyłu przyrządu umożliwia wybór czterech trybów ekranowych. Więcej szczegółów znajduje się w rozdziale 3.4 (Ustawianie).

5. Zmiana pisaka

Przełącznik DIP z tyłu przyrządu umożliwia również określenie wymiany pisaka. Więcej szczegółów znajduje się w rozdziale 3.4 (Ustawianie).

6. Przykłady wykreślonych przebiegów są podane na rys. od 3-1a do 3-1c.

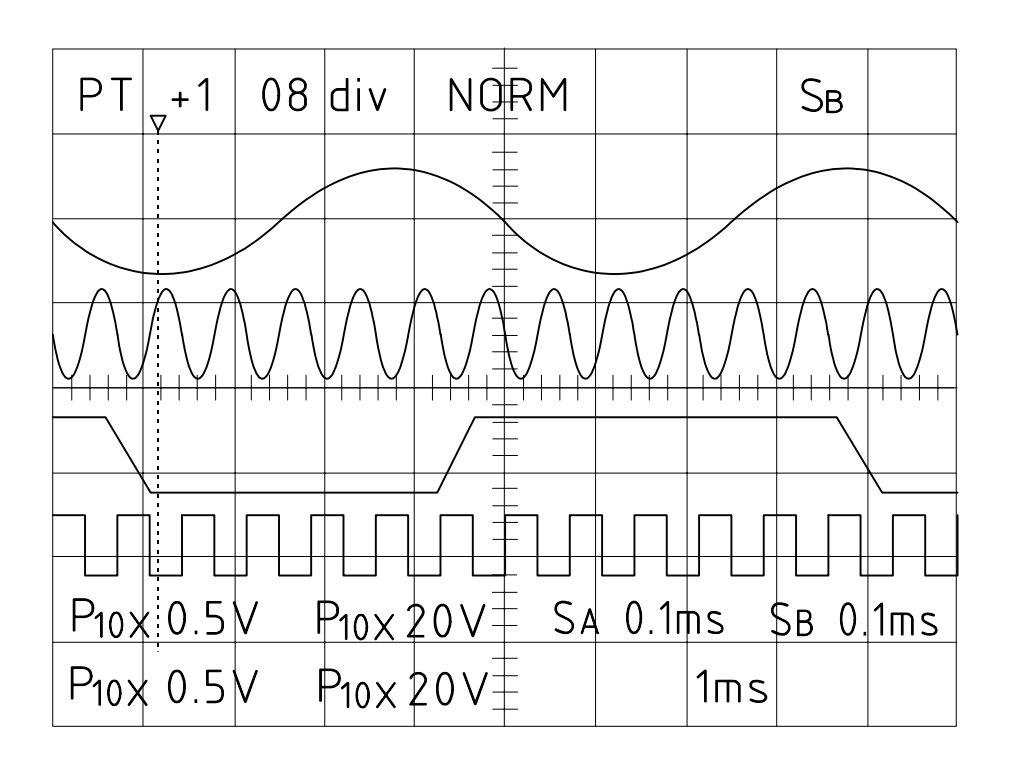

Rys. 3-1a. Przykład wykreślonych przebiegów (1)

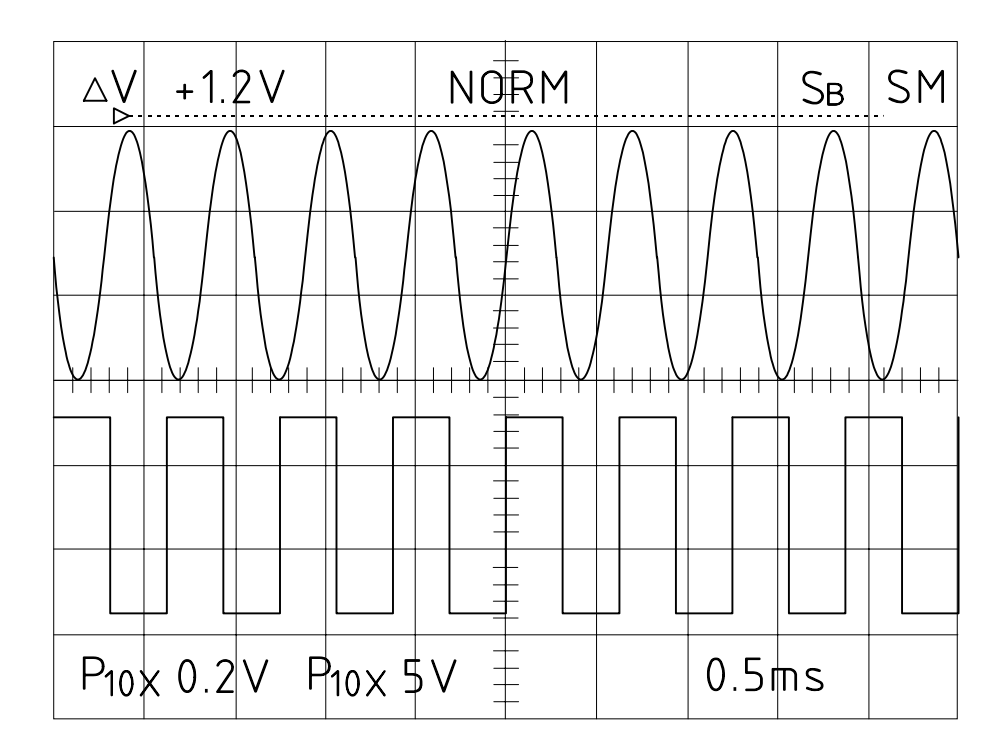

Rys. 3-1b. Przykład wykreślonych przebiegów (2)

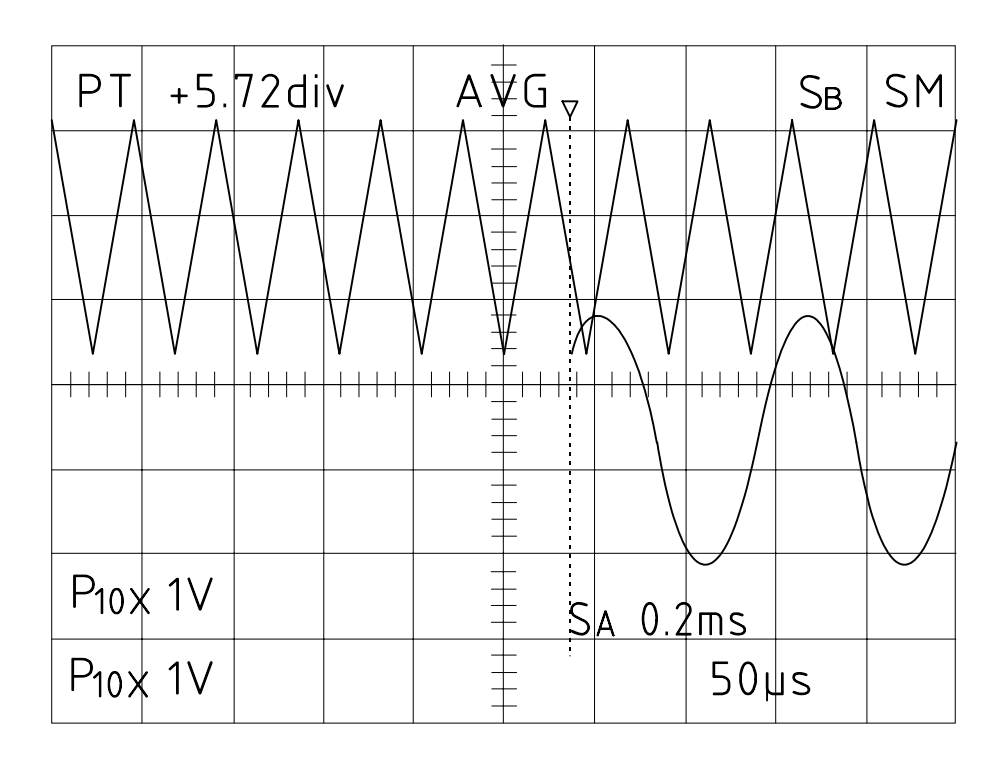

Rys. 3-1c. Przykład wykreślonych przebiegów (3)

# **3-3.Połączenia za pomocą przewodu RS-232C**

Połączyć ploter X-Y z gniazdem na ścianie tylnej oscyloskopu. Na rys. 3.2. pokazano układ połączeń w kablu RS-232C, łączącym ploter HP7475A z oscyloskopem.

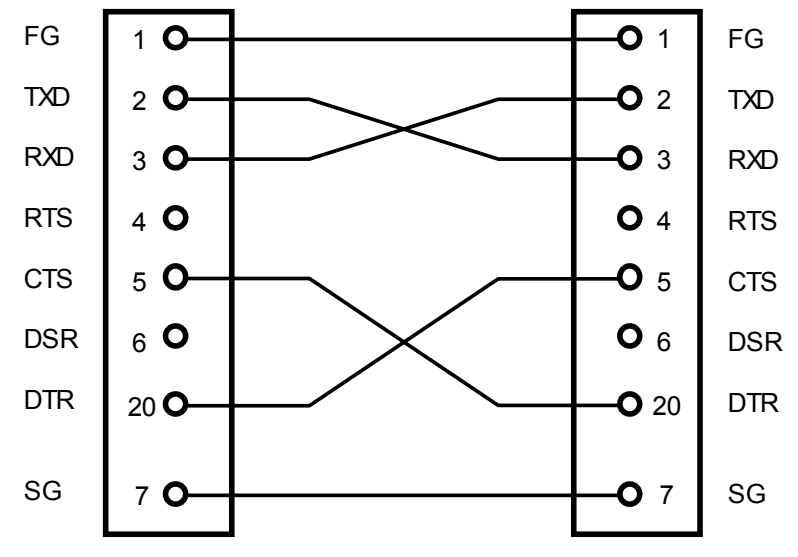

Rys. 3-2. Układ połączeń kabla RS-232C

# **3-4.Ustawianie**

Za pomocą przełącznika DIP na ścianie tylnej ustawić tryby rejestracji i komunikacji.

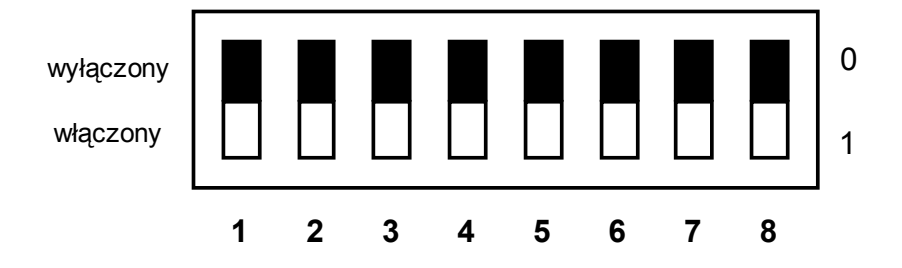

Przykład 1. Ploter HP7475A (szybkość transmisji 9600 bodów)

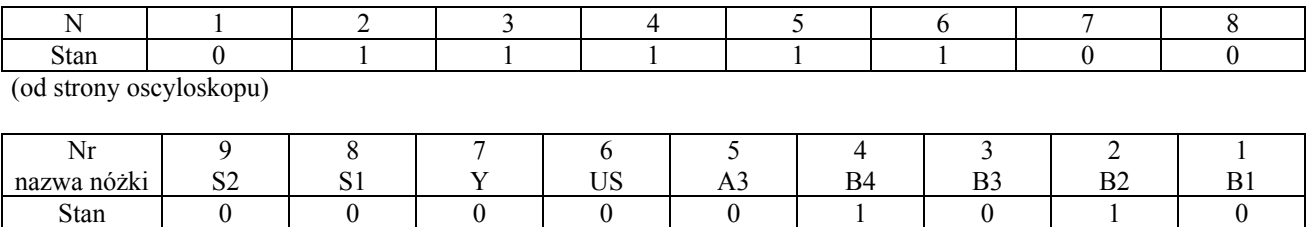

(od strony plotera)

# Przykład 2. Ploter Hitachi 681-XA (szybkość transmisji 9600 bodów)

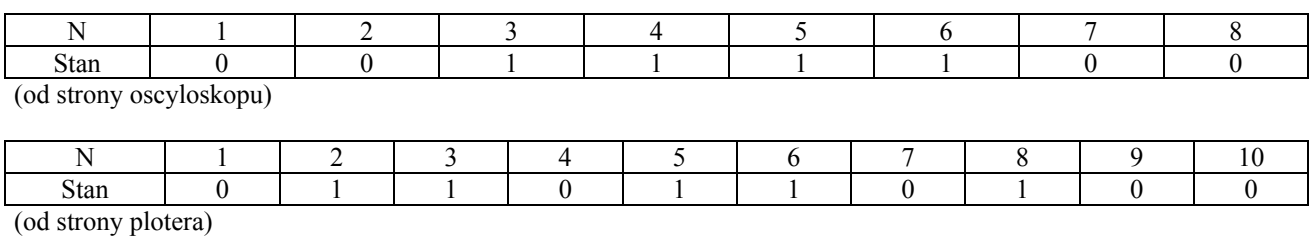

# (1) Tryb PLOT (wykreślanie)

a. Ustawianie trybu ekranowego

Rozmiar ekranu ustawia się przełącznikiem DIP, pozycje 7 i 8. Można wybrać jeden z trybów podanych w tablicy 3-1.

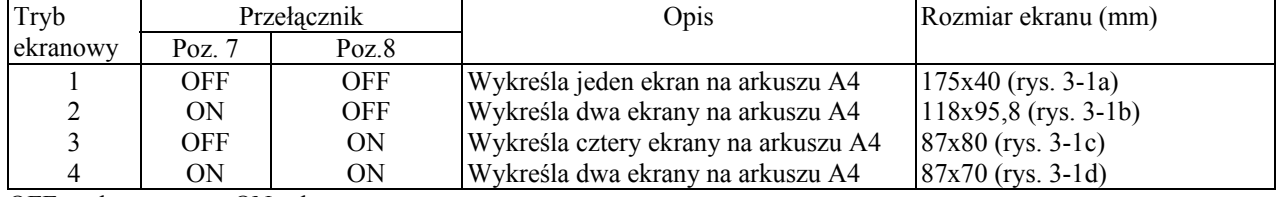

Tablica 3-1. Ustawianie trybu ekranowego

OFF-wyłączone ON-włączone

b. Ustawienie wymiany pisaka

Zmiana pisaka jest możliwa przy wykorzystaniu pozycji 6 przekładnika DIP

#### Tablica 3-2. Ustawienie pisaka rysującego

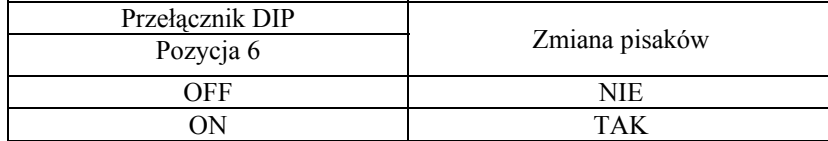

OFF-wyłączone ON-włączone

Przy przełączniku DIP (pozycja 6) w położeniu OFF (wyłączony) do rejestracji używa się sześciu kolorów. W tablicy poniżej podano szczegółowe parametry rejestracji i odpowiedni numer pisaka.

#### Tablica 3-3. Numer pisaka odpowiadający parametrom rejestracji

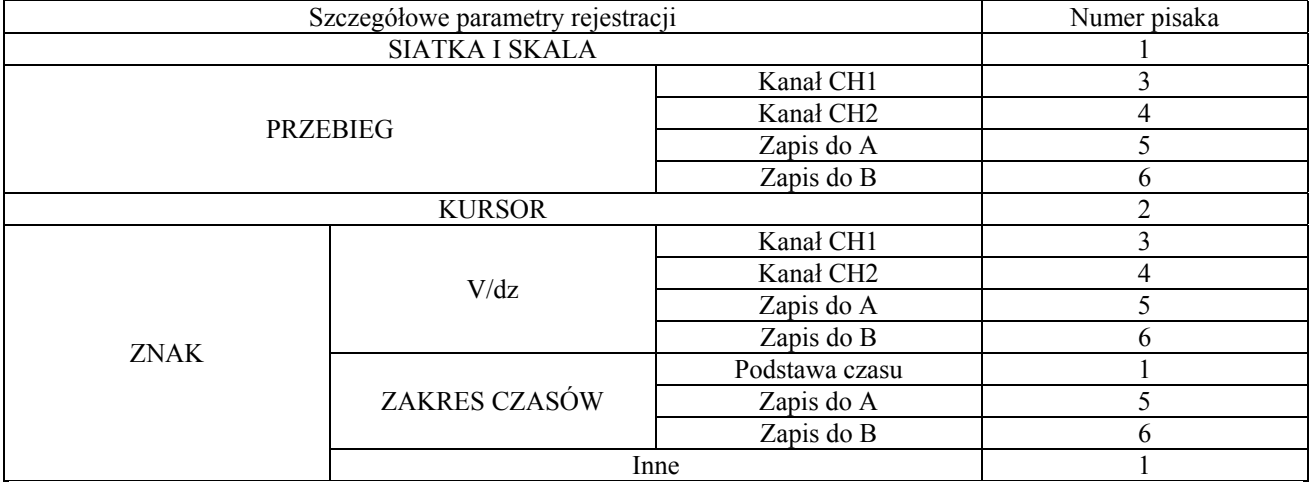

(2). Tryb komunikacyjny

W zależności od danych technicznych i sposobu użytkowania plotera ustawia się szybkość transmisji i format danych. Zarówno dla oscyloskopu jak i plotera należy ustawić tę samą szybkość transmisji i ten sam format danych.

a. Ustawienie szybkości transmisji

Szybkość transmisji danych przez interfejs RS-232C ustawia się przełącznikiem DIP, pozycja 3, 4 i 5, odpowiednio do danych z tablicy 3-4.

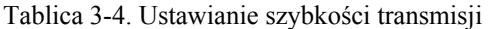

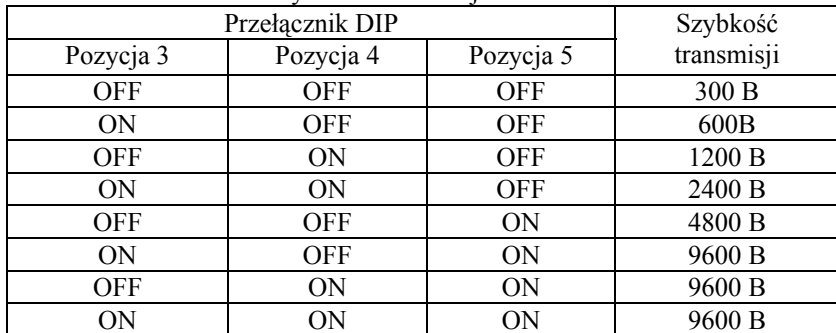

ON – włączone, OFF - wyłączone

#### b. Ustawienie formatu danych

Format danych RS-232C ustawia się przełącznikiem DIP poz. 2 według tablicy 3-5.

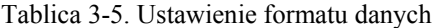

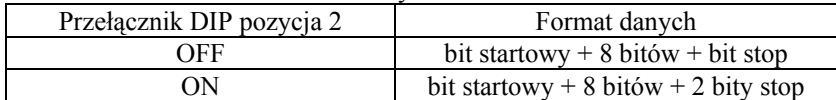

#### c. Ustawienie trybu komunikacyjnego

Tryb komunikacyjny RS-232C (jednokierunkowy lub dwukierunkowy) ustawia się przełącznikiem DIP, pozycja 1. Komunikacja jednokierunkowa oznacza wyjście na ploter a komunikacja dwukierunkowa oznacza współpracę z komputerem.

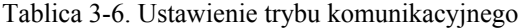

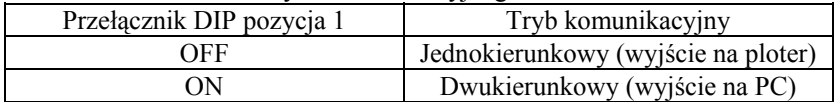

Uwaga: Przed włączeniem oscyloskopu sprawdzić nastawy przełącznika DIP. Zmiana trybu komunikacyjnego może odbywać się tylko przy wyłączonym oscyloskopie.

#### **3-5.Użytkowanie**

Oscyloskop musi znajdować się w trybie HOLD, naciśnięcie [PLOT] uruchamia rysowanie, zaświeca się czerwona LED. Po zakończeniu rysowania LED gaśnie a pisak podnosi się.

#### **3-6.Interfejs RS-232C**

Interfejs szeregowy RS-232C jest standardowym wyposażeniem oscyloskopu. Funkcja ta umożliwia sterowanie operacjami rysowania przez komputer oraz wymianę danych między oscyloskopem a komputerem. Używając funkcji komunikacji z komputerem nie można jednocześnie używać funkcji wyjścia na ploter (włączanej przyciskiem PLOT).

#### **3-7.Główne problemy z ploterem**

W razie nieprawidłowej pracy plotera X-Y należy sprawdzić czy:

- 1. Połączenie kabli jest wykonane zgodnie z rys. 3-2.
- 2. Zasilanie Plotera X-Y jest włączone.
- 3. Jest prawidłowo ustawiony tryb komunikacyjny (przełącznik DIP pozycja 1).
- 4. Oscyloskop znajduje się w trybie HOLD.
- 5. Szybkość transmisji i format danych są ustawione prawidłowo. Jeśli tak nie jest, wyłączyć zasilanie i ustawić parametry prawidłowo. Patrz rozdział 3-4 p. (2).
- 6. Szybkość transmisji jest ustawiona prawidłowo od strony plotera.
- 7. W razie zatrzymania się rysowania wyzerować ploter, wyłączając go i włączając ponownie, po czym próbować dalszego rysowania.

# **4.Interfejs RS-232C**

#### **4.1.Wstęp**

RS-232C jest interfejsem służącym do komunikacji szeregowej według standardu Amerykańskiego Stowarzyszenia Przemysłu Elektronicznego, tj. do nadawania i odbioru danych cyfrowych.

#### **4-2.Dane techniczne**

- 1. Dane elektryczne: wg EIA RS-232
- 2. Typ transmisji: asynchroniczna
- 3. Długość bitu stopu: 1 bit/2 bity
- 4. Długość znaku: 8 bitów
- 5. Bit parzystości: wyłączony
- 6. Znak separacji: C/R
- 7. Szybkość transmisji: 300, 600, 1200, 2400, 4800 lub 9600 bodów (B)
- 8. Protokół komunikacyjny: Hardwire handshake (przesyłanie przewodowe i potwierdzeniowe)

# **4-3.Rozmieszczenie styków złącza i przesyłane sygnały**

(1) Na rys. 4.1. i w tablicy 4.2 przedstawiono wygląd gniazda RS-2325; odpowiednie przyporządkowanie poszczególnych styków.

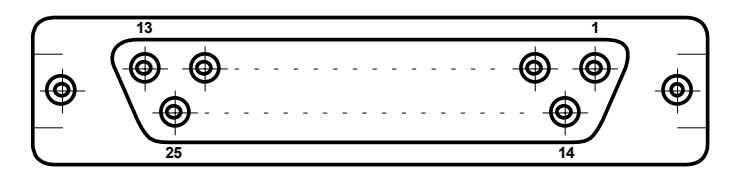

Rys. 4-1. Rozmieszczenie styków złącza RS-232C

UWAGA: W kablu łączącym używa się wtyku żeńskiego typu DB-25P.

Tablica 4-1. Gniazdo złącza RS-232C

| Styk nr        | Sygnał  | Funkcja                    | Kierunek      |
|----------------|---------|----------------------------|---------------|
|                | FG(AA)  | GND (masa)                 |               |
| $\overline{2}$ | TXD(BA) | Transmisja danych          | Wyjście       |
| 3              | RXD(BB) | Żądanie odbioru<br>danych  | Do wejścia    |
| 4              | RTS(CA) | Żądanie dawania            | Wyjście       |
| 5              | CTS(CB) | Zezwolenie na<br>nadawania | Do wejścia    |
| 6              | NC      | Nie dołączone              |               |
| 7              | SG(AB)  | Masa sygnału               |               |
| 8              | NC      | Nie dołączone              |               |
|                |         |                            |               |
| 24             | NC      | Nie dołączone              | Nie dołączone |

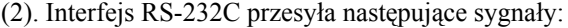

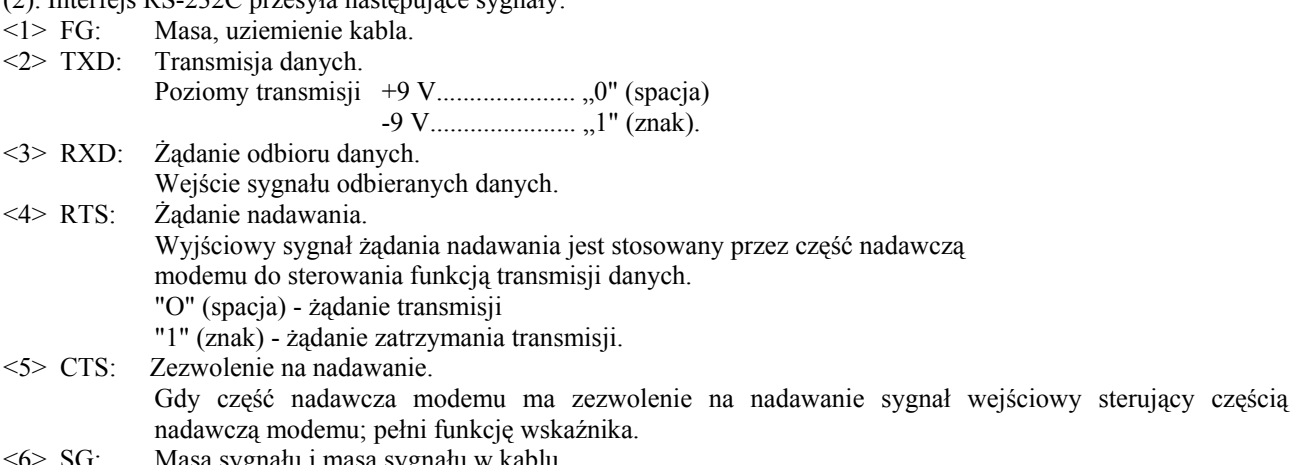

SG: Masa sygnału i masa sygnału w kablu.

#### **4-4.Połączenia**

Połączyć oscyloskop z komputerem PC przewodem interfejsu RS-232C. Ponieważ gniazda interfejsu w różnych typach komputerów mogą być różne, przed połączeniem dokładnie zaznajomić się z instrukcją obsługi komputera i wybrać właściwy przewód. Na rys. 4-2 przedstawiono układ połączeń przewód interfejsu RS-232C między oscyloskopem a komputerem B-16 firmy LG Precision.

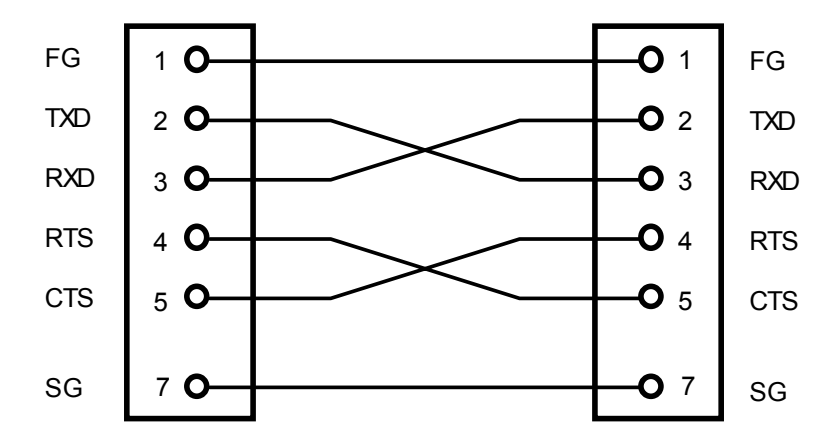

Rys. 4-2. Połączenie oscyloskopu z komputerem za pomocą interfejsu RS-232C

#### **4-5.Działanie i rozkazy funkcyjne**

Kiedy oscyloskop jest połączony z komputerem przez interfejs RS-232C, można wykorzystywać odpowiednie programy komputerowe. Do określenia programu realizowanego przez komputer służy rozkaz funkcyjny. Przy pomocy komputera z zestawem programów można stworzyć wielofunkcyjny, automatyczny system pomiarowy. Funkcje stosowane podczas użytkowania RS-232C i funkcje rozkazów są następujące:

(1).Nastawy płyty czołowej

Nastawy płyty czołowej umożliwiają komunikowanie się z komputerem osobistym w trybie zarówno pamięciowym jak i bez wykorzystania pamięci. W celu przesyłania dokładnych danych oscyloskopu należy ustawić go w tryb pamięciowy.

#### (2).Funkcje użytkownika

#### <1> Transmisja danych przebiegu

Oscyloskop jest wyposażony w sześć pamięci danych: pamięć akwizycyjna CH1, zapamiętująca dane przebiegu z CH1; pamięć akwizycyjna CH2, zapamiętująca dane przebiegu z CH2; dwie pamięci podstawy czasu (SAVE A i SAVE B); pamięć ekranu CH1; pamięć ekranu CH2.

Pamięci akwizycyjne CH1 i CH2 mają pojemność po 2000 bajtów, co zależy jeszcze od trybu próbkowania. Pamięci wskazania ekranowego oraz pamięci podstawy czasu CH1 i CH2 mają po 1000 bajtów. Komputer umożliwia nadawanie zawartości pamięci wskazań ekranowych i obu pamięci podstawy czasu SAVE kanałów CH1 i CH2.

| Tablica 4-2. Tryb probkowaliła a pallijęc akwizycyjna |                                |
|-------------------------------------------------------|--------------------------------|
| Tryb próbkowania                                      | Pojemność pamięci akwizycyjnej |
| ROLL                                                  | 1000                           |
| NORM                                                  | 2000                           |
| EOUIV                                                 | 2000                           |

Tablica 4-2. Tryb próbkowania a pamięć akwizycyjna

Ilość nadawanych za każdym razem danych powinna być mniejsza od pojemności pamięci. Dane można przesyłać albo w kodzie ASCII, albo w kodzie binarnym (dwójkowym). Dane liczbowe przebiegu (chwilowe) w każdej pamięci są określone przez 8 bitów. Odpowiadają one liczbom dziesiętnym od O do 255 w systemie szesnastkowym (heksadecymalnym) od (00) do (FF). Cały zakres tych danych odpowiada dziesięciu działkom pionowym na ekranie lampy oscyloskopowej.

 Liczba odpowiadająca środkowemu skrzyżowaniu linii skali wynosi 128 (80 w kodzie szesnastkowym). Liczba O (00) oznacza miejsce położone jeden krok niżej od linii skali. Liczba 255 (FF) oznacza miejsce położone jeden krok wyżej od linii skali.

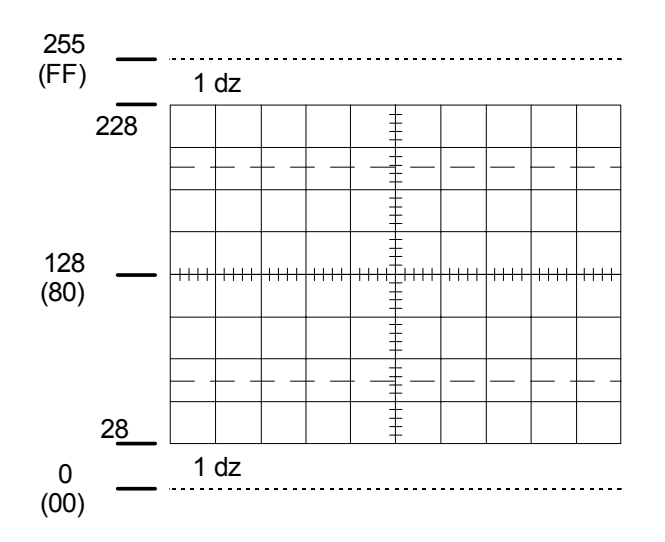

<2> Transmisja danych dla warunków pomiaru (nadawanie znaków). Na rozkaz otrzymany z komputera jest możliwa transmisja danych opisujących warunki pomiaru do pamięci SAVE A i B. Przesyła się wszystkie dane oprócz danych specjalnych. Stosowanym kodem jest kod ASCII.

<3> Odbiór danych przebiegu

Informacje zawarte w pamięciach SAVE A i B mogą ulegać zmianie w trakcie otrzymywania danych przebiegu z komputera. Po wciśnięciu przycisku RECALL wszystkie skorygowane dane zostają wyświetlone na ekranie.

<4> Odbiór danych opisujących warunki pomiaru (odbiór znaków) Przychodzące z komputera dane, opisujące warunki pomiaru mogą być zapisywane w pamięciach SAVE A lub SAVE B. Po włączeniu funkcji przywołania RECALL, dane opisujące wartości nastaw przełączników VOLTS/DIV i TIME/DIV są wyświetlane na ekranie.

#### **4-6. Format transmisji danych**

Format transmisji danych jest następujący:

(1) Format transmisji danych przebiegu

Po otrzymaniu rozkazu Ri (i = 1 do 4) urządzenie przesyła dane przebiegu w formacie jak niżej. Poszczególne pozycje formatu danych są wyjaśnione w tablicy 4.4.

• kod ASCII

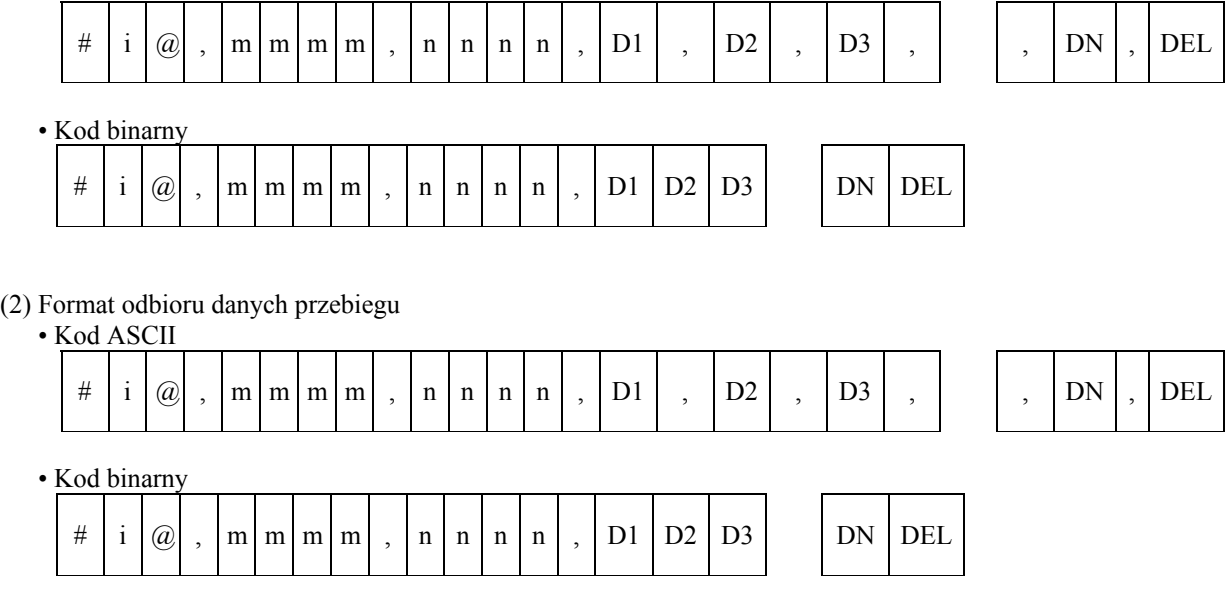

Przecinek (,) służy do oddzielenia znaków kodu. Typ DEL jest C/R. W kodzie binarnym między DI, a DN nie używa się przecinka separującego.

#### (3) Nadawanie danych o warunkach pomiaru oraz format odbioru.

Po otrzymaniu przez oscyloskop rozkazu Ro następuje nadawanie danych o warunkach pomiaru. Do tego celu używa się formatu podanego niżej, szczegóły są wyjaśnione w tablicy 4.5. Po otrzymaniu przez oscyloskop rozkazu Wo odbiera on dane wysyłane w podanym niżej formacie i zapisuje je w odpowiedniej pamięci SAVE jako warunki pomiaru.

| # |  | $\omega$ | '.M |  | H.M<br>- 1-1 |  | T/T<br>$\mathbf{v}$<br>. |  | R T<br><u>.</u> |  | V.U |  | <b>PF</b><br>$\mathbf{1}$ . |  | $\angle$ .D<br>$\mathbf{v}$ |  | <b>RSV</b> |  | N<br>11.U |  | <b>RSV</b> | DEI |
|---|--|----------|-----|--|--------------|--|--------------------------|--|-----------------|--|-----|--|-----------------------------|--|-----------------------------|--|------------|--|-----------|--|------------|-----|
|---|--|----------|-----|--|--------------|--|--------------------------|--|-----------------|--|-----|--|-----------------------------|--|-----------------------------|--|------------|--|-----------|--|------------|-----|

Tablica 4-3. Rozkazy funkcyjne \* Kod binarny

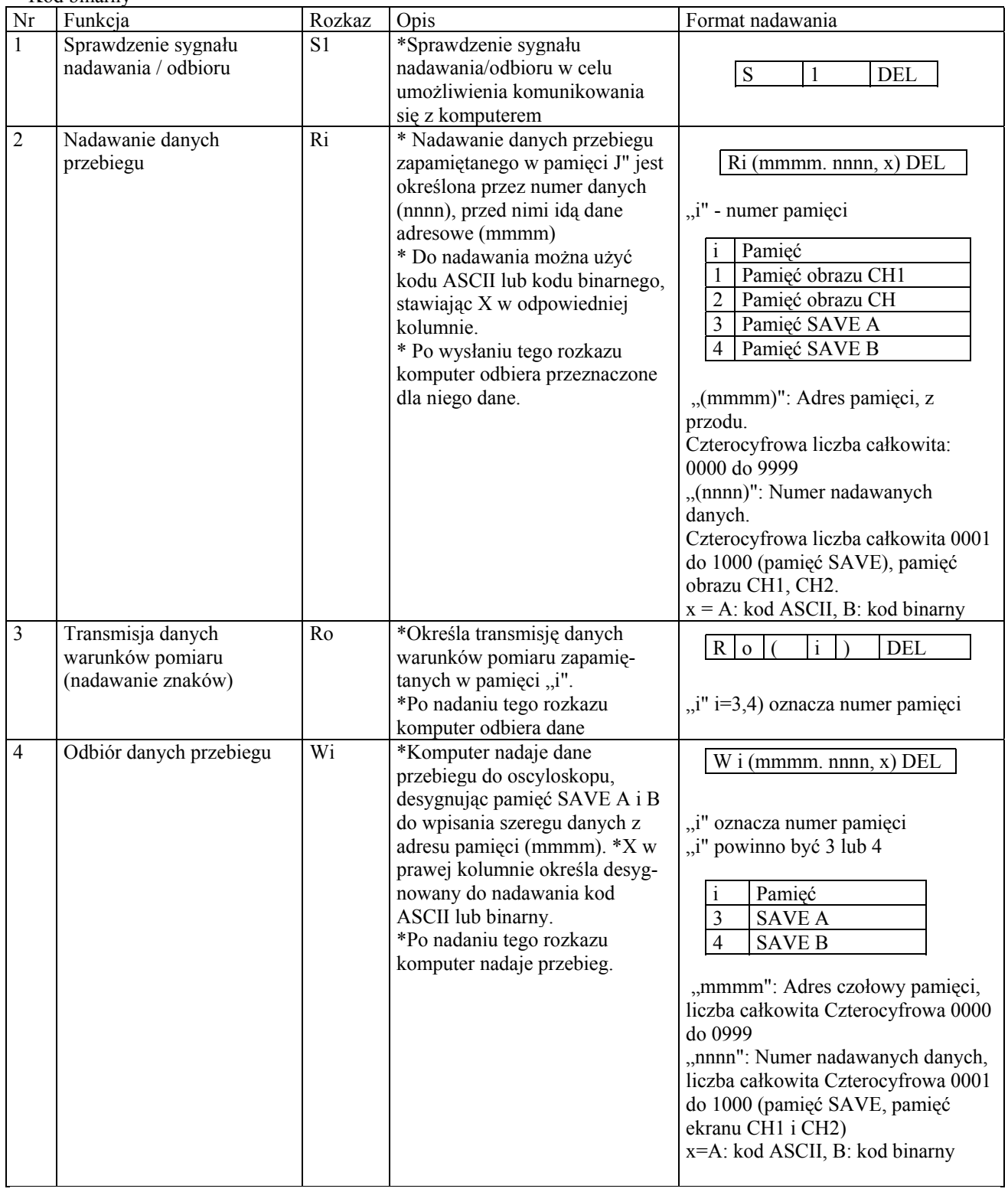

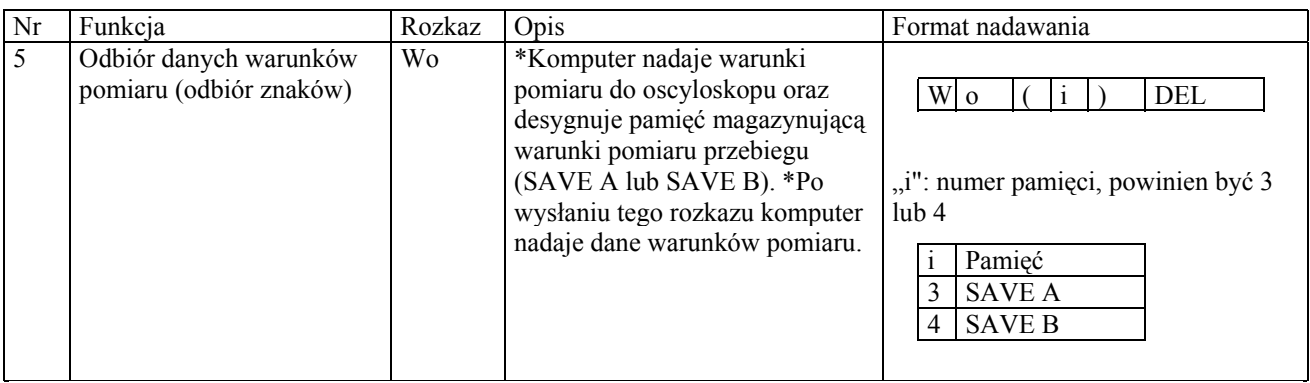

#### Tablica 4-4. Format danych transmisji przebiegu

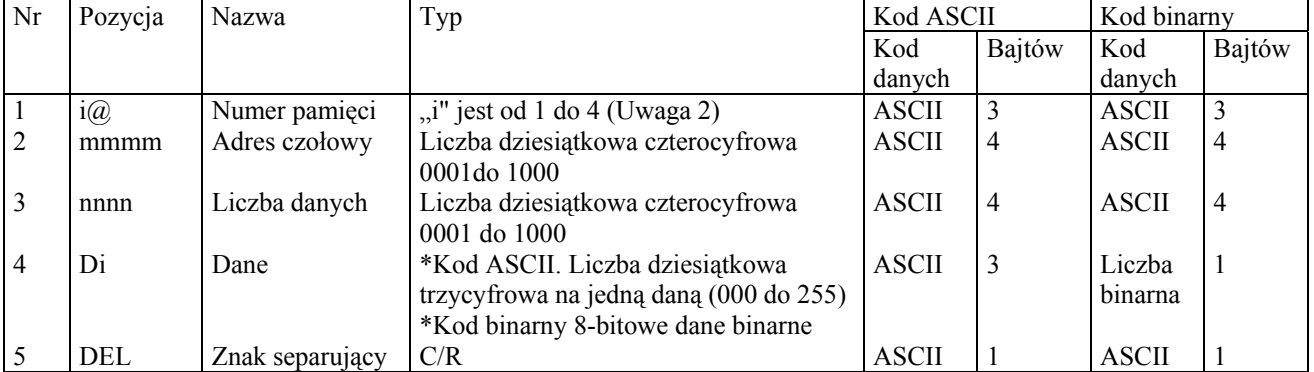

Uwaga 1: Format danych znaku separującego jest C/R.

Uwaga 2: W trybie odbioru jest to 3 lub 4.

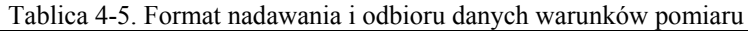

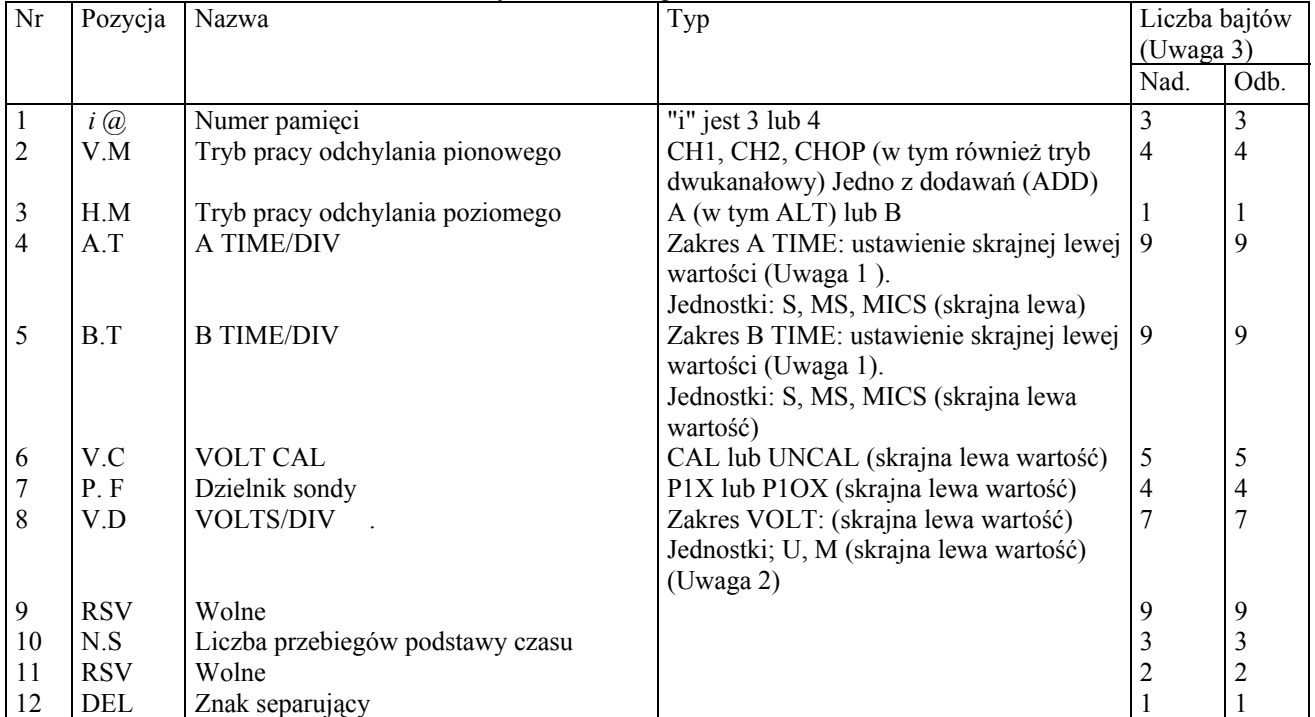

Uwaga: 1. Np. 50ms i 0,2ms są wskazywane odpowiednio jako 50ms (w lewym skraju) i 0,2ms (w lewym skraju).

2. N p. 50mV i 5mV są wskazywane odpowiednio jako 50mV (w lewym skraju) i 5mV (w lewym skraju)

3. Z punktu widzenia oscyloskopu jest to "odbiór" i "nadawanie".

# **4-7.Znak separujący**

Znak separujący jest nadawany przez kontroler w celu poinformowania oscyloskopu o końcu danych i następnie nadania przebiegu lub komunikatu rozkazu funkcyjnego. Znakiem separującym jest znak C/R.

#### **4-8.Nienormalna realizacja operacji**

W odpowiedzi na rozkaz lub w celu poinformowania komputera o swym stanie oscyloskop wysyła kod zwrotny. Wartość trzech bajtów stanu jest podana niżej.

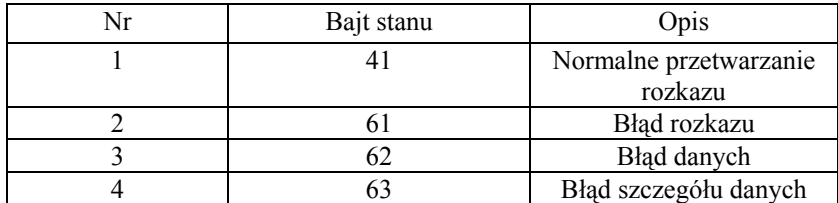

W razie zaistnienia błędu w rozkazie jest nadawany kod zwrotny błędu rozkazu.

# **4-9.Dołączenie kabla przewodu RS-232C i praca oscyloskopu**

- 1. Za pomocą przewodu RS-232C połączyć komputer z oscyloskopem.
- 2. Ustawić tryb komunikacyjny między oscyloskopem i komputerem jak podano w rozdziale 3-4 (2).
- 3. Komunikacja z komputerem jest wprawdzie możliwa zarówno w trybie pamięciowym jak i bez wykorzystania pamięci, ale w celu zapewnienia dokładnej transmisji danych należy włączyć tryb pamięciowy.

#### **4-10.Wybór programu dla transmisji danych**

Aby upewnić się, że system wykonuje program prawidłowo, należy uruchomić w komputerze prosty program kontrolny. Polega to na wysłaniu rozkazu funkcyjnego do oscyloskopu i sprawdzeniu danych otrzymanych z niego (rozkaz "S1"). Jest to sprawdzenie, czy istnieje możliwość komunikowania się z systemem. Program powinien pochodzić z komputera, w którym jest zainstalowany. Aby zastosować prawidłową strefę buforową danych i ustawienie znaku separującego transmisji, należy dokładnie zaznajomić się z instrukcją obsługi komputera.

#### **4-11.Główne przyczyny nienormalnej transmisji danych**

Jeśli dane są przesyłane nieprawidłowo, sprawdzić czy przypadkiem:

- 1. Przewód RS 232C jest połączony jak na rys. 4-2.
- 2. Rozkaz "S1" nie jest realizowany jako pierwszy (choć powinien).
- 3. Występuje błąd funkcji odbioru danych przy szybkości 9 600 bodów.
- 4. Przy szybkości większej od 4800 bodów występuje błąd w trybach EQUIVALENT lub MAG.
- 5. Tryb pracy oscyloskopu jest zgodny z trybem komunikacyjnym komputera.
- 6. Ustawienie portu COM1 lub COM2 komputera jest prawidłowe.
- 7. Zmienił się tryb komunikacyjny; jeśli tak, oscyloskop wyłączyć i włączyć ponownie.

# **4-12.Przykłady programów**

Poniżej podano przykłady programów, realizowanych przez oscyloskop połączony z komputerem. Przed dołączeniem komputera ustawić tryb komunikacyjny oscyloskopu jak podano w rozdziale 3-4 (2). Przykładami funkcji rozkazu będą tu programy dla komputera kompatybilnego z IBM PC.

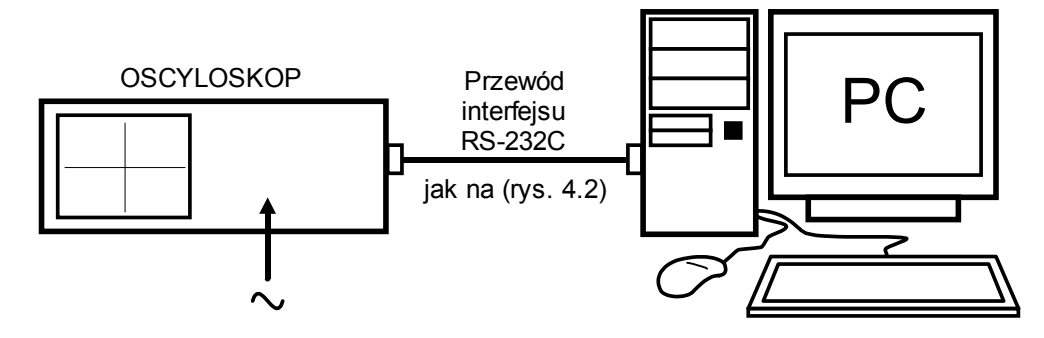

Jako program jest stosowany następujący tryb komunikacyjny.

- (a) Szybkość transmisji: 4800 bodów
- (b) Format danych: bit startu + 8 bitów + 1 bit stopu

(c) Znak separujący: C/R

Przełącznik DIP w oscyloskopie

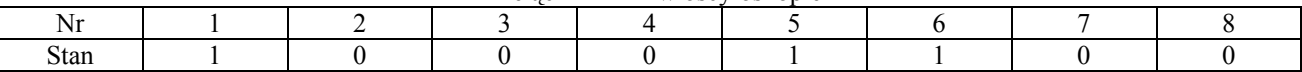

(Program z komputera)

OPEN "COM1 (lub COM2): 4800, N, 8, 1, CS, DS, CD" FOR RANDOM AS#1

(1) Przykład programu 1 rozkaz " $S1$ "

Rozkaz "S1" jest zawsze realizowany jako pierwszy. Jest to program sprawdzający, czy włączona jest funkcja komunikacii.

Przykład programu dla komputera kompatybilnego z IBM PC.

10 \*\*\*\*S1 COMMAND \*\*\*\*\* 20 \*\*\*\* EXECUTE THIS PROGRAM UNTIL RTN\$ IS A (HEX41) 30 OPEN "COM2: 4800, N,8. 1, CS,DS,CD" FOR RANDOM AS #1 40 PRINT #1, "S1" 50 LINE INPUT #1, RTN\$  $60$  RTN = ASC(RTN\$) 70 IF RTN <> &H41 THE N 100 80 PRINT,RI RETURN=": RTN\$ 90 GOTO 110 100 PRINT "ERROR STATUS="; RTN 110 CLOSE#1 120 END

(Wyjaśnienie) Realizacja w pierwszej kolejności programu "S1" umożliwia sprawdzenie czy jest możliwość komunikowania się z komputerem (nadawanie/odbiór). Program trzeba powtarzać aż do otrzymania z oscyloskopu odpowiedzi "A" (41 w kodzie heksadecymalnym).

 $(2)$  Przykład programu 2 rozkaz "Ri" Przy użyciu rozkazu "Ri" program ten odbiera 50 słów (bajtów) określających przebieg w kanale CH1, poczynając od adresu zerowego.

```
Przykład programu 2-1: kod ASCII, komputer kompatybilny z IBM PC.
     10 **** RI (mmmm, nnnn, X) COMMAND *****
     2030 i----> 1: display memory ch1
     40 2: display memory ch2<br>50 3: SAVE memory A
     50 3: SAVE memory A<br>60 4: SAVE memory B
          4: SAVE memory B
     70 mmmm --> start address
     80 nnnn --> data number
     90 OPEN "COM2: 4800, N, 8, 1, CS, DS, CD" FOR RANDOM AS #1
     100 PRINT #1, "R1 (0000, 0050, A)"
     110 LINE INPUT#1, RTNS
     120 PRINT "RI RETURN=": RTN$
     130 CLOSE #1
     140 END
```
Przykład programu 2-2. Kod binarny, komputer kompatybilny z IBM PC.

10 \*\*\*\* Ri (mmmm, nnnn, X) COMMAND \*\*\*\*\* 20 DRAW BINARY DATA FORM 30 \*\*\*\*\*\*\*\*\*\*\*\*\*\*\*\*\*\*\*\*\*\*\*\*\*\*\* 40 OPEN "COM2: 4800, N, 8, 1, CS, DS, CD" FOR RANDOM AS #1 50 PRINT #1 "R1 (0000, 0050, B)" 60 RTN\$= INPUT\$ (14, 1) 70 FOR 1 1 TO 49 80 WRK\$=INPUT\$ (1,1) 90 RTN\$ =RTN\$ MID\$(STR\$ (ASC(WRK\$)), 2) + "," 100 NEXT I 110 PRINT "R1 RETURN=", RTN\$ 120 CLOSE #1 130 END  $(3)$  Przykład programu 3 rozkaz "Ro"

Program ten otrzymuje i wyświetla dane o warunkach pomiaru dla pamięci przebiegu na podstawie czasu "A" przy użyciu rozkazu "Ro".

Przykład programu 3: komputer kompatybilny z IBM PC.

10 \*\*\*\* Ro(i) COMMAND \*\*\*\*\* 20 OPEN "COM1: 4800, N, 8, 1, CS, DS, CD" FOR RANDOM AS #1 30 PRINT #1, "Ro(3)" 40 LINE INPUT#1, RTN\$ 50 PRINT "Ro RETURN="; RTN\$ 60 CLOSE #1 70 END

(4) Przykład programu 4 rozkaz "Wi"

Program wpisuje dane do pamięci podstawy czasu A przy użyciu rozkazu "Wi". Dane przebiegu o adresach od 000 do 999 są wpisywane do tej pamięci jak pokazano na rys. 4-3.

Przykład programu 4-1: kod ASCII 10 \*\*\* WI (mmmm, nnnn, X) COMMAND (GW-BASIC) \*\*\*\* 20 DIM A\$ (1000)  $30$  CNT =  $0$ 40 FOR l = 1 TO 2 50 FOR B = 1 TO 250 60 IF B >= 100 THEN B\$ = MID\$ (STR\$(B), 2, 3) 70 IF B < 100 THEN B\$ =  $_{n}$ 0" + MID\$(STR\$(B), 2, 2) 80 IF B < 10 THEN B\$ =  $_{n}$ 00" + MID\$(STR\$(B), 2, 1) 90 A\$(B + CNT \* 250) =  $\overrightarrow{B}$ \$ + ", "<br>100 NEXT B NEXT B 110 CNT = CNT+1 120 FOR B= 1 TO 250 130 C = 251 - B 140 IF  $C$  >= 100 THEN  $B\$  = MID $(STR\$ {C}), 2, 3) 150 IF  $C < 100$  THEN  $B\$  =  $\sqrt{0}$  + MID $\zeta$ (STR $\zeta$ (C), 2, 2)  $160$  IFC< 10 THEN  $B\frac{2}{3} = 00" + MID\frac{2}{3}(STR\frac{2}{3}(C), 2, 1)$ 170 AS  $(B + CNT * 250) = BS + ",$ <br>180 NEXT B 180 NEXT B<br>190 CNT = 0  $CNT = CNT+1$ 200 NEXT1 210 OPEN "COM2:4800, N, 8, 1, CS, DS, CD" FOR RANDOM AS #1 220 PRINT #1, "W3 (0000, 1000, A)" 230 LINE INPUT#1, RTN\$  $240$  RTN = ASC(RTN\$) 250 IF RTN o &H41 THEN 360 260 PRINT "Wi COMMAND PASS" 270 PRINT #1, "#3@, 0000, 1000,"; 280 FOR l = 1 TO 999 290 PRINT #1, A\$(l); 300 NEXT l 310 PRINT #1, A\$(l) 320 LINE INPUT#1, RTN\$ 330 RTN = ASC(RTN\$) 340 IF RTN o &H41 THEN 360 350 GOTO 370 360 PRINT "ERROR STATUS="; HEX\$(RTN) 370 CLOSE #1 380 END

```
Przykład programu 4-2; konwersja kodu ASCII
     10 *** Wl (mmmm, nnnn, X) COMMAND (GW-BASIC) ****
     20 binary dta trans
     30 DIM A$ (1000)
     40 CNT = 0
     50 FOR I = 1 TO 2<br>60 FOR B
                FOR B = 1 TO 250
     70 B$ = CHR$(B)
     80 A$(B + CNT * 250) = B$
     90 NEXT B
     100 CNT = CNT+ 1
     110 FOR B= 1 TO 250
     120 C = 251 - B130 B$ = CHRS(C)
     140 A$(B + CNT * 250) = B$<br>150 NEXT B
                NEXT B
     160 CNT = CNT+1
     170 NEXT I
     180 OPEN "COM2:4800, N, 8, 1, CS, DS, CD" FOR RANDOM AS #1
     190 PRINT #1, "W3(0000, 1000, B)"
     200 LINE INPUT #1, RTN$
     210 RTN = ASC(RTN$)
     220 IF RTN o &H41 THEN 330
     230 PRINT "Wi COMMAND PASS"
     240 PRINT #1, "#3@,0000,1000,":
     250 FOR I = 1 TO 999
     260 PRINT #1.AS(I):
     270 NEXT I
     280 PRINT #1, AS(I)
     290 LINE INPUT #1, RTN$
     300 RTN = ASC(RTN$)
     310 IF RTN o &H41 THEN 330
     320 GOTO340
     330 PRINT "ERROR STATUS"; HEXS(RTN)
     340 CLOSE #1
     350 END
(5) Przykład programu 5 rozkaz "Wo"
Program rejestruje dane warunków pomiaru zapamiętane w pamięci podstawy czasu A przy użyciu rozkazu "Wo".
     10 *** Wo(i) COMMAND (GW-BASIC) ***
     20 DAT$ = DAT$ + "#3@, "'numer pami.ci
     30 D AT$ = D AT$ + "CH1, "'odchylanie pionowe
     40 DAT$ = DAT$ + "A, "'odchylanie poziome
     50 DAT$ = DAT$ + "50ms, "'A Time/Div
     60 DAT$ = DAT$ + \mu20Ms, \mu 'B Time/Div
     70 DAT$ = DAT$ + "CAL, " 'Volt CAL
     80 DAT$ = DAT$ + "P10X, " 't.umienie sondy
     90 DAT$ = DAT$ + (0.5V, 0.4V)100 DAT$ = DAT$ + "10DIV, " 'opó•nienie
     110 DAT$ = DAT$ + "1, " 'numer odchylenia
```
120 OPEN "COM2: 4800, N, 8, 1, CS, DS, CD" FOR RANDOM AS #1

130 PRINT  $#1$ , "Wo(3)" 140 LINE INPUT #1, RTN\$

150 RTN = ASC(RTN\$)

160 IF RTN o &H41 THEN 230 170 PRINT, WO COMMAND PASS"

180 PRINT#1, DAT\$

190 LINE INPUT #1, RTN\$

200 RTN = ASC(RTN\$) 210 IF RTN >< &H41 THEN 230

220 GOTO 240 230 PRINT "ERROR STATUS="; HEX\$(RTN)

240 CLOSE #1 250 END

# **5.Wskazówki dotyczące konserwacji przez użytkownika**

Przestrzeganie podanych niżej zaleceń pozwoli lepiej użytkować oscyloskop.

#### **5-1.Czyszczenie**

Plamy na obudowie usuwa się, za pomocą tkaniny zwilżonej neutralnym detergentem a następnie za pomocą suchej tkaniny. W razie zardzewienia powierzchni wytrzeć ją tkaniną nasyconą alkoholem. Nie używać silnych, lotnych rozpuszczalników rodzaju benzyny lub rozcieńczalnika.

Czyszczenie ekranu wymaga uprzedniego zdjęcia ramki przedniej i filtru. Czyszcząc ekran należy starannie wytrzeć powierzchnię filtru i lampy miękką tkaninę, zwilżoną w delikatnym detergencie. W żadnym wypadku nie stosować środków ściernych i silnych rozpuszczalników. Starannie wysuszyć filtr i ramkę przednią (zapobiegnie to tworzeniu się rosy) i założyć z powrotem. Nie pozostawiać odcisków palców itp. na powierzchniach lampy lub filtru.

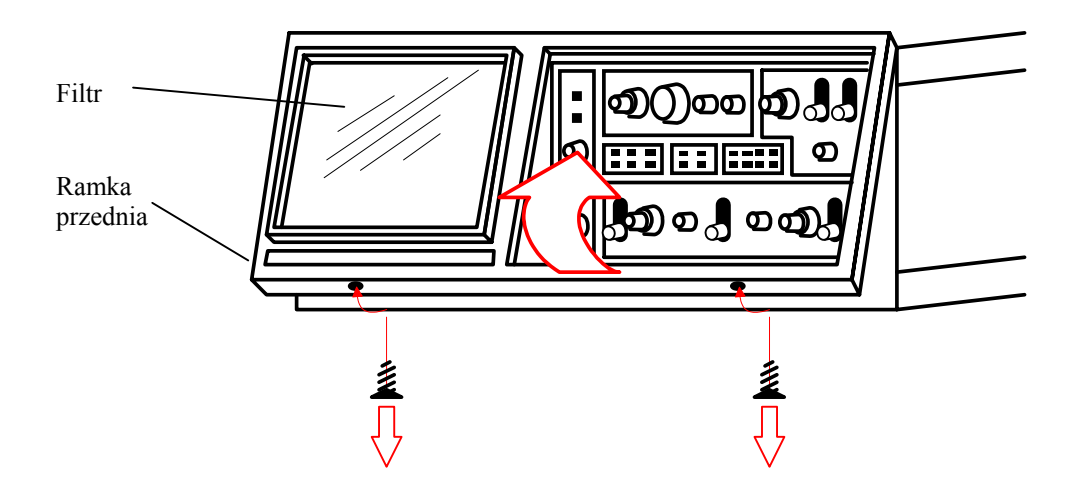

Rys. 5-1. Zdejmowanie filtru